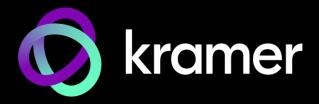

# **USER MANUAL**

## **MODEL:**

VSM-4x4x 4K 4x4 Seamless Matrix Switcher/Multi-Scaler

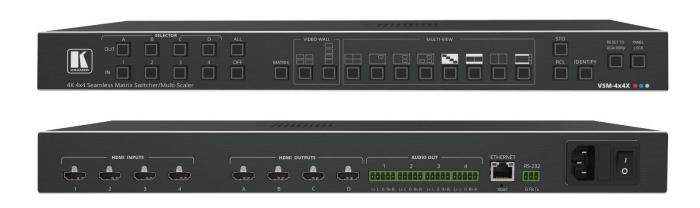

P/N: 2900-301565 Rev 1 www.kramerav.com

# **Contents**

| Introduction                                                                                           | 1        |
|----------------------------------------------------------------------------------------------------|----------|
| Getting Started                                                                                        | 1        |
| Overview                                                                                               | 2        |
| Typical Applications                                                                                   | 3        |
| Defining VSM-4x4x                                                                                      | 4        |
| Mounting VSM-4x4x                                                                                      | 6        |
| Connecting VSM-4x4x                                                                                    | 7        |
| Connecting the Output to a Balanced/Unbalanced Stereo Audio Acceptor Connecting to VSM-4x4x via RS-232 | 8<br>8   |
| Operating VSM-4x4x Via the Front Panel Buttons                                                         | 9        |
| Storing and Recalling a Preset                                                                         | 9        |
| Switching an Input to an Output in the Matrix Mode                                                     | 10       |
| Selecting a Multi-View Mode Configuration                                                              | 10       |
| Selecting a Video Wall Configuration                                                                   | 11       |
| Operating via Ethernet                                                                                 | 13       |
| Using Embedded Web Pages                                                                               | 16       |
| Defining AV Settings                                                                                   | 17       |
| Operating and Controlling in the Matrix Mode                                                           | 22       |
| Operating and Controlling in the Multi-View Mode                                                       | 23       |
| Operating and Controlling the Video Wall Mode                                                          | 40<br>44 |
| Managing EDID Defining General Settings                                                                | 44<br>45 |
| Defining Interface Settings                                                                            | 48       |
| Defining VSM-4x4x User Access                                                                          | 49       |
| Viewing the About Page                                                                                 | 51       |
| Upgrading the Firmware                                                                                 | 52       |
| Technical Specifications                                                                               | 53       |
| Default Communication Parameters                                                                       | 54       |
| Default EDID                                                                                           | 54       |
| Protocol 3000                                                                                          | 57       |
| Understanding Protocol 3000                                                                            | 57       |
| Protocol 3000 Commands                                                                                 | 58       |
| Result and Error Codes                                                                                 | 76       |

VSM-4x4x – Contents

## Introduction

Welcome to Kramer Electronics! Since 1981, Kramer Electronics has been providing a world of unique, creative, and affordable solutions to the vast range of problems that confront the video, audio, presentation, and broadcasting professional on a daily basis. In recent years, we have redesigned and upgraded most of our line, making the best even better!

## **Getting Started**

We recommend that you:

- Unpack the equipment carefully and save the original box and packaging materials for possible future shipment.
- Review the contents of this user manual.

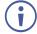

Go to <a href="https://www.kramerav.com/downloads/VSM-4x4x">www.kramerav.com/downloads/VSM-4x4x</a> to check for up-to-date user manuals, application programs, and to check if firmware upgrades are available (where appropriate).

## **Achieving Best Performance**

- Use only good quality connection cables (we recommend Kramer high-performance, high-resolution cables) to avoid interference, deterioration in signal quality due to poor matching, and elevated noise levels (often associated with low quality cables).
- Do not secure the cables in tight bundles or roll the slack into tight coils.
- Avoid interference from neighboring electrical appliances that may adversely influence signal quality.
- Position your Kramer VSM-4x4x away from moisture, excessive sunlight and dust.

## **Safety Instructions**

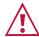

#### Caution:

- This equipment is to be used only inside a building. It may only be connected to other equipment that is installed inside a building.
- For products with relay terminals and GPI\O ports, please refer to the permitted rating for an external connection, located next to the terminal or in the User Manual.
- There are no operator serviceable parts inside the unit.

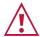

#### Warning:

- Use only the power cord that is supplied with the unit.
- Disconnect the power and unplug the unit from the wall before installing.
- Do not open the unit. High voltages can cause electrical shock! Servicing by qualified personnel only.
- To ensure continuous risk protection, replace fuses only according to the rating specified on the product label which is located on the bottom of the unit.

VSM-4x4x – Introduction

## **Recycling Kramer Products**

The Waste Electrical and Electronic Equipment (WEEE) Directive 2002/96/EC aims to reduce the amount of WEEE sent for disposal to landfill or incineration by requiring it to be collected and recycled. To comply with the WEEE Directive, Kramer Electronics has made arrangements with the European Advanced Recycling Network (EARN) and will cover any costs of treatment, recycling and recovery of waste Kramer Electronics branded equipment on arrival at the EARN facility. For details of Kramer's recycling arrangements in your particular country go to our recycling pages at <a href="https://www.kramerav.com/il/quality/environment">www.kramerav.com/il/quality/environment</a>.

#### **Overview**

Congratulations on purchasing your Kramer VSM-4x4x 4K 4x4 Seamless Matrix Switcher/Multi-Scaler. The VSM-4x4x is a 4X4 seamless matrix switcher that can also be used as a video wall driver (2X2 or 1X4), a quad-viewer, or a 4 picture multi-viewer. The unit allows instantaneous switching between inputs (that is, with a clean, frame-to-frame video cut). The VSM-4x4x supports HDMI 2.0 and HDCP 2.2, with resolutions up to 4K60 4:4:4, per-port HDCP and EDID settings, passing of 4 channels of embedded audio, and analog stereo de-embedded audio for each of the 4 outputs.

**VSM-4x4x** provides exceptional quality, advanced and user-friendly operation, and flexible connectivity.

## **Exceptional Quality**

- PixPerfect<sup>™</sup> Scaling Technology Kramer's precision pixel mapping and high quality scaling technology.
- Matrix Switching Modes Truly seamless switching mode (zero-time video cuts), or fade-through-black mode (enabling independent output resolutions).
- Built-in ProcAmp Color, hue, sharpness, noise, contrast and brightness.
- Multiple Aspect Ratio Selections Full, 4:3, 16:9 and best fit.
- 4 Preset Memory Locations For each operation mode for quick access to common IN-OUT configurations.
- Non-Volatile Memory Saves final settings.
- Built-in noise reduction and picture enhancement features.
- HDMI Support 4K@60Hz, Deep Color, x.v.Color™, 7.1 PCM, Dolby TrueHD, DTS-HD, as specified in HDMI 2.0.

## **Advanced and User-friendly Operation**

- Selectable Operation Modes 4x4 matrix switcher, video wall (2x2 or 1x4 configuration), multi-view display Split, Side-by-Side, PIP, POP, Stacked or Quad display.
- Bezel Correction Options In video wall mode.
- Constant Output Sync For all modes of operation.
- Multiple aspect ratio selections.

VSM-4x4x – Introduction

- STO, RCL and IDENTIFY buttons, a RESET TO XGA/1080P button (to hardware-reset the output resolution) and a PANEL LOCK button.
- Built-in video Proc-Amp color, hue, sharpness, contrast, and brightness are set individually for each input.
- Firmware Upgrade Ethernet-based, via a user-friendly software upgrade tool.
- Advanced EDID management per input.
- Includes non-volatile memory that retains the last settings, after switching the power off and then on again.

## **Flexible Connectivity**

- 4 HDMI Inputs and 4 Scaled HDMI Outputs.
- 4 balanced audio outputs with independent volume settings per output, embedded audio on the HDMI inputs and outputs.

## **Typical Applications**

**VSM-4x4x** is ideal for the following typical applications:

- Presentation and multimedia.
- Projection systems in conference rooms, boardrooms, auditoriums, hotels and churches, production studios, rental and staging.
- Video wall: large signage applications in public places.
- Any application where high quality conversion and switching of multiple and different video signals to graphical data signals is required for display or projection purposes.

## **Controlling your VSM-4x4x**

Control your VSM-4x4x directly via the front panel push buttons (with on-screen menus, or:

- Via the Ethernet using built-in user-friendly Web pages.
- By RS-232 serial commands transmitted by a touch screen system, PC, or other serial controller.

VSM-4x4x – Introduction

# **Defining VSM-4x4x**

This section defines VSM-4x4x.

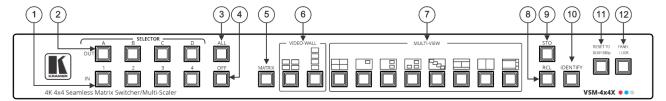

Figure 1: VSM-4x4x 4K 4x4 Seamless Matrix Switcher/Multi-Scaler Front Panel

| #   | Feature                      | Function                                                                                                    |  |  |
|-----|------------------------------|----------------------------------------------------------------------------------------------------|--|--|
| 1   | IN SELECTOR<br>Buttons       | Press to select an HDMI input (from 1 to 4) to switch to an output or a window.  Press together with STO/RCL buttons to store a configuration and recall it when required (see <a href="Storing and Recalling a Preset">Storing and Recalling a Preset</a> on page 9). |  |  |
| 2   | OUT SELECTOR<br>Buttons      | In the MATRIX mode: select the output to which the input is switched (A, B, C or D). In the VIDEO WALL mode: not used. In the MULTI-VIEW mode: select the input for each window on the display.                                                                        |  |  |
| 3   | ALL Button                   | Press ALL followed by an INPUT button to connect that input to all the outputs (not available for the video wall mode).                                                                                                    |  |  |
| 4   | OFF Button                   | Press after pressing an output button to disconnect the selected output from the inputs. To disconnect all the outputs, press ALL followed by OFF.                                                                                                    |  |  |
| 5   | MATRIX Mode                  | Press to operate the system as a matrix switcher.                                                                                                    |  |  |
| 6   | VIDEO-WALL Mode              | Press to operate as a video wall.                                                                                                    |  |  |
|     |                              | 2x2 Configure a 2x2 video wall.                                                                                                    |  |  |
|     |                              | 1x4 Configure a 1x4 video wall.                                                                                                    |  |  |
| 7   | MULTI-VIEW Mode              | Press to operate in multi-view configurations:                                                                                                    |  |  |
|     |                              | Quad 4 windows filling the display.                                                                                                    |  |  |
|     |                              | PiP 1 window over a background image.                                                                                                    |  |  |
|     |                              | 2 windows over a background image.                                                                                                    |  |  |
|     |                              | 3 windows over a background image.                                                                                                    |  |  |
|     |                              | Stacked 4 images, overlapping (maintaining aspect ratio).                                                                                                    |  |  |
|     |                              | PoP 2 images, side-by-side (maintaining aspect ratio).                                                                                                    |  |  |
|     |                              | 2 images, displayed as a split-screen (elongated images).                                                                                                    |  |  |
|     |                              | 1 large window and 3 smaller images on the side (maintaining aspect ratio).                                                                                                    |  |  |
| 8   | RCL Button                   | Press, followed by an input button, to recall a configuration.                                                                                                    |  |  |
| 9   | STO Button                   | Press, followed by an input button, to store a configuration.                                                                                                    |  |  |
| 10  | IDENTIFY Button              | Press to indicate which input is displayed on each output or window.                                                                                                    |  |  |
| 11) | RESET TO<br>XGA/1080p Button | Press and hold for about 5 seconds to toggle resetting the video resolution to XGA or 1080p.                                                                                                    |  |  |
| 12  | PANEL LOCK<br>Button         | Press and hold for about 5 seconds to toggle locking the front panel buttons.                                                                                                    |  |  |

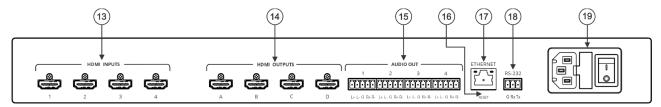

Figure 2: VSM-4x4x 4K 4x4 Seamless Matrix Switcher/Multi-Scaler Rear Panel

| #   | Feature                                   | Function                                                                         |
|-----|-------------------------------------------|----------------------------------------------------------------------------------|
| 13  | HDMI INPUT Connectors                     | Connect to the HDMI sources (from 1 to 4).                                       |
| 14  | HDMI OUTPUT Connectors                    | Connect to HDMI acceptors (from A to D).                                         |
| 15) | AUDIO OUT 5-pin Terminal Block Connector  | Connect to a balanced audio acceptor (from 1 to 4).                              |
| 16  | RESET Recessed button                     | Press and hold while powering the device to reset to factory default parameters. |
| 17) | ETHERNET Connector                        | Connect to the PC or other Serial Controller through computer networking.        |
| 18) | RS-232 3-pin Terminal Block<br>Connector  | Connect to the PC or a remote controller.                                        |
| 19  | Mains Power Connector,<br>Fuse and Switch | Connect to the mains supply and use the switch to turn the unit on or off.       |

# **Mounting VSM-4x4x**

This section provides instructions for mounting **VSM-4x4x**. Before installing, verify that the environment is within the recommended range:

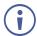

- Operation temperature 0° to 40°C (32 to 104°F).
- Storage temperature  $-40^{\circ}$  to  $+70^{\circ}$ C (-40 to  $+158^{\circ}$ F).
- Humidity 10% to 90%, RHL non-condensing.

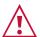

#### Caution:

• Mount VSM-4x4x before connecting any cables or power.

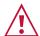

#### Warning:

- Ensure that the environment (e.g., maximum ambient temperature & air flow) is compatible for the device.
- · Avoid uneven mechanical loading.
- Appropriate consideration of equipment nameplate ratings should be used for avoiding overloading of the circuits.
- Reliable earthing of rack-mounted equipment should be maintained.

#### Mount VSM-4x4x in a rack:

 Attach both rack ears by removing the screws from each side of the machine and replacing those screws through the rack ears.

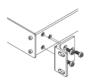

# **Connecting VSM-4x4x**

**(i)** 

Always switch off the power to each device before connecting it to your **VSM-4x4x**. After connecting your **VSM-4x4x**, connect its power and then switch on the power to each device.

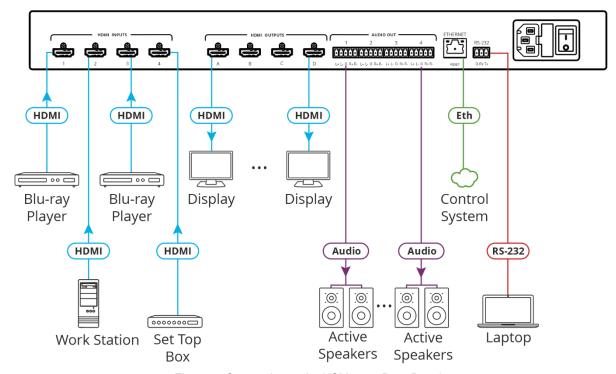

Figure 3: Connecting to the VSM-4x4x Rear Panel

#### To connect VSM-4x4x as illustrated in the example in Figure 3:

- 1. Connect up to 4 HDMI sources (for example, a Blu-ray player, a set top box, a work station, and so on) to the HDMI INPUT connectors (13).
- 2. Connect the 4 HDMI outputs (14) to up to four HDMI acceptors (for example, displays).
- 3. Connect the 4 AUDIO OUT 5-pin terminal block connectors to (15) to up to 4 balanced stereo audio acceptors (for example, Kramer active speakers).
- 4. Connect the ETHERNET RJ-45 port (17) to a control system.
- 5. Connect the RS-232 3-pin terminal block connector (18) to a laptop.
- 6. Connect the power to the mains electricity (not shown in Figure 3).

# Connecting the Output to a Balanced/Unbalanced Stereo Audio Acceptor

The following are the pinouts for connecting the output to a balanced or unbalanced stereo audio acceptor:

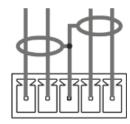

L+ L- G R+ R-

L+ L- G R+ R-

Figure 4: Connecting to a Balanced Stereo Audio Acceptor

Figure 5: Connecting to an Unbalanced Stereo Audio Acceptor

## Connecting to VSM-4x4x via RS-232

You can connect to VSM-4x4x via an RS-232 connection (18) using, for example, a PC.

**VSM-4x4x** features an RS-232 3-pin terminal block connector allowing the RS-232 to control **VSM-4x4x**.

Connect the RS-232 terminal block on the rear panel of **VSM-4x4x** to a PC/controller, as follows:

From the RS-232 9-pin D-sub serial port connect:

- Pin 2 to the TX pin on the VSM-4x4x RS-232 terminal block
- Pin 3 to the RX pin on the VSM-4x4x RS-232 terminal block
- Pin 5 to the G pin on the VSM-4x4x RS-232 terminal block

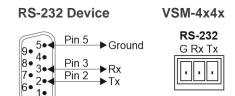

# Operating VSM-4x4x Via the Front Panel Buttons

VSM-4x4x front panel buttons enable performing the following functions:

- Storing and Recalling a Preset on page 9.
- Switching an Input to an Output in the Matrix Mode on page 10.
- <u>Selecting a Multi-View Mode Configuration</u> on page <u>10</u>.
- Selecting a Video Wall Configuration on page 11.

## **Storing and Recalling a Preset**

Store and recall user presets via the INPUT front panel buttons or via the P3K commands (see <u>Protocol 3000 Commands</u> on page <u>58</u>).

Inputs 1 to 4 can store 4 device presets, which can be recalled when needed.

#### Each preset stores:

- The video mode (matrix, multi-view and video wall different modes).
- · Video saturation, contrast and brightness.
- Borders, labels and their properties (for example, color and background color).
- Audio settings (for example, mute state and volume settings).

Presets 1 to 4 can be stored via input

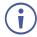

Last preset is recalled at power up.

## **Storing a Preset**

You can store 4 presets via the front panel input buttons (1 to 4).

#### To store a preset:

- 1. Set the device to the desired configuration.
- 2. Press **STO**. The STO button lights.
- 3. Press an input button (1 to 4).

The configuration is saved to the selected preset.

## **Recalling a Preset**

You can recall a stored preset from any of the 4 presets via the front panel input buttons (1 to 4).

#### To recall a preset:

- 1. Press RCL. The RCL button lights.
- 2. Press an input button (1 to 4) to select the desired configuration.

The selected preset is loaded.

## Switching an Input to an Output in the Matrix Mode

The **VSM-4x4x** matrix switcher mode is the default operation mode. Any of the four inputs can be switched to any of the four outputs. Switching is immediate and seamless (see <u>Connecting VSM-4x4x</u> on page <u>7</u>).

To switch an input to an output via the front panel buttons:

- 1. Select the Matrix operation mode.
- 2. Press an output and then an input to switch to the selected output.

An input is switched to the output.

## **Selecting a Multi-View Mode Configuration**

Set multi-view mode to multiple configurations and output each configuration identically to all the acceptors that are connected to the output. You can set the multi-view configuration via the front panel buttons and select the specific inputs for each configuration via the embedded web pages.

To define the multi-view mode:

- 1. Connect the inputs and the outputs in the same way as in the matrix mode (see Connecting VSM-4x4x on page 7).
- 2. Press a multi-view front panel buttons to set the following multi-view modes (the input images on each display are defined as pictures):

| Press | Function Description                                                                                                    | Result per Output                        |
|-------|----------------------------------------------------------------------------------------------------|------------------------------------------|
|       | QUAD – Displays any of the four inputs on one screen (each quarter of a screen can show any selected input) and outputs it identically to all four outputs (HDMI OUTPUT A to D). | Picture A Picture B  Picture C Picture D |
|       | PiP 1 – Picture A appears in the background and Picture B appears over picture A.                                                                                                | Picture A Picture B                      |

| Press     | Function Description                                                                                                    | Result per Output                          |
|-----------|----------------------------------------------------------------------------------------------------|--------------------------------------------|
|           | PiP 2 – Picture A appears in the background, and Picture B and Picture C appear over picture A.                                                             | Picture A  Picture B  Picture C            |
|           | PiP 3 – Picture A appears in the background, and Picture B, Picture B and Picture D appear over picture A.                                                  | Picture A  Picture B  Picture C  Picture C |
| <b>5.</b> | Stacked – Pictures A, B, C, and D appear stacked, overlapping one another (or as independent pictures if positioned in a manner where they do not overlap). | Picture A Picture B Picture C Picture D    |
|           | Side by side – Picture A and Picture B appear side by side, while maintaining aspect ratio.                                                                 | Picture A Picture B                        |
|           | Split – Picture A and Picture B appear side by side and fill the screen. Aspect ratio is not maintained.                                                    | Picture A Picture B                        |
|           | PoP 3 – Pictures B, C and D appear on the right side of the screen and picture A fills the remaining empty area, while maintaining aspect ratio.            | Picture B Picture C Picture D              |

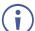

The input images that appear in each picture are set as follows by default: Input 1 to Picture A, Input 2 to Picture B Input 3 to Picture C and Input 4 to Picture D. you can assign a different input to a picture via the embedded web pages (see <a href="Operating and Controlling in the Multi-View Mode">Operating and Controlling in the Multi-View Mode</a> on page <a href="23">23</a>).

## **Selecting a Video Wall Configuration**

The video wall mode lets you display the output on a set of four monitors / TV sets that are tiled together in a 2x2 or 1x4 setting to form one large display.

Each output shows part of the image as shown in the example in <u>Figure 6</u>. In the video wall mode the audio of the selected input is routed to one of the outputs.

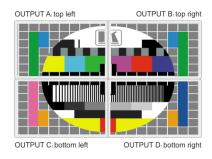

Figure 6: The VSM-4x4x Video Wall Operation Mode

## Connecting the VSM-4x4x in the Video Wall Operation Mode

Before configuring the video wall, you need to set up a video wall configuration.

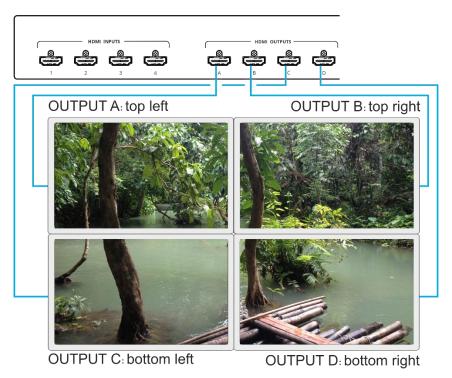

Figure 7: Connecting the VSM-4x4x in the Video Wall Operation Mode

#### To set up a 2x2 video wall:

- 1. Connect up to 4 HDMI sources (for example, Blu-ray players) to the HDMI INPUT connectors (1 to 4), not shown in Figure 7.
- 2. Connect the HDMI output connectors to the video wall screens. Connect the:
  - OUTPUT A connector to the top left screen.
  - OUTPUT B connector to the top right screen.
  - OUTPUT C connector to the bottom left screen.
  - OUTPUT D connector to the bottom right screen.
- 3. Connect the power.
- 4. Press (VIDEO WALL 2x2 button).

Video Wall is configured.

## **Operating via Ethernet**

You can connect to VSM-4x4x via Ethernet using either of the following methods:

- Directly to the PC using a crossover cable (see <u>Connecting Ethernet Port Directly to a PC</u> on page <u>13</u>).
- Via a network hub, switch, or router, using a straight-through cable (see <u>Connecting</u> <u>Ethernet Port via a Network Hub</u> on page <u>15</u>).

**Note**: If you want to connect via a router and your IT system is based on IPv6, speak to your IT department for specific installation instructions.

## **Connecting Ethernet Port Directly to a PC**

You can connect the Ethernet port of **VSM-4x4x** directly to the Ethernet port on your PC using a crossover cable with RJ-45 connectors.

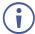

This type of connection is recommended for identifying **VSM-4x4x** with the factory configured default IP address.

After connecting **VSM-4x4x** to the Ethernet port, configure your PC as follows:

- 1. Click Start > Control Panel > Network and Sharing Center.
- 2. Click Change Adapter Settings.
- 3. Highlight the network adapter you want to use to connect to the device and click **Change** settings of this connection.

The Local Area Connection Properties window for the selected network adapter appears as shown in Figure 8.

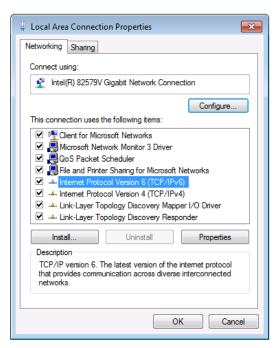

Figure 8: Local Area Connection Properties Window

- 4. Highlight either Internet Protocol Version 6 (TCP/IPv6) or Internet Protocol Version 4 (TCP/IPv4) depending on the requirements of your IT system.
- 5. Click Properties.

The Internet Protocol Properties window relevant to your IT system appears as shown in <u>Figure 9</u> or <u>Figure 10</u>.

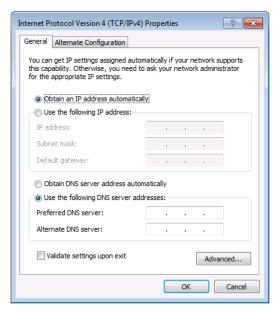

Figure 9: Internet Protocol Version 4 Properties Window

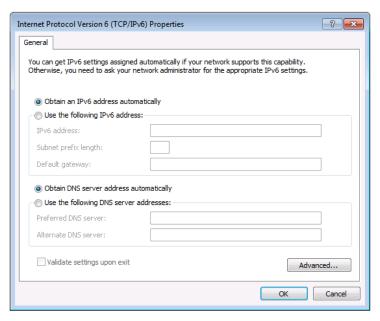

Figure 10: Internet Protocol Version 6 Properties Window

6. Select **Use the following IP Address** for static IP addressing and fill in the details as shown in Figure 11.

For TCP/IPv4 you can use any IP address in the range 192.168.1.1 to 192.168.1.255 (excluding 192.168.1.39) that is provided by your IT department.

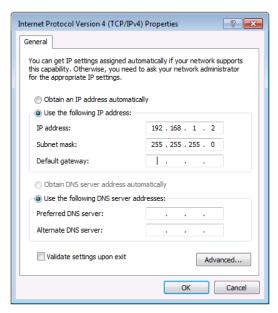

Figure 11: Internet Protocol Properties Window

- 7. Click OK.
- 8. Click Close.

## **Connecting Ethernet Port via a Network Hub or Switch**

You can connect the Ethernet port of **VSM-4x4x** to the Ethernet port on a network hub or using a straight-through cable with RJ-45 connectors.

## **Configuring Ethernet Port**

You can set the Ethernet parameters via the embedded Web pages.

# **Using Embedded Web Pages**

**VSM-4x4x** can be operated remotely using the embedded Web pages. The Web pages are accessed using a Web browser and an Ethernet connection.

Before attempting to connect:

- Perform the procedures in Operating via Ethernet on page 13.
- Ensure that your browser is supported.

The following operating systems and Web browsers are supported:

| Operating Systems | Browser |
|-------------------|---------|
| Windows 7         | Firefox |
|                   | Chrome  |
|                   | Safari  |
| Windows 10        | Edge    |
|                   | Firefox |
|                   | Chrome  |
| Mac               | Safari  |
| iOS               | Safari  |
| Android           | N/A     |

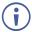

Some features might not be supported by some mobile device operating systems.

VSM-4x4x enables performing the following:

- Defining AV Settings on page 17.
- Operating and Controlling in the Matrix Mode on page 22.
- Operating and Controlling in the Multi-View Mode on page 23.
- Operating and Controlling the Video Wall Mode on page 40.
- Managing EDID on page 44.
- Changing Device Name on page 46.
- <u>Viewing the About Page</u> on page <u>51</u>.

#### To browse the web pages:

- 1. Open your Internet browser.
- 2. Type the IP number of the device in the Address bar of your browser. For example, the default IP number:

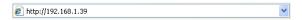

The Controller application page appears.

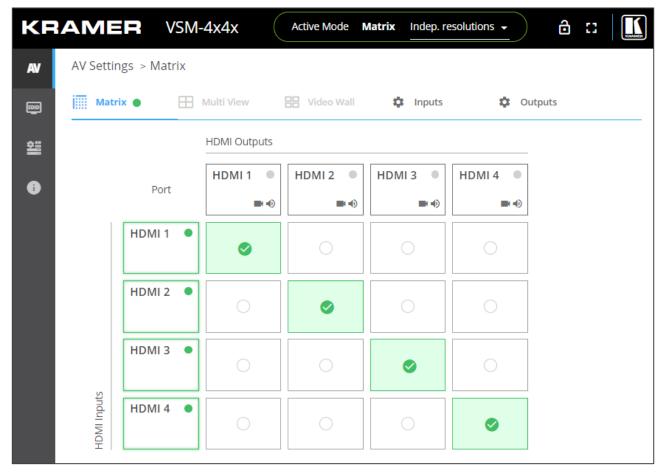

Figure 12: Controller Application Page with Navigation List on Left

3. Click the tabs on the left side of the screen to access the relevant web page.

## **Defining AV Settings**

VSM-4x4x has 3 major operation modes, Matrix, Multi-View and Video Wall which can be controlled via the embedded web pages. By default, the AV Settings page is set to the Matrix mode.

For each operation mode:

- <u>Selecting Device Operation Mode</u> on page <u>18</u>.
- Configuring the Layout on page 19.
- Adjusting Input Parameters on page 20.
- Adjusting Output Parameters on page 21.

## **Selecting Device Operation Mode**

Use the webpage header to select the device active operation mode. When selecting

#### To select the active mode configuration:

- 1. Click AV on the Navigation List. The AV Settings page appears (Figure 12).
- 2. Next to Active Mode view the current operation mode.
- 3. Click the Active Mode drop-down box.

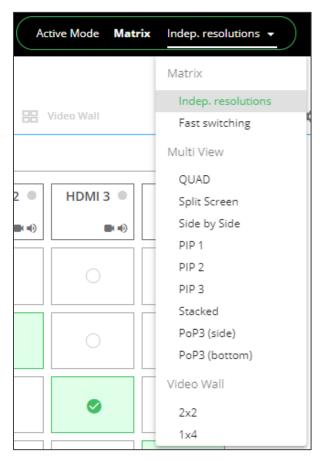

Figure 13: Selecting the Operation Mode

- 4. Select the desired configuration:
  - In the Matrix mode, select independent resolutions or fast switching (same output resolution for all the outputs).
  - In the Multi-View mode, select one of the listed configurations.
  - In the Video Wall mode, select 2x2 or 1x4.

The active operation mode is selected.

## **Configuring the Layout**

When in the matrix mode, the active mode is selected by the drop-down box. You can switch inputs to outputs and define the input and output settings. These settings are immediately reflected in the matrix mode. When in the multi-viewer and video wall mode you can configure a certain layout while a different layout is presented as the active mode.

For example, in the Multi-View mode the QUAD layout is selected and displayed on the outputs, but in the list of layouts on the left side, Split Screen is selected and can be configured. The unit remains in Multi-View mode though, and only when Split Screen is selected as the active mode will it appear on the displays.

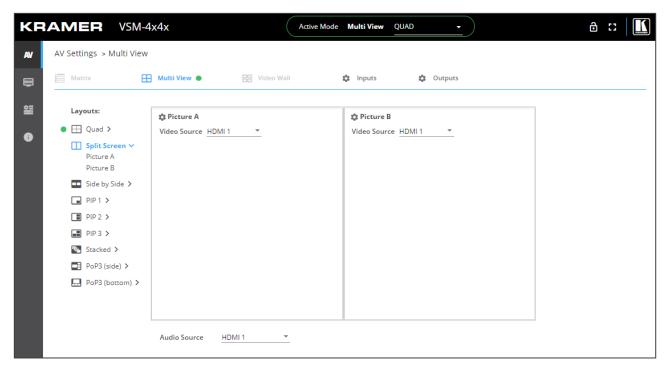

Figure 14: AV-Settings - QUAD Active Mode

## **Adjusting Input Parameters**

For each operation mode you can adjust the input settings. Not all parameters are available for each operation mode.

#### To adjust input parameters:

- 1. Click AV on the Navigation List. The AV Settings page appears (Figure 12).
- 2. Click **Inputs** tab.

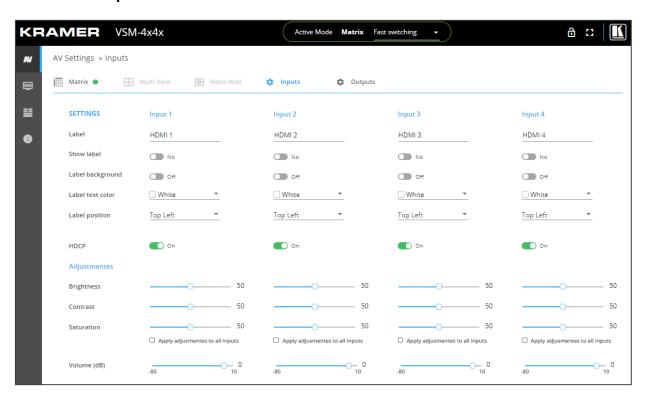

Figure 15: AV Settings – Inputs Tab

- 3. For each input define the label:
  - Change the input name.
  - Hide/show the label and/or label background.
  - Set the label text color.
  - Select label position on the display.
- 4. Set HDCP on each input On or Off.
- 5. Use the sliders, text box or arrows next to the sliders for each input to adjust the:
  - Brightness
  - Contrast
  - Saturation
  - If you need to make identical adjustments for all the inputs, check **Apply** adjustments to all inputs and adjust the video parameters on that input only. These parameters then apply to the other inputs.

Inputs are adjusted.

## **Adjusting Output Parameters**

For each operation mode you can adjust the output settings. Not all parameters are available for each operation mode.

#### To adjust output parameters:

- 1. Click **AV** on the Navigation List. The AV Settings page appears (Figure 12).
- 2. Click Outputs tab.

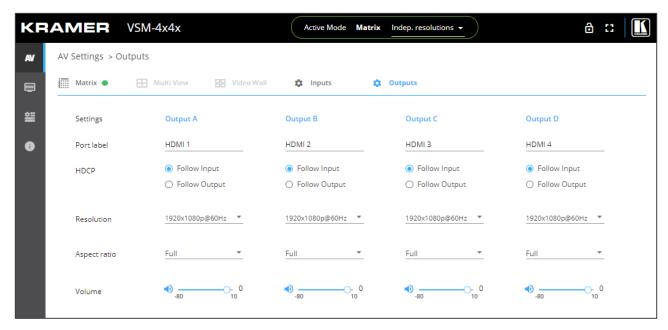

Figure 16: AV Settings - Outputs Tab

- 3. For each output:
  - Change the name label.
  - Set HDCP to Follow Input or Follow Output.
  - Select the output resolution.
    - When Matrix configuration is set to Fast switching, the resolution and Aspect ratio are identical to all outputs and are set via Output A.
  - Adjust the audio output volume.

Outputs are adjusted.

## **Operating and Controlling in the Matrix Mode**

**VSM-4x4x** matrix mode includes two configuration setups (selected via the Active Mode drop-down box, see <u>Selecting Device Operation</u> Mode on page <u>18</u>):

- Independent resolutions Allows to set the resolution and aspect ratio independently for each output.
- **Fast switching** Output resolution and aspect ratio for each output are identical and are determined by output A.

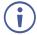

#### Note that:

- The circle on each input button appears green when an active signal is present.
- The circle on each output appears green when a valid acceptor is connected to an output.

## Setting the inputs and outputs in the Matrix Mode

To set the inputs and outputs in the matrix mode see:

- Adjusting Input Parameters on page 20.
- Adjusting Output Parameters on page 21.

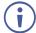

When in the Fast switching mode, the output resolutions and aspect ratio settings are identical for all the outputs and are set by Output A.

## Switching an Input to an Output

To switch an input to an output:

- Click AV on the Navigation List. The AV Settings page appears (<u>Figure 12</u>).
- 2. Click a cross-point between an input and an output to switch an input to that output.
- 3. If required, do the following:
  - Click I to mute the video output I.
  - Click 1 to adjust the output volume. The following window appears:

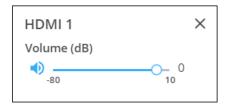

Figure 17: Setting the Output Volume

The inputs are switched to the outputs.

## **Operating and Controlling in the Multi-View Mode**

In the Multi-View mode, you can display several images in different configurations on one screen. To access multi-view configurations, see <u>Selecting Device Operation</u> Mode on page <u>18</u>.

The multi-view mode enables performing the following actions:

- Configuring the Quad Mode on page 23.
- Configuring the Split-Screen Mode on page 26.
- Operating and Configuring the Side-by-Side Mode on page 29.
- Operating and Configuring the PiP Mode on page 32.
- Operating and Configuring the Stacked Mode on page 35.
- Operating and Configuring the PoP Mode on page 38.

## **Configuring the Quad Mode**

In the Quad mode, each screen is divided to 4 quarters, typically 1 for each input.

When in the QUAD mode, perform the following actions:

- Configuring the QUAD Mode on page 24.
- Setting the Inputs and the Outputs in the Quad Mode on page 25.
- <u>Defining QUAD Mode Pictures</u> on page <u>26</u>.

#### **Configuring the QUAD Mode**

#### To operate VSM-4x4x in the QUAD mode:

- 1. Click **AV** on the Navigation List. The AV Settings page appears (Figure 12).
- 2. Select QUAD configuration (see <u>Selecting Device Operation</u> Mode on page <u>18</u>). The QUAD window appears:

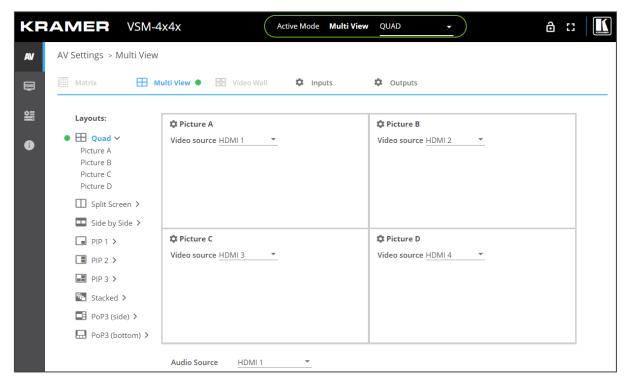

Figure 18: Multi-View Mode – QUAD Configuration

3. For each image (Picture A, B, C and D) select the video source.

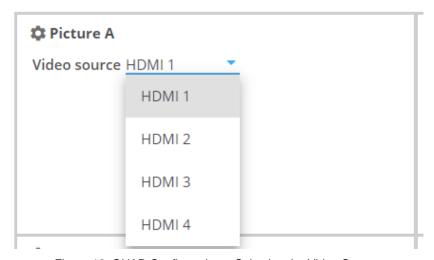

Figure 19: QUAD Configuration – Selecting the Video Source

4. From the Audio Source drop-down box, select the audio source.

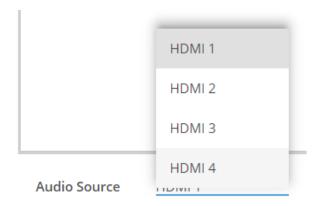

Figure 20: QUAD Configuration – Selecting the Audio Source

#### Setting the Inputs and the Outputs in the Quad Mode

In the QUAD mode, click:

- Inputs (see Adjusting Input Parameters on page 20) to adjust input parameters.
- Outputs (see Adjusting Output Parameters on page 21) to adjust output parameters.

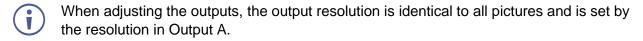

#### **Defining QUAD Mode Pictures**

You can configure each picture on the screen separately.

To define a picture (for example, Picture A):

1. Click next to Picture A or select Picture A from the QUAD Layouts list on the left. The Picture Settings window appears.

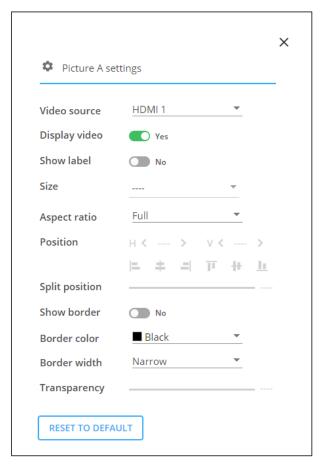

Figure 21: QUAD Mode - Picture Settings Window

- 2. Set the video source, enable/disable video, enable/disable label, set the aspect ratio, set border color and thickness and enable/disable the defined border.
- 3. Click **RESET TO DEFAULT** to reset settings to factory default.

Picture settings are defined.

## **Configuring the Split-Screen Mode**

In the Split Screen mode, the screen is divided in two, presenting to images on the screen.

Perform the following actions:

- Operating in the Split Screen Mode on page 27.
- Setting the Inputs and the Outputs on page 28.
- <u>Defining Split Screen Mode Pictures</u> on page <u>29</u>.

#### Operating in the Split Screen Mode

To operate VSM-4x4x in the Split Screen mode:

- 1. Click **AV** on the Navigation List. The AV Settings page appears (Figure 12).
- 2. Select Split Screen configuration (see <u>Selecting Device Operation</u> Mode on page <u>18</u>). The QUAD window appears:

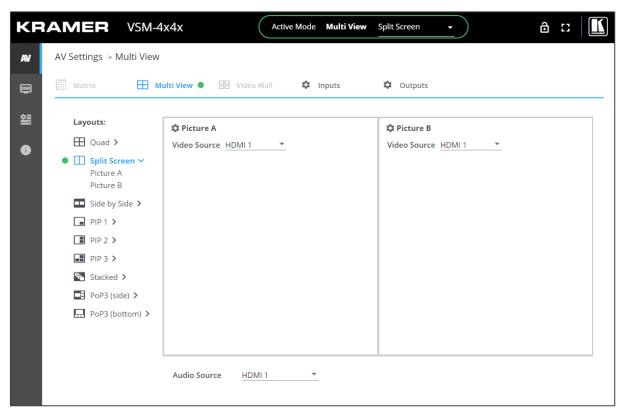

Figure 22: Multi-View Mode - Split Screen Configuration

3. For each image (Picture A and B) select the video source (in this example, both sources are HDMI 1, but any source can be selected).

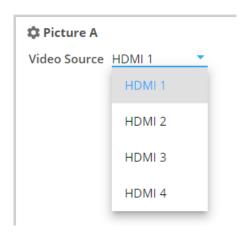

Figure 23: Split Screen Configuration - Selecting the Video Source

4. From the Audio Source drop-down box, select the audio source.

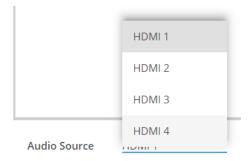

Figure 24: Split Screen Configuration – Selecting the Audio Source

#### **Setting the Inputs and the Outputs**

In the Split Screen mode, click:

- Inputs (see Adjusting Input Parameters on page 20) to adjust input parameters.
- Outputs (see Adjusting Output Parameters on page 21) to adjust output parameters.

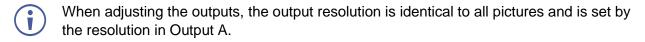

#### **Defining Split Screen Mode Pictures**

You can configure each picture on the screen separately.

#### To define a picture (for example, Picture A):

1. Click next to Picture A or select Picture A from the QUAD Layouts list on the left. The Picture Settings window appears.

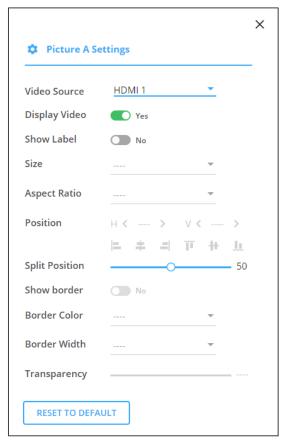

Figure 25: Split Screen Mode - Picture Settings Window

- 2. Set the video source, enable/disable video, enable/disable label and set the split position.
- 3. Click **RESET TO DEFAULT** to reset settings to factory default.

Picture settings are defined.

## **Operating and Configuring the Side-by-Side Mode**

In the Side-by-Side mode, two images are displayed on the screen.

#### Perform the following actions:

- Operating in the Side-by-Side Mode on page 30.
- Setting the Inputs and the Outputs on page 31.
- <u>Defining Side-by-Side Mode</u> on page <u>32</u>.

#### Operating in the Side-by-Side Mode

To operate VSM-4x4x in the Side-by-Side mode:

- 1. Click **AV** on the Navigation List. The AV Settings page appears (Figure 12).
- 2. Select Side-by-Side configuration (see <u>Selecting Device Operation</u> Mode on page <u>18</u>). The Side-by-Side window appears.

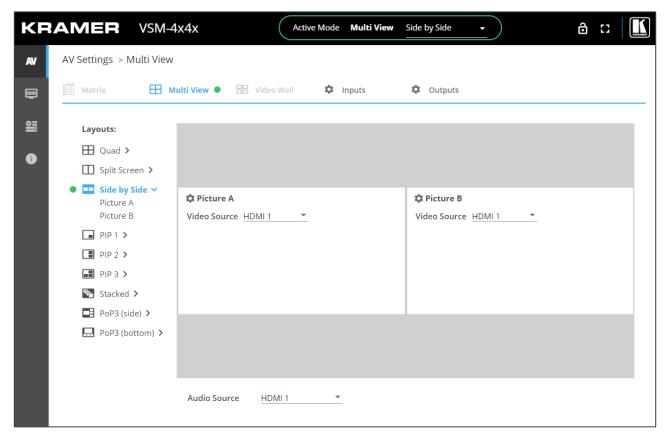

Figure 26: Multi-View Mode - Side-by-Side Screen Configuration

3. For each image (Picture A and B) select the video source.

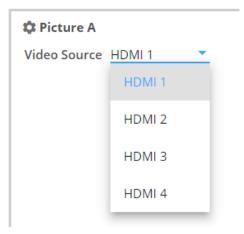

Figure 27: Split Screen Configuration - Selecting the Video Source

4. From the Audio Source drop-down box, select the audio source.

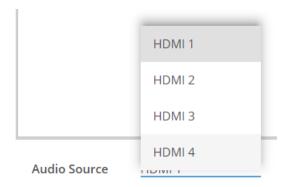

Figure 28: Split Screen Configuration - Selecting the Audio Source

#### **Setting the Inputs and the Outputs**

In the Side-by-Side mode, click:

- Inputs (see Adjusting Input Parameters on page 20) to adjust input parameters.
- Outputs (see Adjusting Output Parameters on page 21) to adjust output parameters.
- When adjusting the outputs, the output resolution is identical to all pictures and is set by the resolution in Output A.

#### **Defining Side-by-Side Mode**

You can configure each picture on the screen separately.

#### To define a picture (for example, Picture A):

1. Click next to Picture A, or select Picture A from the QUAD Layouts list on the left. The Picture Settings window appears.

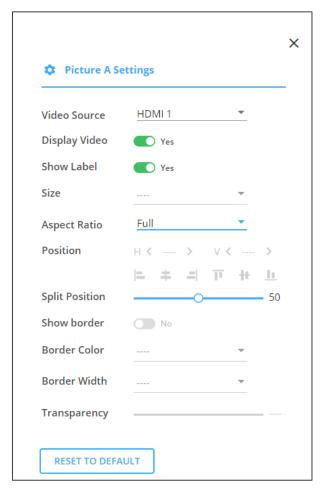

Figure 29: Split Screen Mode - Picture Settings Window

- 2. Set the video source, enable/disable video, enable/disable label, set the aspect ratio and set the split position.
- 3. Click **RESET TO DEFAULT** to reset settings to factory default.

Picture settings are defined.

## **Operating and Configuring the PiP Mode**

In the PiP (Picture-in-Picture) mode, several images are displayed over the background image. You can select up to 3 images over the background. This section describes the PiP 2 mode but applies to other PiP configurations.

#### Perform the following actions:

- Operating in the PiP Mode on page 33.
- Setting the Inputs and the Outputs on page 34.
- <u>Defining PiP Mode</u> Pictures on page <u>34</u>.

#### Operating in the PiP Mode

#### To operate VSM-4x4x in the PiP mode:

- 1. Click **AV** on the Navigation List. The AV Settings page appears (Figure 12).
- 2. Select any PiP configuration (see <u>Selecting Device Operation</u> Mode on page <u>18</u>). The selected PiP configuration appears (PiP 2 in this example).

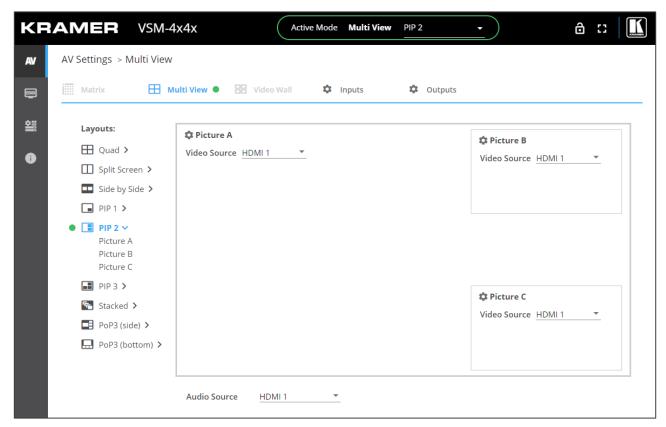

Figure 30: Multi-View Mode - Side-by-Side Screen Configuration

Picture A always represents the background image.

3. For each image (Picture A, B and C) select the video source.

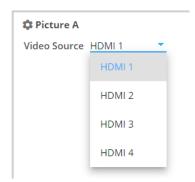

Figure 31: Split Screen Configuration - Selecting the Video Source

4. From the Audio Source drop-down box, select the audio source.

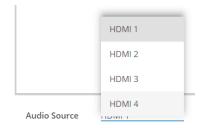

Figure 32: Split Screen Configuration – Selecting the Audio Source

#### **Setting the Inputs and the Outputs**

In the PiP mode, click:

- Inputs (see Adjusting Input Parameters on page 20) to adjust input parameters.
- Outputs (see Adjusting Output Parameters on page 21) to adjust output parameters.
- When adjusting the outputs, the output resolution is identical to all pictures and is set by the resolution in Output A.

#### **Defining PiP Mode Pictures**

You can configure each picture on the screen separately.

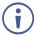

The background image and each PiP image have different settings.

## To define the background picture (Picture A) and a PiP picture (for example, Picture B):

1. Click next to Picture A/Picture B or select Picture A/Picture B from the PiP Layouts list on the left. The Picture Settings window appears.

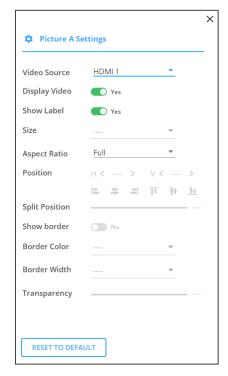

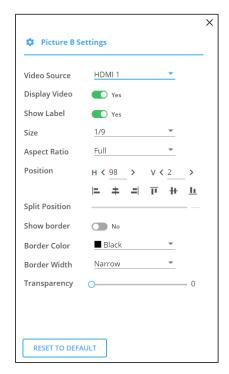

Figure 33: PiP Mode – Background (Picture A) Settings Window

Figure 34: PiP Mode – PiP (Picture B) Settings Window

#### 2. Define window settings:

- Background image: set the video source, enable/disable video, enable/disable label and set the aspect ratio.
- PiP image: set the video source, enable/disable video, set the aspect ratio, enable/disable label, set the window size, position and alignment, set border color and width, and set the transparency of the window.
- 3. Click **RESET TO DEFAULT** to reset settings to factory default.

Picture settings are defined.

## **Operating and Configuring the Stacked Mode**

In the stacked mode, all 4 images are overlapping.

Perform the following actions:

- Operating in the Stacked Mode on page 36.
- Setting the Inputs and the Outputs on page 37.
- <u>Defining Stacked Mode Pictures</u> on page <u>37</u>.

#### **Operating in the Stacked Mode**

#### To operate VSM-4x4x in the Stacked mode:

- 1. Click **AV** on the Navigation List. The AV Settings page appears (Figure 12).
- 2. Select Stacked configuration (see <u>Selecting Device Operation</u> Mode on page <u>18</u>). The selected Stacked configuration appears:

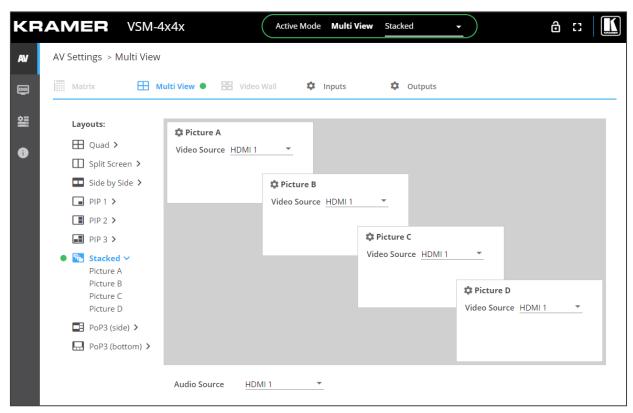

Figure 35: Multi-View Mode – Stacked Screen Configuration

3. For each image (Picture A, B, C and D) select the video source.

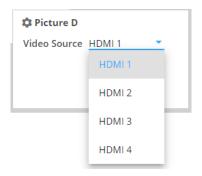

Figure 36: Stacked Configuration - Selecting the Video Source

4. From the Audio Source drop-down box, select the audio source.

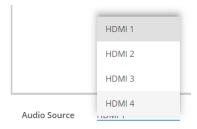

Figure 37: Split Screen Configuration - Selecting the Audio Source

#### Setting the Inputs and the Outputs

In the Stacked mode, click:

- Inputs (see Adjusting Input Parameters on page 20) to adjust input parameters.
- Outputs (see <u>Adjusting Output Parameters</u> on page <u>21</u>) to adjust output parameters.

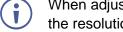

When adjusting the outputs, the output resolution is identical to all pictures and is set by the resolution in Output A.

#### **Defining Stacked Mode Pictures**

You can configure each picture on the screen separately.

## To define the picture:

1. Click next to a Picture or select a Picture A/Picture B/Picture C/Picture D from the Stacked Layouts list on the left. The Picture Settings window appears.

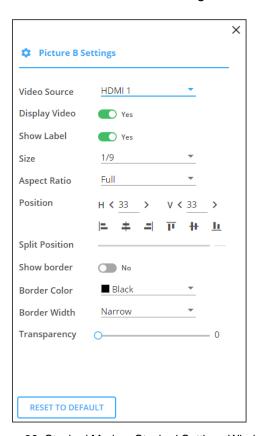

Figure 38: Stacked Mode - Stacked Settings Window

- 2. Set the video source, enable/disable video, set the aspect ratio, enable/disable label, set the window size, position and alignment, set border color and width, and set the transparency of the window.
- 3. Click **RESET TO DEFAULT** to reset settings to factory default.

Picture settings are defined.

## **Operating and Configuring the PoP Mode**

In the PoP mode, one large window and 3 other smaller images, either on the side (side) or on the lower area of the screen (bottom) are displayed, while maintaining aspect ratio.

#### Perform the following actions:

- Operating in the PoP Mode on page 38.
- Setting the Inputs and the Outputs on page 39.
- <u>Defining PoP Mode Pictures</u> on page <u>40</u>.

#### Operating in the PoP Mode

To operate VSM-4x4x in the PoP mode (for example, side):

- 1. Click **AV** on the Navigation List. The AV Settings page appears (Figure 12).
- 2. Select PoP configuration (see <u>Selecting Device Operation</u> Mode on page <u>18</u>). The PoP (side) window appears.

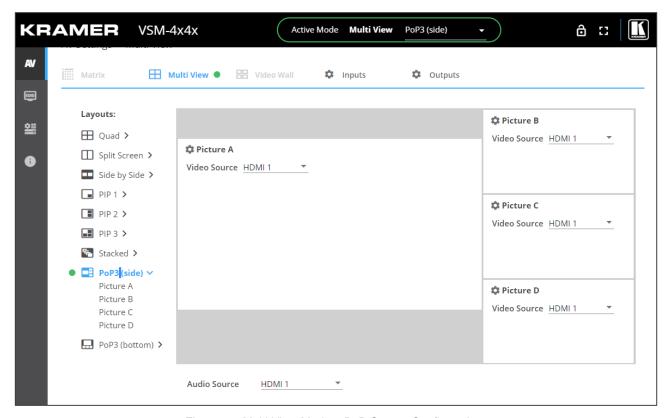

Figure 39: Multi View Mode – PoP Screen Configuration

3. For each image (Picture A, B, C and D) select the video source.

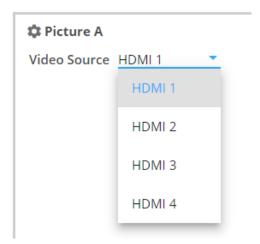

Figure 40: PoP Configuration - Selecting the Video Source

4. From the Audio Source drop-down box, select the audio source.

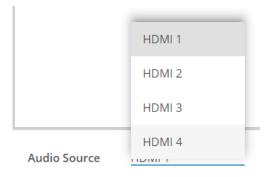

Figure 41: PoP Configuration – Selecting the Audio Source

## **Setting the Inputs and the Outputs**

In the PoP mode, click:

- Inputs (see Adjusting Input Parameters on page 20) to adjust input parameters.
- Outputs (see Adjusting Output Parameters on page 21) to adjust output parameters.
- When adjusting the outputs, the output resolution is identical to all pictures and is set by the resolution in Output A.

#### **Defining PoP Mode Pictures**

You can configure each picture on the screen separately.

To define a picture (for example, Picture A):

1. Click next to Picture A, or select Picture A from the PoP Layouts list on the left. The Picture Settings window appears.

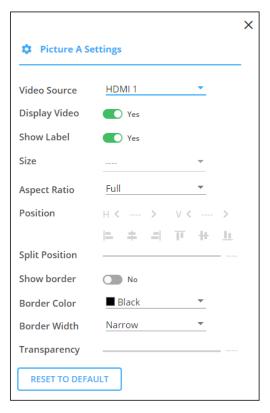

Figure 42: Split Screen Mode – Picture Settings Window

- 2. Set the video source, enable/disable video, enable/disable label, set the aspect ratio and set the border color and width.
- 3. Click **RESET TO DEFAULT** to reset settings to factory default.

Picture settings are defined.

## **Operating and Controlling the Video Wall Mode**

The Video Wall mode includes 2x2 and 1x4 configurations. To access Multi-View configurations, see <u>Selecting Device Operation</u> Mode on page <u>18</u>.

In the 2x2 mode, one large window and 3 other smaller images, either on the side (side) or on the lower area of the screen (bottom) are displayed, while maintaining aspect ratio.

Perform the following actions:

- Operating in the 2x2 Video Wall Mode on page 41.
- Operating in the 1x4 Video Wall Mode on page 42.
- Adjusting Bezel Correction on page 43.

## Operating in the 2x2 Video Wall Mode

To operate VSM-4x4x in the 2x2 video wall mode:

- 1. Click **AV** on the Navigation List. The AV Settings page appears (Figure 12).
- 2. Select 2x2 configuration (see <u>Selecting Device Operation</u> Mode on page <u>18</u>). The 2x2 window appears:

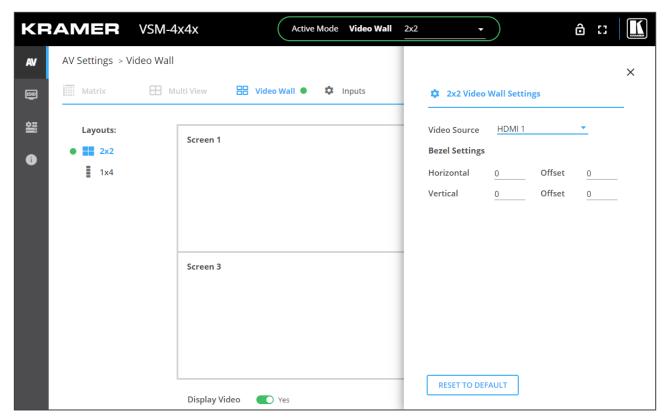

Figure 43: Video Wall Mode – 2x2 Video Wall Configuration

3. In the Settings window, select the input source.

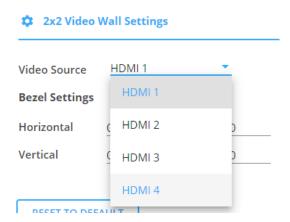

Figure 44: PoP Configuration – Selecting the Video Source

- 4. Define Bezel Settings.
- 5. Click **RESET TO DEFAULT** to reset settings to factory default.

Video wall is defined.

## **Operating in the 1x4 Video Wall Mode**

To operate VSM-4x4x in the 2x2 video wall mode:

- 1. Click **AV** on the Navigation List. The AV Settings page appears (Figure 12).
- 2. Select 2x2 configuration (see <u>Selecting Device Operation</u> Mode on page <u>18</u>). The 2x2 window appears:

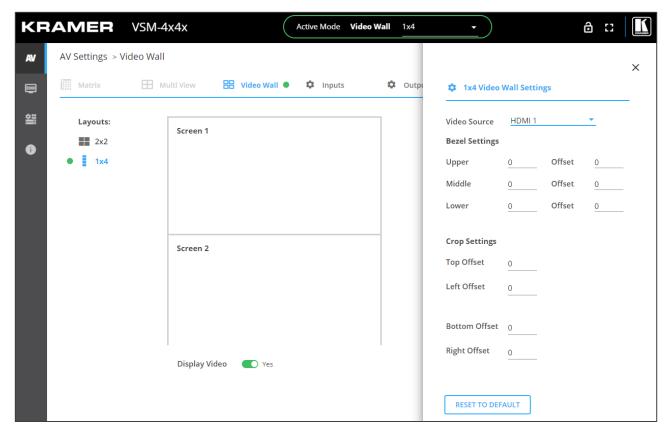

Figure 45: Video Wall Mode – 2x2 Video Wall Configuration

3. In the Settings window, select the input source.

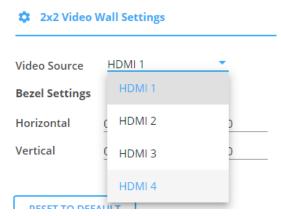

Figure 46: PoP Configuration - Selecting the Video Source

- 4. Define Bezel Settings (see Adjusting Bezel Correction on page 43).
- 5. Crop the image as needed.
- 6. Click **RESET TO DEFAULT** to reset settings to factory default.

Video wall is defined.

## **Setting the Inputs and the Outputs**

In the Video Wall mode click:

- Inputs (see Adjusting Input Parameters on page 20) to adjust input parameters.
- Outputs (see Adjusting Output Parameters on page 21) to adjust output parameters.

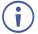

When adjusting the outputs, the output resolution is identical to all pictures and is set by the resolution in Output A.

## **Adjusting Bezel Correction**

Bezel correction makes up for the rims around the displays used for creating the video wall, thus creating one smooth picture. In the example in <u>Figure 47</u> the top photo shows the video wall before bezel connection and the lower photo shows the corrected image on the video wall.

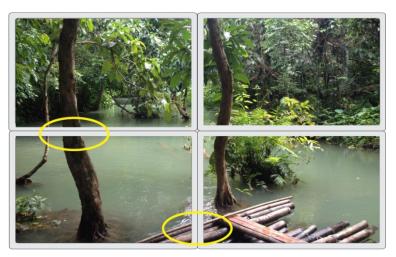

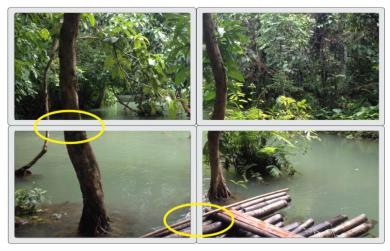

Figure 47: VSM-4x4x Bezel Correction

# **Managing EDID**

**VSM-4x4x** enables you to individually configure and manage EDID settings for each of the 4 inputs.

## To manage EDID:

1. Click **EDID** on the Navigation List. The EDID page appears.

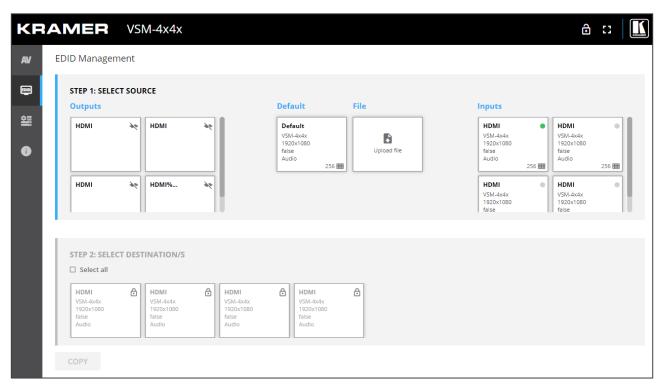

Figure 48: EDID Management Page

 Under STEP 1: SELECT SOURCE, click the required EDID source from the outputs, inputs, default EDID or an uploaded EDID configuration file (for example, the default EDID file).

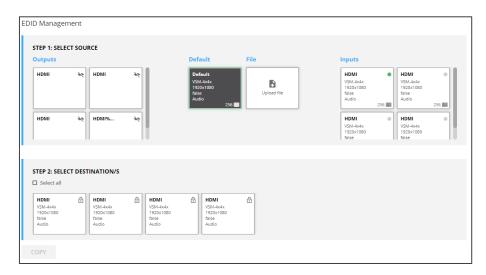

Figure 49: Selecting the EDID Source

3. Under STEP 2: SELECT DESTINATIONS, click the input/s to copy the selected EDID to. The Copy button is enabled.

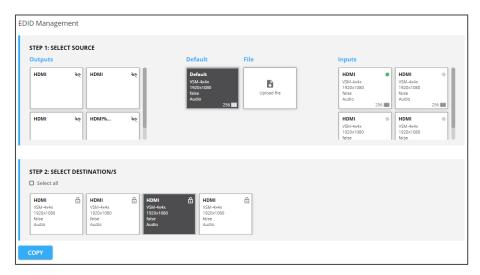

Figure 50: Selecting EDID Input Destinations

4. Click **COPY**. The following message appears.

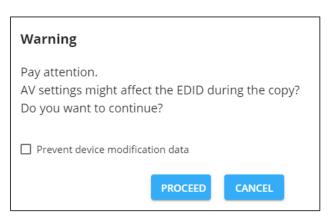

Figure 51: EDID Warning

If you do not want AV settings to change, check "Prevent device modification data".

5. Click **PROCEED**. After EDID is copied, a success message appears.

EDID is copied to the selected input/s.

## **Defining General Settings**

VSM-4x4x enables performing the following actions via the General Settings tab:

- Changing Device Name on page 46.
- <u>Upgrading Firmware</u> on page <u>46</u>.
- Restarting and Resetting the Device on page 47.

## **Changing Device Name**

You can change the VSM-4x4x name,

#### To change the device name:

1. In the Navigation Pane, click **Device Settings**. The General tab in the Device Settings page appears.

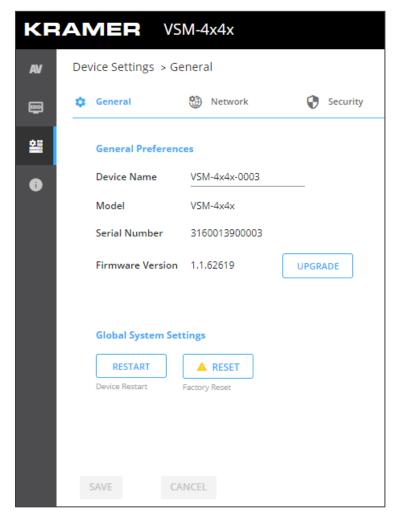

Figure 52: VSM-4x4x Device Settings - General

- 2. Next to Device Name, enter the new device name (Max. 14 characters).
- 3. Click SAVE.

Device name is changed.

## **Upgrading Firmware**

## To update firmware:

- In the navigation bar, click the **Device Settings** tab.
   The Device General Settings page appears (<u>Figure 52</u>).
- 2. Click UPGRADE.

A file browser appears.

3. Open the relevant firmware file.

The firmware uploads to the device.

## **Restarting and Resetting the Device**

Use the embedded web pages to restart the device and/or reset it to its default parameters.

#### To restart/reset the device:

- In the navigation bar, click the **Device Settings** tab.
   The Device General Settings page appears (<u>Figure 52</u>).
- 2. Click RESTART/RESET.

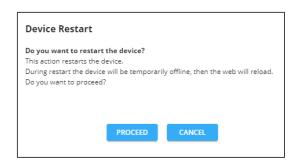

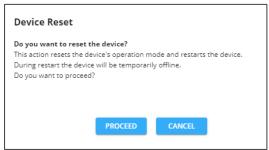

Figure 53: Restart/Reset the Device

#### 3. Click PROCEED.

The device restarts/resets.

## **Defining Interface Settings**

Define the Ethernet port interface settings.

#### To define interface settings:

- 1. In the Navigation pane, Select **Device Settings**. The General tab in the Device Settings page appears (see Figure 52).
- 2. Select the **Network** tab. The Network tab appears.

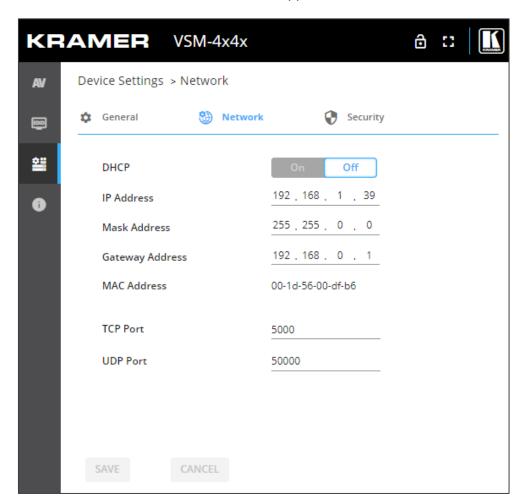

Figure 54: Device Settings - Network Tab

- 3. Set the Media port Stream service parameters:
  - **DHCP mode** Set DHCP to **Off** (default) or **On**.
  - IP Address When DHCP mode is set to Off, the device uses a static IP address.
     This requires entering mask and gateway addresses.
  - Mask Address Enter subnet mask.
  - Gateway address Enter the gateway address.
- 4. Define TCP (default, 5000) and UDP (default, 50000) ports.

Interface settings are defined.

## **Defining VSM-4x4x User Access**

The Security tab enables activating device security and defining logon authentication details. When device security is on, web page access requires authentication upon initial landing on operation page. The default password is **Admin**. By default, security is disabled.

#### **Enabling User Access**

#### To enable security:

- 1. In the Navigation pane, click **Device Settings**. The General tab in the Device Settings page appears (see <u>Figure 52</u>).
- 2. Select Security tab.

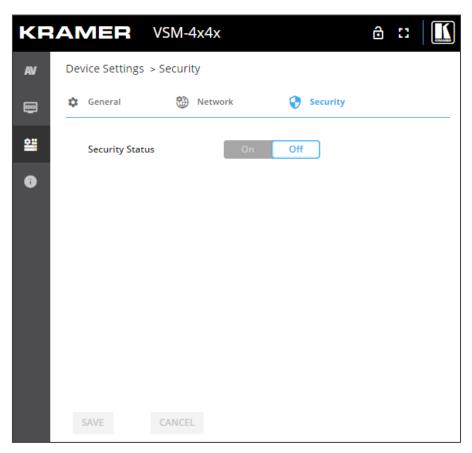

Figure 55: Device Settings - Users Tab

3. Click **On** next to Security Status to enable web page authentication (Off by default).

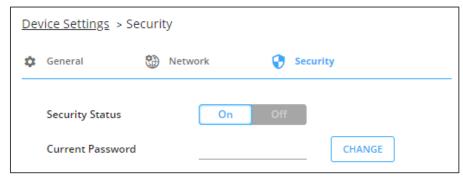

Figure 56: Security Tab - Security On

- 4. Click CHANGE.
- 5. Enter the new password and then confirm password.
- 6. Click SAVE.

Security is enabled and access requires authentication.

#### **Disabling User Access**

## To enable security:

- 1. In the Navigation pane, click **Device Settings**. The General tab in the Device Settings page appears (see <u>Figure 52</u>).
- 2. Select Users tab (see Figure 55).

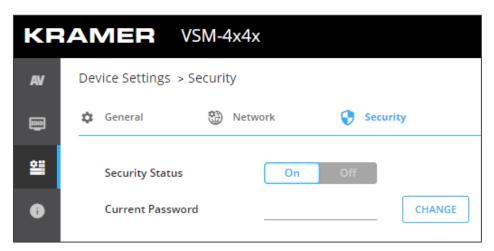

Figure 57: Device Settings - Users Tab

3. Click **Off** next to Security Status to enable web page authentication. The following message appears.

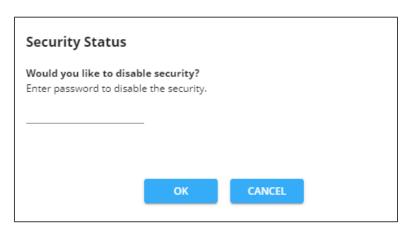

Figure 58: Security Tab – Security Status

- 4. Enter the current password.
- 5. Click OK.

Security is disabled.

#### **Changing the Password**

#### To change the password:

- 1. In the Navigation pane, click **Device Settings**. The General tab in the Device Settings page appears (see Figure 52).
- 2. Select Users tab (see Figure 55).
- 3. Next to Current Password, enter the current password.
- 4. Click CHANGE.
- 5. Next to New Password, enter the new password.
- 6. Next to Confirm Password, enter the new password again.
- 7. Click SAVE.

Password has changed.

# **Viewing the About Page**

View the firmware version and Kramer Electronics Ltd details in the About page.

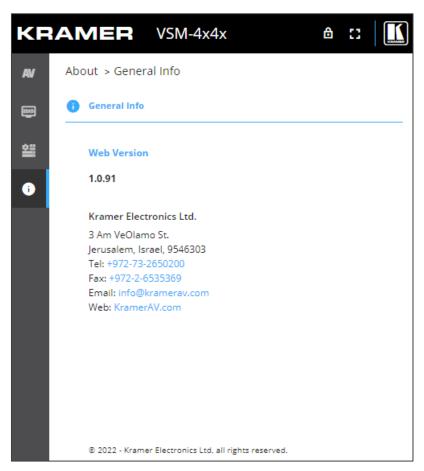

Figure 59: About Page

# **Upgrading the Firmware**

You can upgrade the firmware via the embedded web pages (see <u>Upgrading Firmware</u> on page <u>46</u>), or use the Kramer **K-UPLOAD** software to upgrade the firmware via the **VSM-4x4x** RS-232 port (18).

The latest version of **K-UPLOAD** and installation instructions can be downloaded from our website at: <a href="www.kramerav.com/support/product\_downloads.asp">www.kramerav.com/support/product\_downloads.asp</a>.

# **Technical Specifications**

| Inputs               | 4HDMI                                  | On female HDMI connectors                                                                                                    |
|----------------------|----------------------------------------|----------------------------------------------------------------------------------------------------|
| Outputs              | 4HDMI                                  | On female HDMI connectors                                                                                                    |
|                      | 4 Balanced Stereo Line Level           | On 5-pin terminal block connectors                                                                                                    |
| Ports                | 1 RS-232                               | On a 3-pin terminal block                                                                                                    |
|                      | 1 Ethernet                             | On an RJ-45 female connector                                                                                                    |
| Video                | Max Bandwidth                          | 18Gbps (6Gbps per graphic channel)                                                                                                    |
|                      | Max Resolution                         | 4K UHD @60Hz (4:2:0) 24bpp resolution                                                                                                    |
|                      | Compliance                             | HDMI 2.0 and HDCP 1.4                                                                                                    |
| Controls             | Front Panel                            | Output and input selector buttons, system set up buttons (matrix, video wall and multi-view), store and recall buttons, display identify button, reset button and panel lock button |
| Analog Audio         | Max Level                              | 4.1Vrms when IN and OUT are at max 10db each                                                                                                    |
|                      | Impedance                              | 500Ω                                                                                                    |
|                      | Bandwidth                              | 20Hz - 20kHz                                                                                                    |
|                      | Crosstalk                              | -114dBV                                                                                                    |
|                      | THD + N                                | 0.005% @1kHz at nominal level                                                                                                    |
|                      | S/N Ratio                              | -89dB, 20Hz - 20kHz                                                                                                    |
|                      | Coupling                               | DC                                                                                                    |
| Power                | Consumption                            | 100-240V AC, 98VA max.                                                                                                    |
|                      | Heat Dissipation                       | 55W (188BTU/hr)                                                                                                    |
| Environmental        | Operating Temperature                  | 0° to +40°C (32° to 104°F)                                                                                                    |
| Conditions           | Storage Temperature                    | -40° to +70°C (-40° to 158°F)                                                                                                    |
|                      | Humidity                               | 10% to 90%, RHL non-condensing                                                                                                    |
| Regulatory           | Safety                                 | CE, FCC                                                                                                    |
| Compliance           | Environmental                          | RoHs, WEEE                                                                                                    |
| Enclosure            | Size                                   | 19" 1U                                                                                                    |
|                      | Туре                                   | Aluminum                                                                                                    |
|                      | Cooling                                | Fan Ventilation                                                                                                    |
| General              | Net Dimensions (W, D, H)               | 43.6cm x 18.3 cm x 4.4cm<br>(17.2" x 7.2" x 1.7")                                                                                                    |
|                      | Shipping Dimensions (W, D, H)          | 55cm x 27.6cm x 10.7cm (21.6" x 10.9" x 4.2")                                                                                                    |
|                      | Net Weight                             | 1.8kg (4lbs)                                                                                                    |
|                      | Shipping Weight                        | 2.9kg (6.4lbs) approx.                                                                                                    |
| Accessories          | Included                               | Power cord                                                                                                    |
| Specifications are s | subject to change without notice at ww | w.kramerav.com                                                                                                    |

## **Default Communication Parameters**

| RS-232                              |                                                            |                                  |  |  |
|-------------------------------------|------------------------------------------------------------|----------------------------------|--|--|
| Baud Rate:                          |                                                            | 115,200                          |  |  |
| Data Bits:                          |                                                            | 8                                |  |  |
| Stop Bits:                          |                                                            | 1                                |  |  |
| Parity:                             |                                                            | None                             |  |  |
| Command Format:                     |                                                            | ASCII                            |  |  |
| Example (set the viewing r          | mode to Split Screen):                                     | VIEW-MOD 7 <cr></cr>             |  |  |
| Ethernet                            |                                                            |                                  |  |  |
| To reset the IP settings to confirm | the factory reset values go to: Menu->Setup ->             | > Factory Reset-> press Enter to |  |  |
| IP Address:                         | 192.168.1.39                                               |                                  |  |  |
| Subnet mask:                        | 255.255.255.0                                              |                                  |  |  |
| Default gateway:                    | 192.168.1.254                                              |                                  |  |  |
| TCP Port #:                         | 80                                                         |                                  |  |  |
| Maximum TCP Ports:                  | 1                                                          |                                  |  |  |
| Default username:                   | Admin                                                      |                                  |  |  |
| Default password:                   | Admin                                                      |                                  |  |  |
| Full Factory Reset                  |                                                            |                                  |  |  |
| Rear panel                          | Press the RESET recessed button while powering the device. |                                  |  |  |
| P3K Commands                        | Use RESET and FACTORY commands.                            | Use RESET and FACTORY commands.  |  |  |
| Embedded web pages                  | See (see Restarting and Resetting the Device               | <u>e</u> on page <u>47</u> ).    |  |  |

## **Default EDID**

Monitor

Model name...... VSM-4x4x Manufacturer..... KMR Plug and Play ID...... KMR1200 Serial number...... 295-883450100 Manufacture date...... 2018, ISO week 255 Filter driver..... None EDID revision..... 1.3 Input signal type...... Digital Color bit depth..... Undefined Display type..... Monochrome/grayscale Screen size...... 520 x 320 mm (24.0 in) Power management...... Standby, Suspend, Active off/sleep Extension blocs...... 1 (CEA/CTA-EXT) DDC/CI..... Not supported Color characteristics Default color space..... Non-sRGB Display gamma..... 2.20 Red chromaticity...... Rx 0.674 - Ry 0.319 Green chromaticity...... Gx 0.188 - Gy 0.706 Blue chromaticity...... Bx 0.148 - By 0.064 White point (default).... Wx 0.313 - Wy 0.329 Additional descriptors... None Timing characteristics Horizontal scan range.... 30-83kHz Vertical scan range..... 56-76Hz Video bandwidth...... 170MHz CVT standard..... Not supported GTF standard..... Not supported Additional descriptors... None Preferred timing...... Yes Native/preferred timing.. 1920x1080p at 60Hz (16:9) Modeline....."1920x1080" 148.500 1920 2008 2052 2200 1080 1084 1089 1125 +hsync +vsync Standard timings supported

720 x 400p at 70Hz - IBM VGA

```
720 x 400p at 88Hz - IBM XGA2
  640 x 480p at 60Hz - IBM VGA
  640 x 480p at 67Hz - Apple Mac II
  640 x 480p at 72Hz - VESA
  640 x 480p at 75Hz - VESA
  800 x 600p at 56Hz - VESA
  800 x 600p at 60Hz - VESA
  800 x 600p at 72Hz - VESA
  800 x 600p at 75Hz - VESA
  832 x 624p at 75Hz - Apple Mac II
  1024 x 768i at 87Hz - IBM
  1024 x 768p at 60Hz - VESA
  1024 x 768p at 70Hz - VESA
  1024 x 768p at 75Hz - VESA
  1280 x 1024p at 75Hz - VESA
  1152 x 870p at 75Hz - Apple Mac II
  1280 x 1024p at 75Hz - VESA STD
  1280 x 1024p at 85Hz - VESA STD
  1600 x 1200p at 60Hz - VESA STD
  1024 x 768p at 85Hz - VESA STD
  800 x 600p at 85Hz - VESA STD
  640 x 480p at 85Hz - VESA STD
  1152 x 864p at 70Hz - VESA STD
  1280 x 960p at 60Hz - VESA STD
EIA/CEA/CTA-861 Information
 Revision number...... 3
 IT underscan..... Supported
 Basic audio...... Supported
 YCbCr 4:4:4..... Not supported
 YCbCr 4:2:2..... Not supported
Native formats...... 1
 Detailed timing #1...... 1920x1080p at 60Hz (16:10)
 Modeline....."1920x1080" 148.500 1920 2008 2052 2200 1080 1084 1089 1125 +hsync +vsync
 Detailed timing #2...... 1920x1080i at 60Hz (16:10)
 Modeline....."1920x1080" 74.250 1920 2008 2052 2200 1080 1084 1094 1124 interlace +hsync +vsync
 Detailed timing #3...... 1280x720p at 60Hz (16:10)
                .... "1280x720" 74.250 1280 1390 1430 1650 720 725 730 750 +hsync +vsync
 Detailed timing #4...... 720x480p at 60Hz (16:10)
 Modeline......"720x480" 27.000 720 736 798 858 480 489 495 525 -hsync -vsync
CE audio data (formats supported)
 LPCM 2-channel, 16/20/24 bit depths at 32/44/48 kHz
CE video identifiers (VICs) - timing/formats supported
  1920 x 1080p at 60Hz - HDTV (16:9, 1:1) [Native]
  1920 x 1080i at 60Hz - HDTV (16:9, 1:1)
  1280 x 720p at 60Hz - HDTV (16:9, 1:1)
  720 x 480p at 60Hz - EDTV (16:9, 32:27)
  720 x 480p at 60Hz - EDTV (4:3, 8:9)
  720 x 480i at 60Hz - Doublescan (16:9, 32:27)
  720 x 576i at 50Hz - Doublescan (16:9, 64:45)
  640 x 480p at 60Hz - Default (4:3, 1:1)
  NB: NTSC refresh rate = (Hz*1000)/1001
CE vendor specific data (VSDB)
 IEEE registration number. 0x000C03
 CEC physical address..... 1.0.0.0
 Maximum TMDS clock...... 165MHz
CE speaker allocation data
 Channel configuration.... 2.0
 Front left/right...... Yes
 Front LFE..... No
 Front center..... No
 Rear left/right..... No
 Rear center..... No
 Front left/right center.. No
 Rear left/right center... No
 Rear LFE..... No
Report information
 Date generated...... 20/03/2022
 Software revision...... 2.91.0.1043
 Data source..... Real-time 0x0061
Operating system...... 10.0.18363.2
```

 $10,\!50,\!54,\!FF,\!FF,\!80,\!81,\!8F,\!81,\!99,\!A9,\!40,\!61,\!59,\!45,\!59,\!31,\!59,\!71,\!4A,\!81,\!40,\!02,\!3A,\!80,\!18,\!71,\!38,\!2D,\!40,\!58,\!2C,$ 45,00,A0,5A,00,00,00,1E,00,00,00,FF,00,32,39,35,2D,38,38,33,34,35,30,31,30,30,00,00,00,FC,00,56, 53,4D,2D,34,78,34,78,0A,20,20,20,20,00,00,0FD,00,38,4C,1E,53,11,00,0A,20,20,20,20,20,20,01,0F,

# **Protocol 3000**

Kramer devices can be operated using Kramer Protocol 3000 commands sent via serial or Ethernet ports.

## **Understanding Protocol 3000**

Protocol 3000 commands are a sequence of ASCII letters, structured according to the following.

#### Command format:

| Pref | ix Command Name | Constant (Space) | Parameter(s) | Suffix    |
|------|-----------------|------------------|--------------|-----------|
| #    | Command         | -                | Parameter    | <cr></cr> |

#### Feedback format:

| Prefix | Device ID | Constant | Command Name | Parameter(s) | Suffix             |
|--------|-----------|----------|--------------|--------------|--------------------|
| ~      | nn        | @        | Command      | Parameter    | <cr><lf></lf></cr> |

- Command parameters Multiple parameters must be separated by a comma (,). In addition, multiple parameters can be grouped as a single parameter using brackets ([ and ]).
- Command chain separator character Multiple commands can be chained in the same string. Each command is delimited by a pipe character (|).
- Parameters attributes Parameters may contain multiple attributes. Attributes are indicated with pointy brackets (<...>) and must be separated by a period (.).

The command framing varies according to how you interface with **VSM-4x4x**. The following figure displays how the # command is framed using terminal communication software (such as Hercules):

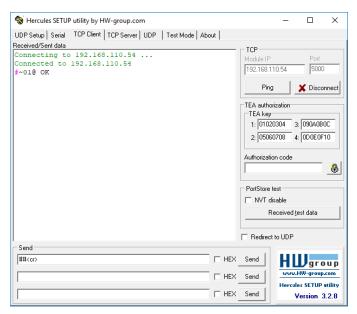

VSM-4x4x – Protocol 3000 57

# **Protocol 3000 Commands**

| Function         | Description                                  | Syntax                                                                                                    | Parameters/Attributes                                      | Example                             |
|------------------|----------------------------------------------|----------------------------------------------------------------------------------------------------|------------------------------------------------------------|-------------------------------------|
| #                | Protocol handshaking.                        | COMMAND                                                                                                    |                                                            | # <cr></cr>                         |
| "                | _                                            | # <cr></cr>                                                                                                    |                                                            |                                     |
|                  | (i) Validates the<br>Protocol 3000           | FEEDBACK                                                                                                    |                                                            |                                     |
|                  | connection and gets                          | ~nn@_ok <cr><lf></lf></cr>                                                                                                    |                                                            |                                     |
|                  | the machine number.                          |                                                                                                    |                                                            |                                     |
|                  | Step-in master                               |                                                                                                    |                                                            |                                     |
|                  | products use this                            |                                                                                                    |                                                            |                                     |
|                  | command to identify<br>the availability of a |                                                                                                    |                                                            |                                     |
|                  | device.                                      |                                                                                                    |                                                            |                                     |
| AUD-LVL          | Set volume level.                            | COMMAND                                                                                                    | io_mode - Input/Output<br>0- Input                         | Set OUT 2 AUDIO level to -50dB:     |
|                  |                                              | #AUD-LVL_io_mode,io_index,vol_db <cr></cr>                                                                                                    | 1 – Output                                                 | #AUD-LVL_1,2,-50 <cr></cr>          |
|                  |                                              | FEEDBACK ~nn@AUD-LVL_io mode,io index,vol level <cr><lf></lf></cr>                                                                                                    | io index – Number that indicates                           |                                     |
|                  |                                              | "Interest of the state of the state of the s | the specific input or output port:                         |                                     |
|                  |                                              |                                                                                                    | 1-4<br>vol db – Volume level -80db to                      |                                     |
|                  |                                              |                                                                                                    | 10dB;                                                      |                                     |
|                  |                                              |                                                                                                    | ++ (increase current value by 1dB);                        |                                     |
| AUD-TVI 2        | Get volume level.                            | COMMAND                                                                                                    | (decrease current value by 1dB)  io mode - Input/Output    | Get AUDIO OUT 1 level               |
| AUD-LVL?         | Cat volume level.                            | #AUD-LVL?_io mode,io index <cr></cr>                                                                                                    | 0 – Input                                                  | #AUD-LVL?_1,1 <cr></cr>             |
|                  |                                              | FEEDBACK                                                                                                    | 1 – Output                                                 | ,                                   |
|                  |                                              | ~nn@AUD-LVL_io_mode,io_index,vol_db <cr><lf></lf></cr>                                                                                                    | io_index - Number that indicates                           |                                     |
|                  |                                              | <b>_</b>                                                                                                    | the specific input or output port: 1-4                     |                                     |
|                  |                                              |                                                                                                    | vol_db - Volume level -80db to                             |                                     |
|                  |                                              |                                                                                                    | 10dB;<br>++ (increase current value by 1dB);               |                                     |
|                  |                                              |                                                                                                    | (decrease current value by 1dB)                            |                                     |
| AUD-LVL-         | Get audio level min                          | COMMAND                                                                                                    | io_mode - Input/Output                                     | Get audio level min and max         |
| RANGE?           | and max range.                               | #AUD-LVL-RANGE?_io_mode,io_index <cr></cr>                                                                                                    | 0 – Input                                                  | range for output 2:                 |
|                  | (i) In most devices                          | FEEDBACK                                                                                                    | 1 – Output  io index – Number that indicates               | #AUD-LVL-RANGE?_1,2 <c< td=""></c<> |
|                  | min and max audio                            | ~nn@AUD-LVL-RANGE_io_mode,io_index,min_vol,max_vol <cr><l< td=""><td>the specific input or output port:</td><td></td></l<></cr>                                                                                                    | the specific input or output port:                         |                                     |
|                  | level is a function of<br>HW implementation  | F>                                                                                                    | 1-4                                                        |                                     |
|                  | and the SET                                  |                                                                                                    | min_vol – Minimal available audio level                    |                                     |
|                  | command is usually<br>not implemented.       |                                                                                                    | max vol – Maximum available                                |                                     |
|                  | ,                                            |                                                                                                    | audio level                                                |                                     |
| AUD-SIG-<br>TYPE | N/A                                          |                                                                                                    |                                                            |                                     |
| AUD-SIG-         | N/A                                          |                                                                                                    |                                                            |                                     |
| TYPE?            |                                              |                                                                                                    |                                                            |                                     |
| BEACON-          | Get beacon                                   | COMMAND                                                                                                    | port_id-0                                                  | Get beacon information:             |
| INFO?            | information, including<br>IP address, UDP    | #BEACON-INFO?_port_id <cr></cr>                                                                                                    | ip_string - Dot-separated representation of the IP address | #BEACON-INFO?_0 <cr></cr>           |
|                  | control port, TCP                            | FEEDBACK                                                                                                    | udp port – UDP control port                                |                                     |
|                  | control port, MAC                            | <pre>~nn@BEACON-INFO_port_id,ip_string,udp_port,tcp_port,mac_<br/>address,model,name<cr><lf></lf></cr></pre>                                                                                                    | tcp_port - TCP control port                                |                                     |
|                  | address, model, name.                        | addless/model/name coo car                                                                                                    | mac_address - Dash-separated                               |                                     |
|                  | _                                            |                                                                                                    | mac address<br>model – Device model                        |                                     |
|                  | There is no Set command. Get                 |                                                                                                    | name – Device name                                         |                                     |
|                  | command initiates a                          |                                                                                                    |                                                            |                                     |
| DD TOWNSON       | notification. Set image brightness           | COMMAND                                                                                                    | out index - Number that                                    | Sot brightness for output 1 to      |
| BRIGHTNESS       | per output.                                  | #BRIGHTNESS_out index, value < CR>                                                                                                    | indicates the specific output:                             | Set brightness for output 1 to 50:  |
|                  | ·_ ·                                         | FEEDBACK                                                                                                    | 1-4                                                        | #BRIGHTNESS_1,50 <cr></cr>          |
|                  | Value limits can vary for different          | ~nn@BRIGHTNESS_out index,value <cr><lf></lf></cr>                                                                                                    | value - Brightness value                                   |                                     |
|                  | devices.                                     |                                                                                                    |                                                            |                                     |
|                  | Value is a property of                       |                                                                                                    |                                                            |                                     |
|                  | input connected to                           |                                                                                                    |                                                            |                                     |
|                  | current output.<br>Changing input source     |                                                                                                    |                                                            |                                     |
|                  | might cause changes                          |                                                                                                    |                                                            |                                     |
|                  | in this value (refer                         |                                                                                                    |                                                            |                                     |
|                  | device definitions).                         |                                                                                                    |                                                            |                                     |
|                  | In devices that enable                       |                                                                                                    |                                                            |                                     |
|                  | showing multiple<br>outputs on one display   |                                                                                                    |                                                            |                                     |
|                  | <ul> <li>each in a separate</li> </ul>       |                                                                                                    |                                                            |                                     |
|                  | window - this                                |                                                                                                    |                                                            |                                     |
|                  | command relates only<br>to the window        |                                                                                                    |                                                            |                                     |
|                  | associated with the                          |                                                                                                    |                                                            |                                     |
|                  | output indicated in the                      |                                                                                                    |                                                            |                                     |
|                  | out-index parameter.                         |                                                                                                    |                                                            |                                     |

| Function    | Description                                              | Syntax                                                                                                    | Parameters/Attributes                                                  | Example                          |
|-------------|----------------------------------------------------------|----------------------------------------------------------------------------------------------------|------------------------------------------------------------------------|----------------------------------|
| BRIGHTNESS? | Get image brightness                                     | COMMAND                                                                                                    | out_index - Number that                                                | Get brightness for output 1:     |
|             | per output.                                              | #BRIGHTNESS?_out_index <cr></cr>                                                                                                    | indicates the specific output:                                         | #BRIGHTNESS?_1 <cr></cr>         |
|             | Value limits can                                         | FEEDBACK ~nn@BRIGHTNESS_out_index,value <cr><lf></lf></cr>                                                                                                    | value - Brightness value                                               |                                  |
|             | vary for different devices.                              | "Integration of the control of the control of the c |                                                                        |                                  |
|             | Value is a property of                                   |                                                                                                    |                                                                        |                                  |
|             | input connected to current output.                       |                                                                                                    |                                                                        |                                  |
|             | Changing input source                                    |                                                                                                    |                                                                        |                                  |
|             | might cause changes<br>in this value (refer              |                                                                                                    |                                                                        |                                  |
|             | device definitions).                                     |                                                                                                    |                                                                        |                                  |
|             | In devices that enable                                   |                                                                                                    |                                                                        |                                  |
|             | showing multiple<br>outputs on one display               |                                                                                                    |                                                                        |                                  |
|             | <ul> <li>each in a separate<br/>window – this</li> </ul> |                                                                                                    |                                                                        |                                  |
|             | command relates only                                     |                                                                                                    |                                                                        |                                  |
|             | to the window associated with the                        |                                                                                                    |                                                                        |                                  |
|             | output indicated in the<br>out-index parameter.          |                                                                                                    |                                                                        |                                  |
| BUILD-DATE? | Get device build date.                                   | COMMAND                                                                                                    | date - Format: YYYY/MM/DD                                              | Get the device build date:       |
|             |                                                          | #BUILD-DATE?_ <cr></cr>                                                                                                    | where<br>YYYY = Year                                                   | #BUILD-DATE? <cr></cr>           |
|             |                                                          | FEEDBACK ~nn@BUILD-DATE_date,time <cr><lf></lf></cr>                                                                                                    | MM = Month<br>DD = Day                                                 |                                  |
|             |                                                          |                                                                                                    | time - Format: hh:mm:ss where                                          |                                  |
|             |                                                          |                                                                                                    | hh = hours<br>mm = minutes                                             |                                  |
|             |                                                          |                                                                                                    | ss = seconds                                                           |                                  |
| CONF-EXPORT | Export configuration file.                               | COMMAND                                                                                                    |                                                                        | Export configuration file:       |
|             | ille.                                                    | #CONF-EXPORT_ <cr> FEEDBACK</cr>                                                                                                    |                                                                        | #COM-EXPORT_ <cr></cr>           |
|             |                                                          | ~nn@CONF-EXPORT_system/export/VSM4x4H2_Configuration.bin                                                                                                    |                                                                        |                                  |
|             |                                                          | <cr><lf></lf></cr>                                                                                                    |                                                                        |                                  |
| CONTRAST    | Set image contrast<br>per output.                        | COMMAND #CONTRAST_out index, value < CR>                                                                                                    | <pre>out_index - Number that indicates the specific output:</pre>      | Set contrast for output 1 to 40: |
|             | (i) Value limits can                                     | FEEDBACK                                                                                                    | 1-4 value – Contrast value                                             | #CONTRAST_1,40 <cr></cr>         |
|             | vary for different                                       | ~nn@CONTRAST_out_index,value <cr><lf></lf></cr>                                                                                                    | value – Contrast value                                                 |                                  |
|             | devices.                                                 |                                                                                                    |                                                                        |                                  |
|             | Value is a property of<br>input connected to             |                                                                                                    |                                                                        |                                  |
|             | current output.                                          |                                                                                                    |                                                                        |                                  |
|             | Changing the input<br>source might cause                 |                                                                                                    |                                                                        |                                  |
|             | changes in this value<br>(refer to device                |                                                                                                    |                                                                        |                                  |
|             | definitions).                                            |                                                                                                    |                                                                        |                                  |
|             | In devices that enable                                   |                                                                                                    |                                                                        |                                  |
|             | showing multiple outputs on one display                  |                                                                                                    |                                                                        |                                  |
|             | <ul> <li>each in a separate<br/>window – this</li> </ul> |                                                                                                    |                                                                        |                                  |
|             | command relates only                                     |                                                                                                    |                                                                        |                                  |
|             | to the window associated with the                        |                                                                                                    |                                                                        |                                  |
|             | output indicated in the<br>out-index parameter.          |                                                                                                    |                                                                        |                                  |
| CONTRAST?   | Get image contrast                                       | COMMAND                                                                                                    | out_index - Number that                                                | Get contrast for output 1:       |
|             | per output.                                              | #CONTRAST?_out_index <cr> FEEDBACK</cr>                                                                                                    | indicates the specific output:<br>1-N (N= the total number of outputs) | #CONTRAST?_1 <cr></cr>           |
|             | Value limits can vary for different                      | ~nn@CONTRAST_out_index,value <cr><lf></lf></cr>                                                                                                    | value - Contrast value                                                 |                                  |
|             | devices.                                                 | _                                                                                                    |                                                                        |                                  |
|             | Value is a property of                                   |                                                                                                    |                                                                        |                                  |
|             | input connected to<br>current window.                    |                                                                                                    |                                                                        |                                  |
|             | Changing the window input source might                   |                                                                                                    |                                                                        |                                  |
|             | cause changes in this                                    |                                                                                                    |                                                                        |                                  |
|             | value (refer to device definitions).                     |                                                                                                    |                                                                        |                                  |
|             | In devices that enable                                   |                                                                                                    |                                                                        |                                  |
|             | showing multiple                                         |                                                                                                    |                                                                        |                                  |
|             | outputs on one display  – each in a separate             |                                                                                                    |                                                                        |                                  |
|             | window – this<br>command relates only                    |                                                                                                    |                                                                        |                                  |
|             | to the window                                            |                                                                                                    |                                                                        |                                  |
|             | associated with the<br>output indicated in the           |                                                                                                    |                                                                        |                                  |
|             | out-index parameter.                                     |                                                                                                    | 1                                                                      |                                  |

| Control Control Contro                                                                                                    | Function    | Description             | Syntax                                                           | Parameters/Attributes             | Example                              |
|----------------------------------------------------------------------------------------------------|-------------|-------------------------|------------------------------------------------------------------|-----------------------------------|--------------------------------------|
| The column of the policy of the policy of th                                                                                                    |             |                         |                                                                  |                                   |                                      |
| Command in the control of the control of the contro                                                                                                    |             | the output to the input | #CPEDID_edid_io,src_id,edid_io,dest_bitmap <cr></cr>             | (usually output)<br>0 – Input     | Output 1 (EDID source) to the Input: |
| ### A Company of the Appendix of the Appendix                                                                                                    |             | (i) Destination bitmap  |                                                                  |                                   |                                      |
| Set to grow the pilot was plant with the pilot was provided to the pilot to the pilot to the pil                                                                                                    |             |                         | FEEDBACK                                                         |                                   |                                      |
| ### PARTIES AND SET AND COLORS AND COLORS AN                                                                                                    |             |                         | ~nn@CPEDID_edid_io,src_id,edid_io,dest_bitmap <cr><lf></lf></cr> |                                   |                                      |
| Example before Build See an EDD In contain product Side shoots is an in- See the HELP commanded for is should be a see EDD  EDD SEE and the HELP commanded for is should be a see EDD  EDD SEE and the EDD SEE and the EDD  EDD SEE and the EDD SEE and the EDD  EDD SEE and the EDD SEE and the EDD  EDD SEE and the EDD SEE and the EDD SEE AND THE EDD SEE AND THE EDD SEE                                                                                                    |             |                         |                                                                  |                                   | #CPEDID_2,0,0,0x1 <cr></cr>          |
| 0.00017 more injust with the more EDID.  10 relativity criticals Safe mode an optional parameter. command for its evaluation (special parameter).  10 relativity command for its evaluation (special parameter).  10 relativity command for its evaluation (special parameter).  10 relativity command for its evaluation (special parameter).  10 relativity command for its evaluation (special parameter).  11 relativity command for its evaluation (special parameter).  12 relativity command for its evaluation (special parameter).  13 relativity command for its evaluation (special parameter).  14 relativity command for its evaluation (special parameter).  15 relativity command for its evaluation (special parameter).  16 relativity command for its evaluation (special parameter).  17 relativity command for its evaluation (special parameter).  18 relativity command for its evaluation (special parameter).  18 relati                                                                                                    |             | Example: bitmap         | CR> <lf></lf>                                                    |                                   |                                      |
| with the read PDID. In contain products Sale, mode is an analysis Sale, mode is an analysis Sale                                                                                                    |             |                         |                                                                  |                                   |                                      |
| Set Set Disposition (Property Commands of its and set of the Commands of its and set of the                                                                                                    |             |                         |                                                                  | 1                                 |                                      |
| Set you plus in an opposite plus ments of the command for its availability.  DEEPLATY  Out output HPD  Set audio capabilities  TOTELLATY  Out output HPD  Set audio capabilities  TOTELLATY  Out output HPD  Set audio capabilities  TOTELLATY  Out output HPD  Set audio capabilities  TOTELLATY  Out output HPD  Set audio capabilities  TOTELLATY  Out output HPD  Set audio capabilities  TOTELLATY  Out output HPD  Set audio capabilities  TOTELLATY  Out output HPD  Set audio capabilities  TOTELLATY  Out output HPD  Set audio capabilities  TOTELLATY  Out output HPD  Set audio capabilities  TOTELLATY  Out output HPD  Set audio capabilities  TOTELLATY  Out output HPD  Set audio capabilities  TOTELLATY  Output HPD  Set audio capabilities  TOTELLATY  Output HPD  Set EDID color space.  (I) Set command  (I) Set command  (I) Set command  TOTELLATY  Output HPD  Set EDID color space.  (I) Set command  (I) Set command  TOTELLATY  Output HPD  TOTELLATY  Output HPD  TOTELLATY  TOTELLATY  TOTE                                                                                                    |             | In certain products     |                                                                  | 1                                 |                                      |
| See the IEEE and command for fa command for fa command for fa command for fa command for fa command for fa command for fa command for fa command for fa command for fa command for fa command for fa command for fa command for fa command for factors for factors for factors factors for factors for factors for factors for factors for factors for factors for factors for factors factors for factors factors for factors for factors factors for factors factors for factors factors for factors factors factors factors factors factors factors factors factors factors factors factors factors factors factors factors factors factors factors factors factors factors                                                                                                    |             | Safe_mode is an         |                                                                  |                                   |                                      |
| Command for its availability.  Control EDID  Control EDID                                                                                                    |             |                         |                                                                  |                                   |                                      |
| ### COMMAND ### COMMAND ### CO                                                                                                    |             | command for its         |                                                                  |                                   |                                      |
| DISPLAY?  Get output HPD  Status  COMMAND  BOILD-AUDIO  Set audio capabilities for EDID.  EXID-AUDIO  Cet audio capabilities for EDID.  Command  BOILD-AUDIO  Cet audio capabilities for EDID.  EXID-AUDIO  Cet audio capabilities for EDID.  Command  BOILD-AUDIO  Cet audio capabilities for EDID.  Cet audio capabilities for EDID.  Cet audio capabili                                                                                                    |             | availability.           |                                                                  |                                   |                                      |
| FORTH A TOOL X, where X is the second of every how has desiration, and one how how has desiration, and one how how desiration of every how has desirated that the second of the second of the second o                                                                                                    |             |                         |                                                                  |                                   |                                      |
| DISPEAY?   Get output HPD   COMMAND                                                                                                    |             |                         |                                                                  | Format: XXXXX, where X is hex     |                                      |
| DISPLAY?  Get output HPD  DISPLAY?  Get output HPD  DISPLAY Office and the part of the control of the control o                                                                                                    |             |                         |                                                                  |                                   |                                      |
| DISPLAY?  Get cumput HPD status.  Get cumput HPD status.  Get cumput HPD status.  Get cumput HPD status.  Get cumput HPD status.  Get cumput HPD status.  Get cumput HPD status.  Get cumput HPD status.  Get cumput HPD status.  Get cumput HPD status.  Get cumput HPD status.  Get cumput HPD status.  Get the cumput HPD status of the period of the cumput HPD status of the period of the cumput HPD status of the period of the cumput HPD status of the cumput HPD status of the period of the cumput HPD status of the cumput HPD status of the cumput HP                                                                                                    |             |                         |                                                                  |                                   |                                      |
| DISPLAY?  Got output HPD status of Condent value in operating is sent of condent value in operating is sent of condent value in operating is sent of condent value in operating is sent of condent value in operating is sent of condent value in operating is sent of condent value in operating is sent of condent value in operating is sent of condent value in operating is sent of condent value in operating is sent of condent value in operating is sent of condent value in operating in sent of condent value in operating is sent of condent value in operating in sent value in operating in se                                                                                                    |             |                         |                                                                  |                                   |                                      |
| DISPLAY?  Get output HPD stable.  EDID-AUDIO  Set audio capabilities for EDID.  Set EDID-AUDIO7  Get audio capabilities for EDID.  EDID-AUDIO7  Get audio capabilities for EDID.  EDID-AUDIO7  Get audio capabilities for EDID.  EDID-AUDIO7  Get audio capabilities for EDID.  EDID-AUDIO7  Get audio capabilities for EDID.  EDID-AUDIO7  Get audio capabilities for EDID.  EDID-AUDIO7  Get audio capabilities for EDID.  EDID-AUDIO7  Get audio capabilities for EDID.  EDID-AUDIO7  Get audio capabilities for EDID.  EDID-AUDIO7  Get audio capabilities for EDID.  EDID-AUDIO7  Get audio capabilities for EDID.  EDID-AUDIO7  Get audio capabilities for EDID (LIPCM SCH)  EDID-AUDIO7  EDID-AUDIO7  Get audio capabilities for EDID (LIPCM SCH)  EDID-AUDIO7  EDID-AUDIO7  EDID-AUDIO7  Get EDID color space.  (i) Set command might change the current EDID.  EDID-CE_Cliraction_type>_cpact_formato_cport_index_color_cliraction_type>_cpact_formato_cport_index_color_cliraction_type>_cpact                                                                                                    |             |                         |                                                                  |                                   |                                      |
| DISPLAY?  Get output HPD status.  DISPLAY?  Get output HPD status.  DISPLAY pot_index_crop  FEEDBACK -neEDISPLAY_out_index_crop  FEEDBACK -neEDISPLAY_out_index_crop  FEEDBACK -neEDISPLAY_out_index_crop  FEEDBACK -neEDISPLAY_out_index_status  COMMAND  ANDID-AUDIO  Set audio capabilities  for EDID.  Set audio capabilities  for EDID.  Get mudio capabilities  for EDID.  Get mudio capabilities  for EDID.  Get mudio capabilities  for EDID.  Set audio capabilities  for EDID.  Get mudio capabilities  for EDID.  Get mudio capabilities  for                                                                                                    |             |                         |                                                                  |                                   |                                      |
| DISPLAY?    Get output HPD                                                                                                    |             |                         |                                                                  | 0 – device accepts the EDID as is |                                      |
| DISPLAY?  Set output HPD status.  DISPLAY?  Set output HPD status of PDISPLAY, out_index CRD FEEDBACK -ne8DISPLAY_out_index CRD CLP  Set audio capabilities for EDID.  Set audio capabilities for EDID.  Set audio capabilities for EDID.  Set audio capabilities for EDID.  Set audio capabilities for EDID.  Set audio capabilities for EDID.  Set audio capabilities for EDID.  Set audio capabilities for EDID.  Set audio capabilities for EDID.  Set audio capabilities for EDID.  Set EDID color space.  EDID-ANDIO:  Set EDID color space.  (i) Set command might change the current EDID.  Set EDID color space.  (ii) Set command might change the current EDID.  Set EDID color space.  (iii) Set command might change the Current EDID.  Set EDID color space.  (iii) Set command might change the Current EDID.  Set EDID color space.  (iiii) Set Command might change the Current EDID.  Set ED                                                                                                    |             |                         |                                                                  | , , ,                             |                                      |
| DESTLAY?  Set audio capabilities for EDID.  EDID-AUDIO?  Set audio capabilities for EDID.  EDID-AUDIO?  Get audio capabilities for EDID.  EDID-AUDIO?  Get audio capabilities for EDID.  EDID-AUDIO?  EDID-AUDIO?  Get audio capabilities for EDID.  EDID-AUDIO?  EDID-AUDIO?  Get audio capabilities for EDID.  EDID-AUDIO?  EDID-AUDIO?  EDID-AUDIO?  Get audio capabilities for EDID.  EDID-AUDIO?  EDID-AUDIO?  EDID-AUDIO?  EDID-AUDIO?  EDID-AUDIO?  EDID-AUDIO.  Get audio capabilities for EDID.  EDID-AUDIO.  EDID-AUDIO.  EDID-AUDIO.  EDID-AUDIO.  Get audio capabilities for EDID.  EDID-AUDIO.  EDID-AUDIO.  EDID-AUDIO.  EDID-AUDIO.  EDID-AUDIO.  Get audio capabilities for EDID.  EDID-AUDIO.  EDID-AUDIO                                                                                                    |             |                         |                                                                  |                                   |                                      |
| # DISPLAY_OUT_indexCCP   FEEDBACK                                                                                                    |             | Cot output LIDD         | COMMAND                                                          |                                   | Cat the autout LIDD atotics of       |
| FEEDBACK                                                                                                    | DISPLAY?    |                         |                                                                  |                                   |                                      |
| ### Set EDID color space.  ### DID-AUDIO:    Set EDID color space.                                                                                                    |             |                         |                                                                  | 1-4                               | #DISPLAY?_1 <cr></cr>                |
| Set audio capabilities   COMMAND   2 - Sink and EDID said   2 - Sink and EDID said   2 - Sink                                                                                                    |             |                         | ~nn@DISPLAY_out_index,status <cr><lf></lf></cr>                  |                                   |                                      |
| EDID-AVDIO   Set audio capabilities   for EDID.   Set audio capabilities   for EDID.   Set audio capabilities   for EDID.     Set audio capabilities   for EDID.                                                                                                    |             |                         |                                                                  |                                   |                                      |
| Set audio capabilities for EDID.   Set EDID color space.                                                                                                    |             |                         |                                                                  |                                   |                                      |
| FEEDBACK                                                                                                    | EDID-AUDIO  |                         | COMMAND                                                          | io_index - Number that indicates  |                                      |
| ### MAND COMMAND  ### MAND COMMAND  ### MEDID-AUDIO_io_index, audio_format  ### MEDID-AUDIO_io_index, audio_format  ### MEDID-AUDIO?_io_index, audio_format  ### MEDID-AUDIO?_io_index, audio_format  ### MEDID-AUDIO?_io_index, audio_format  ### MEDID-AUDIO?_io_index, audio_format  ### MEDID-AUDIO?_io_index, audio_format  ### MEDID-AUDIO?_io_index, audio_format  ### MEDID-AUDIO?_io_index, audio_format  ### MEDID-CS  ### MEDID-CS  ### MEDID-CS  ### MEDID-CS  ### MEDID-AUDIO?_io_index, audio_format  ### MEDID-CS  ### MEDID-CS  ### MEDID-CS  ### MEDID-CS  ### MEDID-AUDIO?_io_index, audio_format  ### MEDID-CS  ### MEDID-CS  ### MEDID-CS  ### MEDID-AUDIO?_io_index, audio_format  ### MEDID-CS  ### MEDID-CS  ### MEDID-CS  ### MEDID-AUDIO?_io_index, audio_format  ### MEDID-CS  ### MEDID-CS  ### MEDID-CS  ### MEDID-CS  ### MEDID-CS  ### MEDID-AUDIO?_io_index, audio_format  ### MEDID-CS  ### MEDID-CS  ### MEDID-CS  ### MEDID-AUDIO?_io_index, audio_format  ### MEDID-CS  ### MEDID-CS  ### MEDID-CS  ### MEDID-CS  ### MEDID-AUDIO?_io_index, audio_format  ### MEDID-CS  ### MEDID-CS  ### MEDID-CS  ### MEDID-CS  ### MEDID-CS  ### MEDID-AUDIO?_io_index, audio_format  ### MEDID-CS  ### MEDID-CS  ### MEDID-CS  ### MEDID-AUDIO?_io_index, audio_format  ### MEDID-AUDIO?_io_index, audio_format  ### MEDID-AUDIOio_index, audio_format  ### MEDID-AUDIOio_index, audio_format  ### ME                                                                                                    |             | for EDID.               |                                                                  |                                   |                                      |
| EDID-AUDIO?  Get audio capabilities for EDID.  Set EDID color space.  (i) Set command might change the current EDID.  EDID-AUDIO.  Signal_type>. <index>,cs_mode<cr> FEEDBACK  FIEEDBACK  FIEDBACK  FIEEDBACK  FIEEDBACK  FIEEDBACK  FIEEDBACK  FIEEDBACK  FIEDBACK  FIEEDBACK  FIEEDBACK  FIEEDBACK  FIEEDBACK  FIEEDBACK  FIEDBACK  FIEEDBACK  FIEEDBACK  FIEEDBACK  FIEEDBACK  FIEEDBACK  FIEDBACK  FIEEDBACK  FIEEDBACK  FIEEDBACK  FIEEDBACK  FIEEDBACK  FIEDBACK  FI</cr></index>                                                                                                    |             |                         |                                                                  | audio_format - Audio block        | *                                    |
| EDID-AUDIO7   Get audio capabilities for EDID.   GOMMAND                                                                                                    |             |                         | **MMeEDID-Addio_fo_fidex,addio_format\Ck\Lir                     |                                   |                                      |
| ### Set EDID color space.    Set EDID color space.                                                                                                    |             |                         |                                                                  |                                   |                                      |
| EDID-AUDIO?  Get audio capabilities for EDID.  Get audio capabilities for EDID.  Get audio capabilities for EDID.  Get audio capabilities for EDID.  Get audio capabilities for EDID.  Get audio capabilities for EDID.  Get audio capabilities for EDID.  Get AUDIO?  FEEDBACK  -nn@EDID-AUDIO.io_index,audio_format <cr>  Set EDID color space.  (i) Set command might change the current EDID.  FEEDBACK  FEEDBACK  FEEDBACK  FIEDBACK  FIEDBACK  FIEDBACK  -na@EDID-Cs_cdirection_type&gt;.<port_format>.<port_index>.  <pre> csignal_type&gt;.<index>, cs_mode<cr>  FEEDBACK  FIEDBACK  -na@EDID-Cs_cdirection_type&gt;.<port_format>.<port_index>.  <pre> csignal_type&gt;.<index>, cs_mode<cr>  FIEDBACK  -na@EDID-Cs_cdirection_type&gt;.<port_format>.<port_index>.  <pre> csignal_type&gt;.<index>.  - ColUT - Output  - Columnt - Type of signal in the port: - HDMI N 1 audio capabilities the specific input port: - Audio format - Audio block adde to EDID: - Audio - 1. PCM 2CH - 2. LPCM 6CH - 3. LPCM 8CH - 4. Bitstream - 5. HD  FEDDBACK - In Pollowing attributes comprise the signal ID: - columnt - Signal in the port: - NI - Input - OUTT - Output  - Columnt - Type of signal in the port: - HDMI N 1 audio format - Audio block adde to EDID: - Calmot - Type - Dignal in the port: - NI - Input - Columnt - Audio block adde to EDID: - Columnt - Audio block adde to EDID: - Columnt - Audio block added to EDID: - Columnt - Audio block added to EDID: - Columnt - Audio block added to E</index></pre></port_index></port_format></cr></index></pre></port_index></port_format></cr></index></pre></port_index></port_format></cr>                                                                                                    |             |                         |                                                                  |                                   |                                      |
| EDID-AUDIO?  Get audio capabilities for EDID.  #BDID-AUDIO;_io_index.CR>  FEEDBACK -nn@EDID-AUDIO,_io_index, audio_format <cr>CLP&gt;  EDID-CS  Set EDID color space. (i) Set command might change the current EDID.  #BDID-CS, <direction_type>.<pre><pre> FEEDBACK -nn@EDID-CS, <direction_type>.<pre><pre><pre><pre> FEEDBACK -nn@EDID-CS, <direction_type>.<pre><pre><pre><pre><pre><pre><pre></pre></pre></pre></pre></pre></pre></pre></direction_type></pre></pre></pre></pre></direction_type></pre></pre></direction_type></cr>                                                                                                    |             |                         |                                                                  |                                   |                                      |
| for EDID.  #EDID-AUDIO?_io_index <cr>   FEEDBACK</cr>                                                                                                    |             |                         |                                                                  | 5 – HD                            |                                      |
| FEEDBACK -nn@EDID-AUDIO_io_index,audio_format <cr><lf>  Set EDID color space.  (i) Set command might change the current EDID.  EDID-CS (Signal_type&gt;.<index>,cs_mode<cr> FEEDBACK -nn@EDID-CS_cdirection_type&gt;.<port_format>.<port_index>. Set EDID color space. (i) Set command might change the current EDID.  FEEDBACK -nn@EDID-CS_cdirection_type&gt;.<port_format>.<port_index>. Set IDM in 3 EDID color space the signal ID. (i) IN Input on OUT - Output on Input on OUT - Output on Input on OUT - Output on OUT - Output on OUT - O</port_index></port_format></port_index></port_format></cr></index></lf></cr>                                                                                                    | EDID-AUDIO? |                         |                                                                  |                                   |                                      |
| #EDID-CS  Set EDID color space.  (i) Set command might change the current EDID.  **Signal_type>. <index>, cs_mode<cr>*CIP&gt;**CREDIAGE**  **CREDIAGE**  **CREDI</cr></index>                                                                                                    |             | TOT EBID.               | _ <u>_</u>                                                       | 1-4                               |                                      |
| EDID-CS  Set EDID color space.  (i) Set command might change the current EDID.  FEEDBACK  -nn@EDID-Cs_ <direction_type>.<port_format>.<port_index>. <ignal_type>.<index>,cs_mode -ndex&gt;-tromat&gt;. Set EDID color space. #BDID-Cs_<direction_type>.<port_format>.<port_index>. <ignal_type>.<index>,cs_mode -ndex&gt;-tromat&gt;. <ignal_type>.<index>,cs_mode -ndex -tromat&gt;. <index>-tromat&gt;tromat&gt;. <index>-tromat&gt;tromat&gt;tromat&gt;. <index>-tromat&gt;tromat&gt;.</index></index></index></index></ignal_type></index></ignal_type></port_index></port_format></direction_type></index></ignal_type></port_index></port_format></direction_type>                                                                                                    |             |                         |                                                                  |                                   |                                      |
| EDID-CS  Set EDID color space.  (1) Set command might change the current EDID.  FEEDBACK  -nn@EDID-CS_ <direction_type>.<pre></pre></direction_type>                                                                                                    |             |                         |                                                                  |                                   |                                      |
| EDID-CS Set EDID color space.  (i) Set command might change the current EDID.  EDID-CS_ <direction_type>.<port_format>.<port_index>. <pre> <ignal_type>.<index>, cs_mode   Set HDMI IN 3 EDID color space to signal ID:  **EDID-CS_<direction_type>.<port_format>.<port_index>. <pre> <ignal_type>.<index>, cs_mode <pre> **CRP &lt; LIP*  Direction of the port:</pre></index></ignal_type></pre></port_index></port_format></direction_type></index></ignal_type></pre></port_index></port_format></direction_type>                                                                                                    |             |                         |                                                                  |                                   |                                      |
| EDID-CS  Set EDID color space.  (i) Set command might change the current EDID.  FEEDBACK  **nneBEDID-CS_\direction_type>.\sindex>,cs_mode\CR>  **nneBEDID-CS_\direction_type>.\sindex>,cs_mode\CR>  **DID-CS_\direction_type>.\direction_type>.\direct                                                                                                    |             |                         |                                                                  |                                   |                                      |
| Set EDID color space.  (i) Set command might change the current EDID.  **EEDBACK**  **nn@EDID-Cs_*direction_type>. <pre>.<pre>.<pre>.<pre>.<pre>cline current EDID.</pre>  **EEDBACK**  **nn@EDID-Cs_*direction_type&gt;.<pre>.<pre>.<pre>.<pre>.<pre>.<pre>.<pre>.<pre>.<pre>cline current EDID.</pre>  **EEDBACK**  **nn@EDID-Cs_*direction_type&gt;.<pre>.<pre>.<pre>.<pre>.<pre>.<pre>.<pre>.<pre>.<pre>.<pre>.<pre>.<pre>.<pre>.<pre>.<pre>.<pre>.<pre>.<pre>.</pre> .</pre>  **EDID-Cs_*direction_type&gt;.<pre>.<pre>.<pre>.<pre>.<pre>.<pre>.<pre>.<pre>.<pre>.<pre>.<pre>.<pre>.<pre>.<pre>.<pre>.<pre>.<pre>.<pre>.<pre>.<pre>.<pre>.<pre>.<pre>.<pre>.<pre>.<pre>.<pre>.<pre>.<pre>.<pre>.<pre>.<pre>.<pre>.<pre>.<pre>.<pre>.</pre> .</pre>  **EDID-Cs_*direction_type&gt;.</pre>  **EDID-Cs_*in.hdmi.3.au dio.1, 0<cre>.</cre></pre>  **EDID-Cs_*in.hdmi.3.au dio.1, 0<cre>.</cre></pre>  **EDID-Cs_*in.hdmi.3.au dio.1, 0<cre>.</cre></pre>  **EDID-Cs_*in.hdmi.3.au dio.1, 0<cre>.</cre></pre>  **EDID-Cs_*in.hdmi.3.au dio.1, 0<cre>.</cre></pre>  **EDID-Cs_*in.hdmi.3.au dio.1, 0<cre>.</cre></pre>  **EDID-Cs_*in.hdmi.3.au dio.1, 0<cre>.</cre></pre>  **EDID-Cs_*in.hdmi.3.au dio.1, 0</pre>  **CIP**  **CIP** **CIP** *</pre></pre> |             |                         |                                                                  | 4 – Bitstream                     |                                      |
| (i) Set command might change the current EDID.    FEEDBACK                                                                                                    | HDID SS     | Sot EDID color crees    | COMMAND                                                          |                                   | Sot HDMI IN 2 EDID actor             |
| <pre>(i) Set command might change the current EDID.  **Signal_type&gt;.<index>,cs_mode<cr> FEEDBACK</cr></index></pre>                                                                                                    | EDID-CS     |                         |                                                                  | the signal ID:                    |                                      |
| current EDID.    Current EDID.   Current EDID.   Current EDID.                                                                                                    |             |                         |                                                                  |                                   |                                      |
| <pre></pre>                                                                                                    |             |                         |                                                                  | •                                 | u10.1,0 <b><cr></cr></b>             |
| ■ <port_format> - Type of signal on the port:</port_format>                                                                                                    |             |                         |                                                                  | o OUT – Output                    |                                      |
| o HDMI o ANALOG_AUDIO ■ <port_index> - 1-4 ■ <signal_type> - Signal ID attribute: o AUDIO ■ <index> 1 cs_mode - Color space 0 - RGB 1 - RGB + YUV444 2 - RGB + YUV422 3 - RGB + YUV444 + YUV422</index></signal_type></port_index>                                                                                                    |             |                         |                                                                  |                                   |                                      |
| o ANALOG_AUDIO  ■ <port_index> - 1-4  ■ <signal_type> - Signal ID attribute:  o AUDIO  ■ <index> 1  cs_mode - Color space  0 - RGB  1 - RGB + YUV444  2 - RGB + YUV444  2 - RGB + YUV444 + YUV422  3 - RGB + YUV444 + YUV422</index></signal_type></port_index>                                                                                                    |             |                         |                                                                  |                                   |                                      |
| ■ <signal_type> – Signal ID attribute:</signal_type>                                                                                                    |             |                         |                                                                  | o ANALOG_AUDIO                    |                                      |
| attribute:  ○ AUDIO  ■ <index> 1  cs_mode = Color space  ○ RGB  1 RGB + YUV444  2 RGB + YUV422  3 RGB + YUV444 + YUV422</index>                                                                                                    |             |                         |                                                                  | _                                 |                                      |
| o AUDIO  ■ <index> 1  cs_mode - Color space 0 - RGB 1 - RGB + YUV444 2 - RGB + YUV422 3 - RGB + YUV444 + YUV422</index>                                                                                                    |             |                         |                                                                  |                                   |                                      |
| cs_mode - Color space 0 - RGB 1 - RGB + YUV444 2 - RGB + YUV422 3 - RGB + YUV422                                                                                                    |             |                         |                                                                  | o AUDIO                           |                                      |
| 0- RGB<br>1- RGB + YUV444<br>2- RGB + YUV422<br>3- RGB + YUV444 + YUV422                                                                                                    |             |                         |                                                                  |                                   |                                      |
| 1 – RGB + YUV444<br>2 – RGB + YUV422<br>3 – RGB + YUV444 + YUV422                                                                                                    |             |                         |                                                                  |                                   |                                      |
| 3- RGB + YUV444 + YUV422                                                                                                    |             |                         |                                                                  | 1 – RGB + YUV444                  |                                      |
|                                                                                                    |             |                         |                                                                  |                                   |                                      |
|                                                                                                    |             |                         |                                                                  |                                   |                                      |

| Function          | Description                                                                                                    | Syntax                                                                                                    | Parameters/Attributes                                                                                                    | Example                                                                                       |
|-------------------|----------------------------------------------------------------------------------------------------|----------------------------------------------------------------------------------------------------|----------------------------------------------------------------------------------------------------|-----------------------------------------------------------------------------------------------|
| EDID-CS?          | Get EDID color space.  ① Get command might change the current EDID.                                                                                                    | #EDID-CS?_ <direction_type>.<port_format>.<port_index>. <signal_type>.<index><cr> FEEDBACK ~nn@EDID-CS_<direction_type>.<port_format>.<port_index>. <signal_type>.<index>,cs_mode<cr><lf>  COMMAND</lf></cr></index></signal_type></port_index></port_format></direction_type></cr></index></signal_type></port_index></port_format></direction_type> | The following attributes comprise the signal ID:                                                                                                    | Get EDID color space: #EDID-CS?_in.hdmi.3.a udio.1,0 <cr></cr>                                |
| EDID-DC           | color on EDID or<br>leaving it as in the<br>original EDID.                                                                                                    | #EDID-DC_in_index,deep_color_state <cr> FEEDBACK Get: ~nn@EDID-DC_in_index,deep_color_state<cr><lf></lf></cr></cr>                                                                                                    | the specific input: 1-4 deep_color_state - 0 - Don't change 1 - Remove deep color                                                                                                    | #EDID-DC_1,1 <cr> -01@ EDID-DC 1,1</cr>                                                       |
| EDID-DC?          | Get the input's deep color removal status.                                                                                                    | #EDID-DC?_in_index <cr> FEEDBACK Get: ~nn@EDID-DC_in_index,deep_color_state<cr><lf></lf></cr></cr>                                                                                                    | in_index - Number that indicates the specific input: 1-4 deep_color_state - 0-Don't change 1-Remove deep color                                                                                                    | #EDID-DC □1,1 <cr> ~01@ EDID-DC 1,1</cr>                                                      |
| EQ-IVL            | Set equalization level.                                                                                                    | COMMAND #EQ-LVL_io_mode,io_index,eq_type,eq_level <cr> FEEDBACK ~nn@EQ-LVL_io_mode,io_index,eq_type,eq_level<cr><lf></lf></cr></cr>                                                                                                    | io mode – Input/Output 0 – Input 1 – Output io index – Number that indicates the specific input or output port: 1-N (N= the total number of input or output ports) eq_type – Equalizer Types 0 – Bass 1 – Middle 2 – Treble eq_level – Equalizer level (±15DB for the PA-120Z project) | Set Bass EQ level of the speaker output to 12: #EQ-LVL_1,1,0,12 <cr></cr>                     |
| ETH-PORT          | Set Ethernet port protocol.  (i) If the port number you enter is already in use, an error is returned.  The port number must be within the following range: 0-(2^16-1).                                                      | #ETH-PORT_port_type,port_id <cr> FEEDBACK ~nn@ETH-PORT_port_type,port_id<cr><lf></lf></cr></cr>                                                                                                    | port_type - TCP/UDP<br>port_id - TCP/UDP port number<br>(0 - 65535)                                                                                                    | Set the Ethernet port protocol for TCP to port 12457: #ETH-PORT_0,12457 <cr></cr>             |
| ETH-PORT?         | Get Ethernet port protocol.                                                                                                    | COMMAND #ETH-PORT?_port_type <cr> FEEDBACK ~nn@ETH-PORT_port_type,port_id<cr><lf></lf></cr></cr>                                                                                                    | port_type - TCP/UDP<br>0-TCP<br>1-UDP<br>port_id - TCP / UDP port number<br>(0 - 65535)                                                                                                    | Get the Ethernet port<br>protocol for UDP:<br>#ETH-PORT?_1 <cr></cr>                          |
| FACTORY           | Reset device to factory default configuration.  i This command deletes all user data from the device. The deletion can take some time.  Your device may require powering off and powering on for the changes to take effect. | #FACTORY <cr> FEEDBACK ~nn@FACTORY_ok<cr><lf></lf></cr></cr>                                                                                                    |                                                                                                    | Reset the device to factory default configuration: #FACTORY <cr></cr>                         |
| FEATURE-<br>LIST? | Get feature state according to the feature ID.                                                                                                    | COMMAND #FEATURE-LIST?_feature_id <cr> FEEDBACK ~nn@FEATURE-LIST_feature_id,ir_state<cr><lf></lf></cr></cr>                                                                                                    | feature_id - Feature ID)  1 - Maestro 2 - Room controller 3 - Maestro panel ir_state - IR interface 0 - disable 1 - enable                                                                                                    | Get the room controller feature state (for the room controller 1): #FEATURE-LIST?_1 <cr></cr> |
| FORMAT            | Format file system.  (i) Response could take several seconds until formatting completes.                                                                                                    | #FORMAT CR>   FEEDBACK   rn@FORMAT_ok <cr><lf></lf></cr>                                                                                                    |                                                                                                    | #FORMAT <cr></cr>                                                                             |

| Function   | Description                                    | Syntax                                                              | Parameters/Attributes                                        | Example                                                |
|------------|------------------------------------------------|---------------------------------------------------------------------|--------------------------------------------------------------|--------------------------------------------------------|
| GEDID      | Get EDID support on                            | COMMAND                                                             | io mode - Input/Output                                       | Get EDID support                                       |
|            | certain input/output.                          | #GEDID_io_mode,in_index <cr></cr>                                   | 0- Input                                                     | information for input 1:                               |
|            | (i) For old devices                            | FEEDBACK                                                            | 1 – Output                                                   | #GEDID_0,1 <cr></cr>                                   |
|            | that do not support                            | ~nn@GEDID_io_mode,in_index,size,edid_string <cr><lf></lf></cr>      | 2 – Default EDID  in index – Number that indicates           |                                                        |
|            | this command,<br>~nn@ERR                       |                                                                     | the specific input:                                          |                                                        |
|            | 002 <cr><lf> is</lf></cr>                      |                                                                     | 1-4 size – Size of data to be sent from                      |                                                        |
|            | received.                                      |                                                                     | device, 0 means no EDID support                              |                                                        |
|            | Set HDCP mode for                              | COMMAND                                                             | edid_string - EDID content in index - Number that indicates  | Set the input HDCP-MODE                                |
| HDCP-MOD   | input.                                         | #HDCP-MOD_in index,mode <cr></cr>                                   | the specific input:                                          | of IN 1 to Off:                                        |
|            | (i) Set HDCP working                           | FEEDBACK                                                            | 1-4<br>mode – HDCP mode:                                     | #HDCP-MOD_1,0 <cr></cr>                                |
|            | mode on the device                             | ~nn@HDCP-MOD_in_index,mode <cr><lf></lf></cr>                       | 0 – HDCP Off                                                 |                                                        |
|            | input:                                         |                                                                     | 1 – HDCP On                                                  |                                                        |
|            | HDCP supported -                               |                                                                     | 2 – Follow Input<br>3 – Follow Output                        |                                                        |
|            | HDCP_ON [default].                             |                                                                     | o i onon output                                              |                                                        |
|            | HDCP not supported - HDCP OFF.                 |                                                                     |                                                              |                                                        |
|            |                                                |                                                                     |                                                              |                                                        |
|            | HDCP support<br>changes following              |                                                                     |                                                              |                                                        |
|            | detected sink -                                |                                                                     |                                                              |                                                        |
|            | MIRROR OUTPUT.                                 |                                                                     |                                                              |                                                        |
|            | When you define 3 as                           |                                                                     |                                                              |                                                        |
|            | the mode, the HDCP<br>status is defined        |                                                                     |                                                              |                                                        |
|            | according to the                               |                                                                     |                                                              |                                                        |
|            | connected output in<br>the following priority: |                                                                     |                                                              |                                                        |
|            | OUT 1, OUT 2. If the                           |                                                                     |                                                              |                                                        |
|            | connected display on<br>OUT 2 supports         |                                                                     |                                                              |                                                        |
|            | HDCP, but OUT 1<br>does not, then HDCP         |                                                                     |                                                              |                                                        |
|            | is defined as not                              |                                                                     |                                                              |                                                        |
|            | supported. If OUT 1 is not connected, then     |                                                                     |                                                              |                                                        |
|            | HDCP is defined by                             |                                                                     |                                                              |                                                        |
| HDCP-MOD?  | OUT 2.  Get HDCP mode for                      | COMMAND                                                             | in index – Number that indicates                             | Get the input HDCP-MODE                                |
| HDCP-MOD?  | input.                                         | #HDCP-MOD?_in index <cr></cr>                                       | the specific input:                                          | of IN 1 HDMI:                                          |
|            | (i) Set HDCP working                           | FEEDBACK                                                            | 1-4<br>mode – HDCP mode:                                     | #HDCP-MOD?_1 <cr></cr>                                 |
|            | mode on the device                             | ~nn@HDCP-MOD_in_index,mode <cr><lf></lf></cr>                       | 0 – HDCP Off                                                 |                                                        |
|            | input:                                         |                                                                     | 1 – HDCP On                                                  |                                                        |
|            | HDCP supported -                               |                                                                     | 2 – Follow Input<br>3 – Follow Output                        |                                                        |
|            | HDCP_ON [default].                             |                                                                     | o i siion suput                                              |                                                        |
|            | HDCP not supported - HDCP OFF.                 |                                                                     |                                                              |                                                        |
|            |                                                |                                                                     |                                                              |                                                        |
|            | HDCP support<br>changes following              |                                                                     |                                                              |                                                        |
|            | detected sink -<br>MIRROR OUTPUT.              |                                                                     |                                                              |                                                        |
| HDCP-OUT   | Set HDCP mode for                              | COMMAND                                                             | out index - Number that                                      | Set the output HDCP-OUT                                |
|            | output.                                        | #HDCP-OUT_out_index,mode <cr></cr>                                  | indicates the specific output: 1-4                           | mode of OUT 1 to Off:<br>#HDCP-OUT_1,0 <cr></cr>       |
|            |                                                | FEEDBACK                                                            | mode - HDCP mode:                                            | #HDCP-001_1,0CR                                        |
|            |                                                | ~nn@HDCP-MOD_in_index,mode <cr><lf></lf></cr>                       | 0 – HDCP Off<br>1 – HDCP 1.4                                 |                                                        |
|            |                                                |                                                                     | 2 – HDCP 1.4<br>2 – HDCP 2.2                                 |                                                        |
| HDCP-OUT?  | Get HDCP mode.                                 | COMMAND                                                             | out_index - Number that                                      | Get the input HDCP-OUT                                 |
|            |                                                | #HDCP-OUT?_out_index <cr></cr>                                      | indicates the specific output:<br>1-4                        | mode of IN 1 HDMI:<br>#HDCP-OUT?_1 <cr></cr>           |
|            |                                                | FEEDBACK ~nn@HDCP-OUT_out index,mode <cr><lf></lf></cr>             | mode - HDCP mode:                                            |                                                        |
|            |                                                | imember oot_out_index, mode coto the                                | 0 – HDCP Off<br>1 – HDCP 1.4                                 |                                                        |
|            |                                                |                                                                     | 2 – Follow 2.2                                               |                                                        |
| HDCP-STAT? | Get HDCP signal status.                        | COMMAND                                                             | io_mode - Input/Output<br>0- Input                           | Get the output HDCP-<br>STATUS of IN 1:                |
|            | _                                              | #HDCP-STAT?_io_mode,in_index <cr></cr>                              | 0 – Input<br>1 – Output                                      | #HDCP-STAT? 0,1 <cr></cr>                              |
|            | i io_mode =1 - get<br>the HDCP signal          | FEEDBACK ~nn@HDCP-STAT_io mode,in index,status <cr><lf></lf></cr>   | io_index - Number that indicates                             |                                                        |
|            | status of the sink                             | , ,                                                                 | the specific number of inputs or outputs (based on io_mode): |                                                        |
|            | device connected to<br>the specified output.   |                                                                     | 1-4                                                          |                                                        |
|            |                                                |                                                                     | status - Signal encryption status - valid values On/Off      |                                                        |
|            | io_mode =0 – get the<br>HDCP signal status of  |                                                                     | 0 – HDCP Off                                                 |                                                        |
|            | the source device connected to the             |                                                                     | 1 – HDCP On                                                  |                                                        |
|            | specified input.                               |                                                                     |                                                              |                                                        |
| HELP       | Get command list or<br>help for specific       | COMMAND<br>#HELP <cr></cr>                                          | cmd_name – Name of a specific command                        | Get the command list:<br>#HELP <cr></cr>               |
|            | command.                                       | #HELP_cmd name <cr></cr>                                            | Commanu                                                      | пише Сес                                               |
|            |                                                | FEEDBACK                                                            |                                                              | To get help for                                        |
|            |                                                | 1. Multi-line:                                                      |                                                              | AV-SW-TIMEOUT:<br>HELP_av-sw-timeout <cr< th=""></cr<> |
|            |                                                | ~nn@Device_cmd_name,_cmd_name <cr><lf></lf></cr>                    |                                                              | > TELF_av-sw-timeoutCR                                 |
|            |                                                | To get help for command use: HELP (COMMAND_NAME) <cr><lf></lf></cr> |                                                              |                                                        |
|            |                                                | ~nn@HELP_cmd_name: <cr><lf></lf></cr>                               |                                                              |                                                        |
|            |                                                | description <cr><lf> USAGE:usage<cr><lf></lf></cr></lf></cr>        |                                                              |                                                        |
|            |                                                | Cond addy Colo Car                                                  |                                                              |                                                        |

| Function   | Description                                      | Syntax                                                                                                    | Parameters/Attributes                                                      | Example                                                     |
|------------|--------------------------------------------------|----------------------------------------------------------------------------------------------------|----------------------------------------------------------------------------|-------------------------------------------------------------|
| LABEL      | Set input/output label.                          | COMMAND                                                                                                    | io mode - Input/Output                                                     | Set input label for HDMI 3:                                 |
|            |                                                  | #LABEL_io_mode,io_index,switch,label_txt <cr></cr>                                                                       | 0- Input                                                                   | #LABEL_0,3,1,HDMI <cr></cr>                                 |
|            |                                                  | FEEDBACK                                                                                                    | 1 – Output  io index – Number that indicates                               |                                                             |
|            |                                                  | ~nn@LABEL_io_mode,io_index,switch,label_txt <cr><lf></lf></cr>                                                           | the specific input or output port: 1-4                                     |                                                             |
|            |                                                  |                                                                                                    | <pre>switch - On/Off (enable/disable) custom label</pre>                   |                                                             |
|            |                                                  |                                                                                                    | label_txt - Custom label string                                            |                                                             |
| LABEL?     | Get input/output label.                          | COMMAND                                                                                                    | io_mode - Input/Output<br>0- Input                                         | Get output label for HDMI 3:                                |
|            |                                                  | #LABEL?_io_mode,io_index <cr> FEEDBACK</cr>                                                                              | 1 – Output                                                                 | #LABEL?_1,3 <cr></cr>                                       |
|            |                                                  | ~nn@LABEL_io_mode,io_index,switch,label_txt <cr><lf></lf></cr>                                                           | io_index - Number that indicates the specific input or output port: 1-4    |                                                             |
|            |                                                  |                                                                                                    | switch - On/Off (enable/disable)                                           |                                                             |
|            |                                                  |                                                                                                    | custom label label txt - Custom label string                               |                                                             |
| LABEL-CFG  | Set Label Config for                             | COMMAND                                                                                                    | io_mode -                                                                  | Set HDMI 1 output label                                     |
|            | output.                                          | #LABEL- CFG_io mode, io index, foregnd color, backgnd stat, position                                                     | 0 – Input<br>1 – Output                                                    | configuration to green on top<br>left side of screen:       |
|            |                                                  | <cr>→</cr>                                                                                                    | io_index - Number that indicates                                           | #LABEL-                                                     |
|            |                                                  | FEEDBACK ~nn@LABEL-                                                                                                    | the specific input or output port:<br>1-4                                  | CFG_1,1,2,1,0 <cr></cr>                                     |
|            |                                                  | CFG_io_mode,io_index,foregnd_color,backgnd_stat,position                                                                 | foregnd_color:<br>0 - White                                                |                                                             |
|            |                                                  | <cr><lf></lf></cr>                                                                                                    | 1 – Black                                                                  |                                                             |
|            |                                                  |                                                                                                    | 2 – Green<br>3 – Purple                                                    |                                                             |
|            |                                                  |                                                                                                    | backgnd_stat-                                                              |                                                             |
|            |                                                  |                                                                                                    | 0 – Off<br>1 – On                                                          |                                                             |
|            |                                                  |                                                                                                    | position -<br>0 - Top Left                                                 |                                                             |
|            |                                                  |                                                                                                    | 1 – Top Right                                                              |                                                             |
|            |                                                  |                                                                                                    | 2 – Bottom Left<br>3 – Bottom Right                                        |                                                             |
| LABEL-CFG? | Get Label Config for                             | COMMAND                                                                                                    | io_mode -                                                                  | Get HDMI 1 output label                                     |
|            | output.                                          | #LABEL-CFG?_io_mode,io_index <cr> FEEDBACK</cr>                                                                          | 0 – Input<br>1 – Output                                                    | configuration: #LABEL-CFG?_1,1 <cr></cr>                    |
|            |                                                  | ~nn@LABEL-                                                                                                    | io_index - Number that indicates                                           |                                                             |
|            |                                                  | <pre>CFG_io_mode,io_index,foregnd_color,backgnd_ena,position</pre> CR> <lf></lf>                                         | the specific input or output port:<br>1-4                                  |                                                             |
|            |                                                  |                                                                                                    | foregnd_color:<br>0 - White                                                |                                                             |
|            |                                                  |                                                                                                    | 1 – Black                                                                  |                                                             |
|            |                                                  |                                                                                                    | 2 – Green<br>3 – Purple                                                    |                                                             |
|            |                                                  |                                                                                                    | backgnd_stat -                                                             |                                                             |
|            |                                                  |                                                                                                    | 0 – Off<br>1 – On                                                          |                                                             |
|            |                                                  |                                                                                                    | position -<br>0 - Top Left                                                 |                                                             |
|            |                                                  |                                                                                                    | 1 – Top Right                                                              |                                                             |
|            |                                                  |                                                                                                    | 2 – Bottom Left<br>3 – Bottom Right                                        |                                                             |
| LDEDID     | Write EDID data from<br>external application to  | COMMAND<br>Multi-step syntax                                                                                             | edid_io - EDID destination type                                            | Write the EDID data from an external application to the     |
|            | device.                                          | FEEDBACK                                                                                                    | (usually input)<br>0 – Input                                               | HDMI In 1 input without                                     |
|            | (i) When the unit                                | Step 1: #LDEDID_edid io,dest bitmask,edid size,safe mode <cr></cr>                                                       | 1 – Output                                                                 | adjustment attempts:<br>#LDEDID_0,0x1,2340,0<               |
|            | receives the LDEDID command it replies           | Response 1:                                                                                                    | 2 – Default EDID<br>3 – Custom EDID                                        | CR>                                                         |
|            | with READY and                                   | ~nn@LDEDID_edid_io,dest_bitmask,edid_size,safe_mode_read                                                                 | dest_bitmask - Bitmap                                                      | Write the EDID data from an<br>external application to HDMI |
|            | enters the special<br>EDID packet wait           | y <cr><lf> or</lf></cr>                                                                                                  | representing destination IDs.<br>Format: 0x********, where * is ASCII      | In 1 and PC In inputs with                                  |
|            | mode. In this mode the unit can receive          | ~nn@LDEDID_errnn <cr><lf></lf></cr>                                                                                      | presentation of hex digit. The binary presentation of this number is a bit | adjustment attempts:<br>#LDEDID_0,0x5,2340,1<               |
|            | only packets and not                             | Step 2: If ready was received, send EDID_DATA                                                                            | mask for destinations. Setting '1' means EDID data has to be copied        | CR>                                                         |
|            | regular protocol commands.                       | Response 2:  ~nn@LDEDID_edid_io,dest_bitmask,edid_size,safe_mode_ok <c< td=""><td>to this destination</td><td></td></c<> | to this destination                                                        |                                                             |
|            | If the unit does not                             | R> <lf></lf>                                                                                                    | edid_size - EDID data size<br>safe mode - Safe mode                        |                                                             |
|            | receive correct                                  | or                                                                                                    | 0 - Device accepts the EDID as is                                          |                                                             |
|            | packets for 30 seconds or is                     | ~nn@LDEDID_errnn <cr><lf></lf></cr>                                                                                      | without trying to adjust  1 – Device tries to adjust the EDID              |                                                             |
|            | interrupted for more than 30 seconds             |                                                                                                    | edid_data - Data in protocol                                               |                                                             |
|            | before receiving all                             |                                                                                                    | packets Using the Packet Protocol                                          |                                                             |
|            | packets, it sends<br>timeout error               |                                                                                                    | Send a command: LDRV, LOAD, IROUT, LDEDID                                  |                                                             |
|            | ~nn@LDEDID_err01<br><cr><lf> and</lf></cr>       |                                                                                                    | Receive Ready or ERR###                                                    |                                                             |
|            | returns to the regular                           |                                                                                                    | If Ready:  a. Send a packet,                                               |                                                             |
|            | protocol mode. If the<br>unit received data that |                                                                                                    | <ul> <li>b. Receive OK on the last</li> </ul>                              |                                                             |
|            | is not a correct packet, it sends the            |                                                                                                    | packet,<br>c. Receive OK for the                                           |                                                             |
|            | corresponding error                              |                                                                                                    | command Packet structure:                                                  |                                                             |
|            | and returns to the<br>regular protocol mode.     |                                                                                                    | Packet ID (1, 2, 3) (2 bytes                                               |                                                             |
|            | 5 ,                                              |                                                                                                    | in length) <b>Length</b> (data length + 2 for                              |                                                             |
|            |                                                  |                                                                                                    | CRC) – (2 bytes in length)                                                 |                                                             |
|            |                                                  |                                                                                                    | Data (data length -2 bytes)<br>CRC – 2 bytes                               |                                                             |
|            |                                                  |                                                                                                    | 01 02 03 04 05                                                             |                                                             |
|            |                                                  |                                                                                                    | Packet ID Length Data CRC  5. Response:                                    |                                                             |
|            |                                                  |                                                                                                    | ~nnnn_ok <cr><lf> (Where NNNN is the received packet</lf></cr>             |                                                             |
|            |                                                  |                                                                                                    | ID in ASCII hex digits.)                                                   |                                                             |
|            | •                                                |                                                                                                    |                                                                            |                                                             |

| LOCK-EDID  Lock last read EDID.  COMMAND  #LOCK-EDID_in_index,lock_mode FEEDBACK  ~nn@LOCK-EDID_in_index,lock_mode  LOCK-EDID?  Get EDID lock state.  COMMAND  #LOCK-EDID_in_index,lock_mode  LOCK-EDID?  Get EDID lock state.                                                                                                    | in index – Number that indicates                | Example                                                      |
|----------------------------------------------------------------------------------------------------|-------------------------------------------------|--------------------------------------------------------------|
| FEEDBACK  ~nn@LOCK-EDID_in_index,lock_mode  LOCK-EDID? Get EDID lock state. COMMAND  #LOCK-EDID?_in_index, <cr></cr>                                                                                                    |                                                 | Lock the last read EDID from                                 |
| -nn@LOCK-EDID_in_index,lock_mode  LOCK-EDID? Get EDID lock state. COMMAND #LOCK-EDID?_in_index, <cr></cr>                                                                                                    |                                                 | the HDMI In 2 input:<br>#LOCK-EDID_2,1 <cr></cr>             |
| LOCK-EDID? Get EDID lock state. COMMAND #LOCK-EDID?_in_index, <cr></cr>                                                                                                    | lock_mode - On/Off                              | HIOCK IDID_Z,I COLO                                          |
| #LOCK-EDID?_in_index, <cr></cr>                                                                                                    | 0 – Off unlocks EDID 1 – On locks EDID          |                                                              |
|                                                                                                    |                                                 | Get EDID lock state for Input                                |
|                                                                                                    | ' ' '                                           | 2:                                                           |
| FEEDBACK                                                                                                    | lock mode - On/Off                              | #LOCK-EDID?_2 <cr></cr>                                      |
| ~nn@LOCK-EDID_in_index,lock_mode                                                                                                    | 0 – Oli ulilocka EDID                           |                                                              |
| LOCK-FP Lock the front panel. COMMAND                                                                                                    | 1 – On locks EDID  lock/unlock – On/Off         | Unlock front panel:                                          |
| Lock the front panel.   COMMAND   #LOCK-FP_lock/unlock <cr></cr>                                                                                                    |                                                 | #LOCK-FP_0 <cr></cr>                                         |
| FEEDBACK                                                                                                    | or keyboard                                     | _                                                            |
| ~nn@LOCK-FP_lock/unlock <cr><lf></lf></cr>                                                                                                    | 1 – On locks front panel buttons or<br>keyboard |                                                              |
| LOCK-FP? Get the front panel COMMAND                                                                                                    | lock/unlock - On/Off                            | Get the front panel lock                                     |
| lock state. #LOCK-FP?_ <cr></cr>                                                                                                    |                                                 | state:<br>#LOCK-FP? <cr></cr>                                |
| FEEDBACK                                                                                                    | 1 – On locks front panel buttons or             | WEOCK II: CIO                                                |
| ~nn@LOCK-FP_lock/unlock <cr><lf></lf></cr>                                                                                                    | keyboard                                        |                                                              |
| LOGIN Set protocol permission. COMMAND #LOGIN_login level,password <cr></cr>                                                                                                    |                                                 | Set the protocol permission<br>level to Admin (when the      |
| (internal)                                                                                                    | Admin)                                          | password defined in the                                      |
| i) The permission system works only if **nn@LOGIN_login_level,password_c                                                                                                    |                                                 | PASS command is 33333): #LOGIN.admin,33333 <cr< td=""></cr<> |
| security is enabled or                                                                                                    |                                                 | *LOGIN_admin,33333 <cr< td=""></cr<>                         |
| with the "SECUR" ~nn@LOGIN_err_0004 <cr><lf></lf></cr>                                                                                                    |                                                 |                                                              |
| (if bad password entered)                                                                                                    |                                                 |                                                              |
| LOGIN allows the user to run commands                                                                                                    |                                                 |                                                              |
| with an End User or                                                                                                    |                                                 |                                                              |
| Administrator permission level.                                                                                                    |                                                 |                                                              |
| When the permission                                                                                                    |                                                 |                                                              |
| system is enabled,<br>LOGIN enables                                                                                                    |                                                 |                                                              |
| running commands                                                                                                    |                                                 |                                                              |
| with the User or<br>Administrator                                                                                                    |                                                 |                                                              |
| permission level                                                                                                    |                                                 |                                                              |
| When set, login must                                                                                                    |                                                 |                                                              |
| be performed upon<br>each connection                                                                                                    |                                                 |                                                              |
| It is not mandatory to                                                                                                    |                                                 |                                                              |
| enable the permission                                                                                                    |                                                 |                                                              |
| system in order to use the device                                                                                                    |                                                 |                                                              |
|                                                                                                    |                                                 |                                                              |
| In each device, some connections allow                                                                                                    |                                                 |                                                              |
| logging in to different                                                                                                    |                                                 |                                                              |
| levels. Some do not work with security at                                                                                                    |                                                 |                                                              |
| all.                                                                                                    |                                                 |                                                              |
| Connection may                                                                                                    |                                                 |                                                              |
| logout after timeout.                                                                                                    |                                                 |                                                              |
| Login? Get current protocol permission level. #Login? CCR>                                                                                                    |                                                 | Get current protocol<br>permission level:                    |
| (internal)                                                                                                    |                                                 | #LOGIN? <cr></cr>                                            |
| i) The permission system works only if  ~nn@LOGIN_login_level <cr><lf></lf></cr>                                                                                                    |                                                 |                                                              |
| security is enabled                                                                                                    |                                                 |                                                              |
| with the "SECUR" command.                                                                                                    |                                                 |                                                              |
| command.                                                                                                    |                                                 |                                                              |
|                                                                                                    |                                                 |                                                              |
| For devices that                                                                                                    |                                                 |                                                              |
| support security,<br>LOGIN allows the                                                                                                    |                                                 |                                                              |
| support security, LOGIN allows the user to run commands                                                                                                    |                                                 |                                                              |
| support security, LOGIN allows the user to run commands with an End User or Administrator                                                                                                    |                                                 |                                                              |
| support security, LOGIN allows the user to run commands with an End User or                                                                                                    |                                                 |                                                              |
| support security, LOGIN allows the user to run commands with an End User or Administrator permission level. In each device, some                                                                                                    |                                                 |                                                              |
| support security, LOGIN allows the user to run commands with an End User or Administrator permission level. In each device, some connections allow                                                                                                    |                                                 |                                                              |
| support security, LOGIN allows the user to run commands with an End User or Administrator permission level.  In each device, some connections allow logging in to different levels. Some do not                                                                                                    |                                                 |                                                              |
| support security, LOGIN allows the user to run commands with an End User or Administrator permission level.  In each device, some connections allow logging in to different levels. Some do not work with security at                                                                                                    |                                                 |                                                              |
| support security, LOGIN allows the user to run commands with an End User or Administrator permission level.  In each device, some connections allow logging in to different levels. Some do not work with security at all.                                                                                                    |                                                 |                                                              |
| support security, LOGIN allows the user to run commands with an End User or Administrator permission level.  In each device, some connections allow logging in to different levels. Some do not work with security at all.  Connection may                                                                                                    |                                                 |                                                              |
| support security, LOGIN allows the user to run commands with an End User or Administrator permission level.  In each device, some connections allow logging in to different levels. Some do not work with security at all.                                                                                                    |                                                 |                                                              |
| support security, LOGIN allows the user to run commands with an End User or Administrator permission level.  In each device, some connections allow logging in to different levels. Some do not work with security at all.  Connection may logout after timeout.                                                                                                    |                                                 | #LOGOUT <cr></cr>                                            |
| support security, LOGIN allows the user to run commands with an End User or Administrator permission level.  In each device, some connections allow logging in to different levels. Some do not work with security at all.  Connection may logout after timeout.                                                                                                    |                                                 | #LOGOUT <cr></cr>                                            |
| support security, LOGIN allows the user to run commands with an End User or Administrator permission level.  In each device, some connections allow logging in to different levels. Some do not work with security at all.  Connection may logout after timeout.  Cancel current permission level.  LOGOUT (internal)  COMMAND #LOGOUT #LOGOUT #LOGOUT #LOGOUT #LOGOUT FEEDBACK |                                                 | #LOGOUT <cr></cr>                                            |
| support security, LOGIN allows the user to run commands with an End User or Administrator permission level.  In each device, some connections allow logging in to different levels. Some do not work with security at all.  Connection may logout after timeout.  Cancel current permission level.  #LOGOUT (internal)                                                          |                                                 | #LOGOUT <cr></cr>                                            |

| Function    | Description                                 | Syntax                                                            | Parameters/Attributes                                                 | Example                                  |
|-------------|---------------------------------------------|-------------------------------------------------------------------|-----------------------------------------------------------------------|------------------------------------------|
| MODEL?      | Get device model.                           | COMMAND                                                           | model_name - String of up to 19                                       | Get the device model:                    |
|             | ① This command                              | #MODEL?_ <cr></cr>                                                | printable ASCII chars                                                 | #MODEL?_ <cr></cr>                       |
|             | identifies equipment                        | FEEDBACK                                                          |                                                                       |                                          |
|             | connected to                                | ~nn@MODEL_model_name <cr><lf></lf></cr>                           |                                                                       |                                          |
|             | VSM-4x4x and                                |                                                                   |                                                                       |                                          |
|             | notifies of identity                        |                                                                   |                                                                       |                                          |
|             | changes to the<br>connected equipment.      |                                                                   |                                                                       |                                          |
|             | The Matrix saves this                       |                                                                   |                                                                       |                                          |
|             | data in memory to                           |                                                                   |                                                                       |                                          |
|             | answer REMOTE-<br>INFO requests.            |                                                                   |                                                                       |                                          |
| MUTE        | Set audio mute.                             | COMMAND                                                           | out index - Number that                                               | Set Output 1 to mute:                    |
|             |                                             | #MUTE_out_index, mute_mode <cr></cr>                              | indicates the specific output:                                        | #MUTE_1,1 <cr></cr>                      |
|             |                                             | FEEDBACK                                                          | 1-4                                                                   |                                          |
|             |                                             | ~nn@MUTE_out_index,mute_mode <cr><lf></lf></cr>                   | mute_mode - On/Off<br>0 - Off                                         |                                          |
|             |                                             |                                                                   | 1 – On                                                                |                                          |
| MUTE?       | Get audio mute.                             | COMMAND                                                           | out index - Number that                                               | Get mute status of output 1              |
|             |                                             | #MUTE?_out_index <cr></cr>                                        | indicates the specific output:                                        | #MUTE_1? <cr></cr>                       |
|             |                                             | FEEDBACK                                                          | 1-4                                                                   |                                          |
|             |                                             | ~nn@MUTE_out_index,mute_mode <cr><lf></lf></cr>                   | mute_mode - On/Off<br>0 - Off                                         |                                          |
|             |                                             |                                                                   | 1 – On                                                                |                                          |
| NAME        | Set machine (DNS)                           | COMMAND                                                           | machine name - String of up to 15                                     | Set the DNS name of the                  |
| *           | name.                                       | #NAME_machine_name <cr></cr>                                      | alpha-numeric chars (can include                                      | device to room-442:                      |
|             | (i) The machine                             | FEEDBACK                                                          | hyphen, not at the beginning or end)                                  | #NAME_room-442 <cr></cr>                 |
|             | name is not the same                        | ~nn@NAME_machine_name <cr><lf></lf></cr>                          |                                                                       |                                          |
|             | as the model name.                          | _                                                                 |                                                                       |                                          |
|             | The machine name is                         |                                                                   |                                                                       |                                          |
|             | used to identify a<br>specific machine or a |                                                                   |                                                                       |                                          |
|             | network in use (with                        |                                                                   |                                                                       |                                          |
|             | DNS feature on).                            |                                                                   |                                                                       |                                          |
| NAME?       | Get machine (DNS)                           | COMMAND                                                           | machine_name - String of up to 15                                     | Get the DNS name of the                  |
|             | name.                                       | #NAME?_ <cr></cr>                                                 | alpha-numeric chars (can include hyphen, not at the beginning or end) | device: #NAME?_ <cr></cr>                |
|             | The machine                                 | FEEDBACK                                                          | Tryphon, not at the beginning of end)                                 | #NAME ! CR                               |
|             | name is not the same                        | ~nn@NAME_machine_name <cr><lf></lf></cr>                          |                                                                       |                                          |
|             | as the model name.<br>The machine name is   |                                                                   |                                                                       |                                          |
|             | used to identify a                          |                                                                   |                                                                       |                                          |
|             | specific machine or a                       |                                                                   |                                                                       |                                          |
|             | network in use (with                        |                                                                   |                                                                       |                                          |
| NAME-RST    | DNS feature on). Reset machine (DNS)        | COMMAND                                                           |                                                                       | Reset the machine name                   |
| WILL ROI    | name to factory                             | #NAME-RST <cr></cr>                                               |                                                                       | (S/N last digits are 0102):              |
|             | default.                                    | FEEDBACK                                                          |                                                                       | #NAME-                                   |
|             | (i) Factory default of                      | ~nn@NAME-RST_ok <cr><lf></lf></cr>                                |                                                                       | RST_kramer_0102 <cr></cr>                |
|             | machine (DNS) name                          | _                                                                 |                                                                       |                                          |
|             | is "KRAMER_" + 4                            |                                                                   |                                                                       |                                          |
|             | last digits of device<br>serial number.     |                                                                   |                                                                       |                                          |
| NET-CONFIG  | Set a network                               | COMMAND                                                           | netw id - Network ID-the device                                       | Set the device network                   |
|             | configuration.                              | #NET-CONFIG_netw id,net ip,net mask,gateway,[dns1],[dns2]         | network interface (if there are more                                  | parameters to IP address                 |
|             | _                                           | ] <cr></cr>                                                       | than one). Counting is 0 based,                                       | 192.168.113.10, net mask                 |
|             | Parameters [DNS1] and                       | FEEDBACK                                                          | meaning the control port is '0', additional ports are 1,2,3           | 255.255.0.0, and gateway<br>192.168.0.1: |
|             | [DNS2] and [DNS2] are optional.             | ~nn@NET-CONFIG_netw_id,net_ip,net_mask,gateway <cr><lf></lf></cr> | net ip – Network IP                                                   | #NET-CONFIG_0,192.168                    |
|             | o optional.                                 |                                                                   | net_mask - Network mask                                               | .113.10,255.255.0.0,1                    |
|             | For Backward                                |                                                                   | gateway - Network gateway                                             | 92.168.0.1 <b><cr></cr></b>              |
|             | compatibility, the id                       |                                                                   |                                                                       |                                          |
|             | parameter can be omitted. In this case,     |                                                                   |                                                                       |                                          |
|             | the Network ID, by                          |                                                                   |                                                                       |                                          |
|             | default, is 0, which is                     |                                                                   |                                                                       |                                          |
|             | the Ethernet control                        |                                                                   |                                                                       |                                          |
|             | port.                                       |                                                                   |                                                                       |                                          |
|             | i If the gateway                            |                                                                   |                                                                       |                                          |
|             | address is not                              |                                                                   |                                                                       |                                          |
|             | compliant to the                            |                                                                   |                                                                       |                                          |
|             | subnet mask used for<br>the host IP, the    |                                                                   |                                                                       |                                          |
|             | command will return                         |                                                                   |                                                                       |                                          |
|             | an error. Subnet and                        |                                                                   |                                                                       |                                          |
|             | gateway compliancy<br>specified by RFC950.  |                                                                   |                                                                       |                                          |
| NET-CONFIG? | Get a network                               | COMMAND                                                           | netw id - Network ID-the device                                       | Get network configuration:               |
| 00.110;     | configuration.                              | #NET-CONFIG?_netw_id <cr></cr>                                    | network interface (if there are more                                  | #NET-CONFIG?_id <cr></cr>                |
|             |                                             | FEEDBACK                                                          | than one). Counting is 0 based,                                       | _                                        |
|             | i e                                         |                                                                   | meaning the control port is '0',                                      | i                                        |
|             |                                             | ~nn@NET-CONFIG_netw id.net ip.net mask.gateway <cr><if></if></cr> |                                                                       |                                          |
|             |                                             | ~nn@NET-CONFIG_netw_id,net_ip,net_mask,gateway <cr><lf></lf></cr> | additional ports are 1,2,3                                            |                                          |
|             |                                             | ~nn@NET-CONFIG_netw_id,net_ip,net_mask,gateway <cr><lf></lf></cr> |                                                                       |                                          |

| Function  | Description                                     | Symtox                                                                                                    | Davamatava/Attvihtas                                                 | Evernole                                          |
|-----------|-------------------------------------------------|----------------------------------------------------------------------------------------------------|----------------------------------------------------------------------|---------------------------------------------------|
| NET-DHCP  | Description Set DHCP mode.                      | Syntax COMMAND                                                                                                    | Parameters/Attributes  netw id – Network ID-the device               | Example Enable DHCP mode for port                 |
| NET BIGE  | _                                               | #NET-DHCP_netw_id,dhcp_state <cr></cr>                                                                                                    | network interface (if there are more                                 | 1, if available:                                  |
|           | i Only 1 is relevant for the mode value. To     | FEEDBACK                                                                                                    | than one). Counting is 0 based,<br>meaning the control port is '0',  | #NET-DHCP_1,1 <cr></cr>                           |
|           | disable DHCP, the                               | ~nn@NET-DHCP_netw_id,dhcp_state <cr><lf></lf></cr>                                                                                                    | additional ports are 1,2,3                                           |                                                   |
|           | user must configure a<br>static IP address for  |                                                                                                    | dhcp_state - 1 - Try to use DHCP. (If                                |                                                   |
|           | the device.                                     |                                                                                                    | unavailable, use the IP                                              |                                                   |
|           | Connecting Ethernet                             |                                                                                                    | address set by the factory or the net-ip command).                   |                                                   |
|           | to devices with DHCP<br>may take more time in   |                                                                                                    |                                                                      |                                                   |
|           | some networks.                                  |                                                                                                    |                                                                      |                                                   |
|           | To connect with a                               |                                                                                                    |                                                                      |                                                   |
|           | randomly assigned IP<br>by DHCP, specify the    |                                                                                                    |                                                                      |                                                   |
|           | device DNS name (if                             |                                                                                                    |                                                                      |                                                   |
|           | available) using the NAME command. You          |                                                                                                    |                                                                      |                                                   |
|           | can also get an<br>assigned IP by direct        |                                                                                                    |                                                                      |                                                   |
|           | connection to USB or                            |                                                                                                    |                                                                      |                                                   |
|           | RS-232 protocol port, if available.             |                                                                                                    |                                                                      |                                                   |
|           | For proper settings                             |                                                                                                    |                                                                      |                                                   |
|           | consult your network                            |                                                                                                    |                                                                      |                                                   |
|           | administrator.                                  |                                                                                                    |                                                                      |                                                   |
|           | i For Backward                                  |                                                                                                    |                                                                      |                                                   |
|           | compatibility, the id<br>parameter can be       |                                                                                                    |                                                                      |                                                   |
|           | omitted. In this case,                          |                                                                                                    |                                                                      |                                                   |
|           | the Network ID, by default, is 0, which is      |                                                                                                    |                                                                      |                                                   |
|           | the Ethernet control port.                      |                                                                                                    |                                                                      |                                                   |
| NET-DHCP? | Get DHCP mode.                                  | COMMAND                                                                                                    | netw_id - Network ID-the device                                      | Get DHCP mode for port 1:                         |
|           | For Backward                                    | #NET-DHCP?_netw_id <cr></cr>                                                                                                    | network interface (if there are more than one). Counting is 0 based, | #NET-DHCP?_1 <cr></cr>                            |
|           | compatibility, the id                           | FEEDBACK ~nn@NET-DHCP_netw id,dhcp mode <cr><lf></lf></cr>                                                                                                    | meaning the control port is '0',                                     |                                                   |
|           | parameter can be<br>omitted. In this case,      | "Interest of the state of the state of the s | additional ports are 1,2,3  dhcp mode -                              |                                                   |
|           | the Network ID, by                              |                                                                                                    | 0 – Do not use DHCP. Use the IP set by the factory or using the      |                                                   |
|           | default, is 0, which is<br>the Ethernet control |                                                                                                    | net-ip Of net-config                                                 |                                                   |
|           | port.                                           |                                                                                                    | command. 1 – Try to use DHCP. If                                     |                                                   |
|           |                                                 |                                                                                                    | unavailable, use the IP set by                                       |                                                   |
|           |                                                 |                                                                                                    | the factory or using the net-<br>ip or net-config command.           |                                                   |
| NET-GATE  | Set gateway IP.                                 | COMMAND                                                                                                    | ip_address - Format:                                                 | Set the gateway IP address                        |
|           | (i) A network gateway                           | #NET-GATE_ip_address <cr></cr>                                                                                                    | xxx.xxx.xxx                                                          | to 192.168.0.1:<br>#NET-                          |
|           | connects the device<br>via another network      | FEEDBACK ~nn@NET-GATE_ip address <cr><lf></lf></cr>                                                                                                    |                                                                      | GATE_192.168.000.001<                             |
|           | and maybe over the                              | ment distribution of the second second                                                                                                    |                                                                      | CR>                                               |
|           | Internet. Be careful of<br>security issues. For |                                                                                                    |                                                                      |                                                   |
|           | proper settings                                 |                                                                                                    |                                                                      |                                                   |
|           | consult your network<br>administrator.          |                                                                                                    |                                                                      |                                                   |
| NET-GATE? | Get gateway IP.                                 | COMMAND #NET-GATE?_ <cr></cr>                                                                                                    | <pre>ip_address - Format:<br/>xxx.xxx.xxx.xxx</pre>                  | Get the gateway IP address: #NET-GATE?_ <cr></cr> |
|           | A network gateway                               | FEEDBACK                                                                                                    | AAAAAAAAA                                                            | WNEI-GATE:                                        |
|           | connects the device<br>via another network      | ~nn@NET-GATE_ip_address <cr><lf></lf></cr>                                                                                                    |                                                                      |                                                   |
|           | and maybe over the<br>Internet. Be aware of     |                                                                                                    |                                                                      |                                                   |
|           | security problems.                              |                                                                                                    | _                                                                    |                                                   |
| NET-IP    | Set IP address.                                 | COMMAND #NET-IP_ip address <cr></cr>                                                                                                    | <pre>ip_address - Format: xxx.xxx.xxx.xxx</pre>                      | Set the IP address to 192.168.1.39:               |
|           | i For proper settings consult your network      | FEEDBACK                                                                                                    |                                                                      | #NET-<br>IP_192.168.001.039 <cr< td=""></cr<>     |
|           | administrator.                                  | ~nn@NET-IP_ip_address <cr><lf></lf></cr>                                                                                                    |                                                                      | IP_192.168.001.039 <b>&lt;</b> CR >               |
| NET-IP?   | Get IP address.                                 | COMMAND                                                                                                    | ip_address - Format:                                                 | Get the IP address:                               |
|           |                                                 | #NET-IP?_ <cr></cr>                                                                                                    | XXX.XXX.XXX                                                          | #NET-IP?_ <cr></cr>                               |
|           |                                                 | FEEDBACK ~nn@NET-IP_ip_address <cr><lf></lf></cr>                                                                                                    |                                                                      |                                                   |
| NET-MAC?  | Get MAC address.                                | COMMAND                                                                                                    | id – Network ID–the device                                           | #NET-MAC?_id <cr></cr>                            |
|           | For backward                                    | #NET-MAC?_id <cr></cr>                                                                                                    | network interface (if there are more than one). Counting is 0 based, | _                                                 |
|           | compatibility, the id                           | FEEDBACK                                                                                                    | meaning the control port is '0',                                     |                                                   |
|           | parameter can be<br>omitted. In this case,      | ~nn@NET-MAC_id,mac_address <cr><lf></lf></cr>                                                                                                    | additional ports are 1,2,3 mac_address - Unique MAC                  |                                                   |
|           | the Network ID, by                              |                                                                                                    | address. Format: XX-XX-XX-XX-<br>XX-XX where X is hex digit          |                                                   |
|           | default, is 0, which is<br>the Ethernet control |                                                                                                    | AA-AA WHELE A IS HEX CIGIL                                           |                                                   |
| NET-MASK  | port.<br>Set subnet mask.                       | COMMAND                                                                                                    | net mask - Format:                                                   | Set the subnet mask to                            |
| MET-IMSK  |                                                 | #NET-MASK_net_mask <cr></cr>                                                                                                    | XXX.XXX.XXX.XXX                                                      | 255.255.0.0:                                      |
|           | (i) For proper settings consult your network    | FEEDBACK                                                                                                    |                                                                      | #NET-<br>MASK_255.255.000.000<                    |
|           | administrator.                                  | ~nn@NET-MASK_net_mask <cr><lf></lf></cr>                                                                                                    |                                                                      | CR>                                               |
| NET-MASK? | Get subnet mask.                                | COMMAND                                                                                                    | net_mask - Format:<br>xxx.xxx.xxx                                    | Get the subnet mask:<br>#NET-MASK? <cr></cr>      |
|           |                                                 | #NET-MASK?_ <cr> FEEDBACK</cr>                                                                                                    | ^^^.^^.                                                              | HART - MASK !                                     |
|           |                                                 | ~nn@NET-MASK_net_mask <cr><lf></lf></cr>                                                                                                    |                                                                      |                                                   |
|           |                                                 |                                                                                                    | •                                                                    |                                                   |

| Function  | Description                                                                                                    | Syntax                                                                                                    | Parameters/Attributes                                                                                                    | Example                                                                          |
|-----------|----------------------------------------------------------------------------------------------------|----------------------------------------------------------------------------------------------------|----------------------------------------------------------------------------------------------------|----------------------------------------------------------------------------------|
| PASS      | Set password for login level.                                                                                    | COMMAND #PASS_login_level,password <cr></cr>                                                                                | login_level - Level of login to<br>set (End User or Administrator).<br>password - Password for the                                                                              | Set the password for the<br>Admin protocol permission<br>level to 33333:         |
|           |                                                                                                    | FEEDBACK ~nn@PASS_login_level,password <cr><lf></lf></cr>                                                                   | login_level. Up to 15 printable ASCII chars                                                                                                    | #PASS_admin,33333 <cr></cr>                                                      |
| PASS?     | Get password for login level.                                                                                    | COMMAND #PASS?_login_level <cr> FEEDBACK ~nn@PASS_login_level,password<cr><lf></lf></cr></cr>                               | login_level – Level of login to<br>set (End User or Administrator).<br>password – Password for the<br>login_level. Up to 15 printable ASCII                                     | Get the password for the Admin protocol permission level: #PASS?_admin <cr></cr> |
| PROT-VER? | Get device protocol version.                                                                                     | COMMAND #PROT-VER?_ <cr> FEEDBACK ~nn@PROT-VER_3000:version<cr><lf></lf></cr></cr>                                          | chars  version – XX.XX where X is a decimal digit                                                                                                    | Get the device protocol version: #PROT-VER?_ <cr></cr>                           |
| RESET     | Reset device                                                                                                    | COMMAND #RESET <cr> FEEDBACK ~nn@RESET_ok<cr><lf></lf></cr></cr>                                                            |                                                                                                    | Reset the device:<br>#RESET <cr></cr>                                            |
| ROUTE     | Set layer routing.  i This command replaces all other routing commands.                                          | <pre>COMMAND #ROUTE_layer_type,out_index,in_index<cr> FEEDBACK ~nn@ROUTE_layer_type,out_index<cr><lf></lf></cr></cr></pre>  | layer_type Layer Enumeration 1 - Video 2 - Audio out_index 1 - OUT 1 HDMI 2 - OUT 2 HDBT 3 - OUT 3 HDBT 4 - OUT 4 HDBT in_index - Source id 1 - IN 1 2 - IN 2 3 - IN 3 4 - IN 4 | Route video IN 2 to video OUT 4: #ROUTE_1,4,2 <cr></cr>                          |
| ROUTE?    | Get layer routing.  (i) This command replaces all other routing commands.                                        | <pre>COMMAND #ROUTE?_layer_type,out_index<cr> FEEDBACK ~nn@ROUTE_layer_type,out_index,in_index<cr><lf></lf></cr></cr></pre> | layer_type Layer Enumeration 1 - Video 2 - Audio out_index 1 - OUT 1 HDMI 2 - OUT 2 HDBT 3 - OUT 3 HDBT 4 - OUT 4 HDBT in_index - Source id 1 - IN 1 2 - IN 2 3 - IN 3 4 - IN 4 | Get the layer routing: #ROUTE?_layer, dest <cr< td=""></cr<>                     |
| SECUR     | Start/stop security.  (1) The permission system works only if security is enabled with the "SECUR" command.      | COMMAND #SECUR_security_state <cr> FEEDBACK ~nn@SECUR_security_state<cr><lf></lf></cr></cr>                                 | security state – Security state 0 – OFF (disables security) 1 – ON (enables security)                                                                                           | Enable the permission system: #SECUR_0 <cr></cr>                                 |
| SECUR?    | Get current security state.  i The permission system works only if security is enabled with the "SECUR" command. | COMMAND #SECUR?_ <cr> FEEDBACK ~nn@SECUR_security_state<cr><lf></lf></cr></cr>                                              | security_state - Security state 0 - OFF (disables security) 1 - ON (enables security)                                                                                           | Get current security state: #SECUR?u <cr></cr>                                   |
| SIGNAL?   | Get input signal status.                                                                                         | #SIGNAL?_in_index <cr> FEEDBACK ~nn@SIGNAL_in_index,status<cr><lf></lf></cr></cr>                                           | in_index - Number that indicates the specific input: 1-4 status - Signal status according to signal validation: 0 - Off 1 - On                                                  | Get the input signal lock status of IN 1: #SIGNAL?_1 <cr></cr>                   |
| SN?       | Get device serial number.                                                                                        | COMMAND #SN?_ <cr> FEEDBACK ~nn@SN_serial_num<cr><lf></lf></cr></cr>                                                        | serial_num - 14 decimal digits, factory assigned                                                                                                    | Get the device serial number: #SN? <cr></cr>                                     |
| VERSION?  | Get firmware version number.                                                                                     | COMMAND #VERSION?_ <cr> FEEDBACK ~nn@VERSION_firmware version<cr><lf></lf></cr></cr>                                        | firmware_version - XX.XX.XXXXX where the digit groups are: major.minor.build version                                                                                            | Get the device firmware version number: #VERSION?_ <cr></cr>                     |

| Function  | Description                                  | Syntax                                                                                                    | Parameters/Attributes                                                      | Example                     |
|-----------|----------------------------------------------|----------------------------------------------------------------------------------------------------|----------------------------------------------------------------------------|-----------------------------|
| VID-RES   | Set output resolution.                       | COMMAND                                                                                                    | io mode - Input/Output                                                     | Set output 1 resolution to  |
|           | (i) "Set" command                            | #VID-RES_io_mode,io_index,is_native,resolution <cr></cr>                                                                                                    | 0- Input                                                                   | 1280x720p@50Hz:             |
|           | with is_native=ON                            | FEEDBACK                                                                                                    | 1 – Output                                                                 | #VID-RES_1,1,1,19 <cr></cr> |
|           | sets native resolution                       | ~nn@VID-RES_io_mode,io_index,is_native,resolution <cr><lf< th=""><th>io_index - Number that indicates the specific input or output port:</th><th></th></lf<></cr> | io_index - Number that indicates the specific input or output port:        |                             |
|           | on selected output<br>(resolution index sent |                                                                                                    | 1-N (N= the total number of input or                                       |                             |
|           | = 0). Device sends as                        |                                                                                                    | output ports) is native - Native resolution flag                           |                             |
|           | answer actual VIC ID of native resolution.   |                                                                                                    | 0 – Off                                                                    |                             |
|           |                                              |                                                                                                    | 1 – On                                                                     |                             |
|           | To use "custom resolutions" (entries         |                                                                                                    | resolution - Resolution index<br>4=1280x720p@60Hz                          |                             |
|           | 100-105 In View                              |                                                                                                    | 5=1920x1080i@59.94Hz/60Hz<br>16=1920x1080p@59.94Hz/60Hz                    |                             |
|           | Modes), define them<br>using the DEF-RES     |                                                                                                    | 19=1280x720p@50Hz                                                          |                             |
|           | command.                                     |                                                                                                    | 31=1920x1080p@50Hz<br>32=1920x1080p@23.97Hz/24Hz                           |                             |
|           |                                              |                                                                                                    | 33=1920x1080p@25Hz<br>34=1920x1080p@29.97Hz/30Hz                           |                             |
|           |                                              |                                                                                                    | 60=1280x720p@23.97Hz/24Hz                                                  |                             |
|           |                                              |                                                                                                    | 61=1280x720p@25Hz<br>62=1280x720p@29.97Hz/30Hz                             |                             |
|           |                                              |                                                                                                    | 66=1024x768@60Hz<br>67=1280x768p@60Hz                                      |                             |
|           |                                              |                                                                                                    | 68=1280x1024p@60Hz                                                         |                             |
|           |                                              |                                                                                                    | 69=1600x1200p@60Hz<br>70=1680x1050p@60Hz                                   |                             |
|           |                                              |                                                                                                    | 71=1920x1200@60Hz<br>72=3840x2160p@24Hz                                    |                             |
|           |                                              |                                                                                                    | 73=3840x2160p@25Hz                                                         |                             |
|           |                                              |                                                                                                    | 74=3840x2160p@30Hz<br>75=3840x2160p@50Hz                                   |                             |
|           |                                              |                                                                                                    | 76=3840x2160p@60Hz<br>77=1366x768p@60                                      |                             |
|           |                                              |                                                                                                    | 78=1360x768p@60                                                            |                             |
|           |                                              |                                                                                                    | 79=2560x1440p@60<br>80=2560x1600p@60                                       |                             |
| VID-RES?  | Get output resolution.                       | COMMAND                                                                                                    | io_mode - Input/Output<br>0- Input                                         | Set output resolution:      |
|           | (i) "Get" command                            | #VID-RES?_io_mode,io_index,is_native <cr></cr>                                                                                                    | 1 – Output                                                                 | #VID-RES?_1,1,1 <cr></cr>   |
|           | with is_native=ON<br>returns native          | FEEDBACK ~nn@VID-RES?_io mode,io index,is native,resolution <cr><l< th=""><th>io_index - Number that indicates</th><th></th></l<></cr>                            | io_index - Number that indicates                                           |                             |
|           | resolution VIC, with                         | F>                                                                                                    | the specific input or output port:<br>1-N (N= the total number of input or |                             |
|           | is_native=OFF returns<br>current resolution. |                                                                                                    | output ports)                                                              |                             |
|           | To use "custom                               |                                                                                                    | is_native - Native resolution flag<br>0- Off                               |                             |
|           | resolutions" (entries<br>100-105 In View     |                                                                                                    | 1 – On                                                                     |                             |
|           | Modes), define them                          |                                                                                                    | resolution – Resolution index                                              |                             |
|           | using the DEF-RES command.                   |                                                                                                    | 4=1280x720p@60Hz<br>5=1920x1080i@59.94Hz/60Hz                              |                             |
|           | command.                                     |                                                                                                    | 16=1920x1080p@59.94Hz/60Hz<br>19=1280x720p@50Hz                            |                             |
|           |                                              |                                                                                                    | 31=1920x1080p@50Hz                                                         |                             |
|           |                                              |                                                                                                    | 32=1920x1080p@23.97Hz/24Hz<br>33=1920x1080p@25Hz                           |                             |
|           |                                              |                                                                                                    | 34=1920x1080p@29.97Hz/30Hz<br>60=1280x720p@23.97Hz/24Hz                    |                             |
|           |                                              |                                                                                                    | 61=1280x720p@25Hz<br>62=1280x720p@29.97Hz/30Hz                             |                             |
|           |                                              |                                                                                                    | 66=1024x768@60Hz                                                           |                             |
|           |                                              |                                                                                                    | 67=1280x768p@60Hz<br>68=1280x1024p@60Hz                                    |                             |
|           |                                              |                                                                                                    | 69=1600x1200p@60Hz<br>70=1680x1050p@60Hz                                   |                             |
|           |                                              |                                                                                                    | 71=1920x1200@60Hz                                                          |                             |
|           |                                              |                                                                                                    | 72=3840x2160p@24Hz<br>73=3840x2160p@25Hz                                   |                             |
|           |                                              |                                                                                                    | 74=3840x2160p@30Hz<br>75=3840x2160p@50Hz                                   |                             |
|           |                                              |                                                                                                    | 76=3840x2160p@60Hz<br>77=1366x768p@60                                      |                             |
|           |                                              |                                                                                                    | 78=1360x768p@60                                                            |                             |
|           |                                              |                                                                                                    | 79=2560x1440p@60<br>80=2560x1600p@60                                       |                             |
| VIEW-MOD  | Set view mode.                               | COMMAND  #UTEN-MOD mode CON                                                                                                    | mode – View Modes<br>0 – Matrix (Indep. switching)                         | Set view mode to PIP 1:     |
|           |                                              | #VIEW-MOD_mode <cr> FEEDBACK</cr>                                                                                                    | 1 – PIP1                                                                   | #VIEW-MOD_1 <cr></cr>       |
|           |                                              | ~nn@VIEW-MOD_mode <cr><lf></lf></cr>                                                                                                    | 3 – Quad                                                                   |                             |
|           |                                              | _                                                                                                    | 4 – Video Wall (2x2)<br>5 – POP3 (side)                                    |                             |
|           |                                              |                                                                                                    | 5 – POP3 (side)<br>6 – Video Wall (1x4)                                    |                             |
|           |                                              |                                                                                                    | 7 - Split Screen                                                           |                             |
|           |                                              |                                                                                                    | 8 – Side by Side                                                           |                             |
|           |                                              |                                                                                                    | 9 – PIP2<br>10 – PIP3                                                      |                             |
|           |                                              |                                                                                                    | 11 - Stacked                                                               |                             |
|           |                                              |                                                                                                    | 12 – POP3 (bottom)                                                         |                             |
| VIEW-MOD? | Get view mode.                               | COMMAND                                                                                                    | 13 – Matrix (Fast switching)  mode – View Modes                            | Get view mode:              |
|           |                                              | #VIEW-MOD?_ <cr></cr>                                                                                                    | 0 – Matrix (Indep. switching)                                              | #VIEW-MOD?_ <cr></cr>       |
|           |                                              | FEEDBACK                                                                                                    | 1 – PIP1<br>3 – Quad                                                       |                             |
|           |                                              | ~nn@VIEW-MOD_mode <cr><lf></lf></cr>                                                                                                    | 4 – Video Wall (2x2)                                                       |                             |
|           |                                              |                                                                                                    | 5 – POP3 (side)                                                            |                             |
|           |                                              |                                                                                                    | 6 – Video Wall (1x4)<br>7 – Split Screen                                   |                             |
|           |                                              |                                                                                                    | 8 – Side by Side                                                           |                             |
|           |                                              |                                                                                                    | 9 – PIP2                                                                   |                             |
|           |                                              |                                                                                                    | 10 – PIP3<br>11 – Stacked                                                  |                             |
|           |                                              |                                                                                                    | 12 – POP3 (bottom)                                                         |                             |
|           |                                              |                                                                                                    | 13 – Matrix (Fast switching)                                               |                             |
|           |                                              |                                                                                                    |                                                                            |                             |

| Function    | Description                         | Syntax                                                                                                    | Parameters/Attributes                                                                                                    | Example                                                                                |
|-------------|-------------------------------------|----------------------------------------------------------------------------------------------------|----------------------------------------------------------------------------------------------------|----------------------------------------------------------------------------------------|
| VMUTE       | Set enable/disable video on output. | <pre>#VMUTE_out_index,flag<cr> FEEDBACK ~nn@VMUTE_out_index,flag<cr><lf></lf></cr></cr></pre>                                                                               | out_index - Number that indicates the specific output:  1-N (N= the total number of outputs)  flag - Video Mute  0 - Video enabled  1 - Video disabled  2 - Blank picture                                                                                                    | Disable the video output on OUT 2: #VMUTE_2,0 <cr></cr>                                |
| VMUTE?      | Get video on output status.         | <pre>#VMUTE?_out_index<cr> FEEDBACK ~nn@VMUTE_out_index,flag<cr><lf></lf></cr></cr></pre>                                                                                   | out_index - Number that indicates the specific output:  1-N (N= the total number of outputs) flag - Video Mute 0 - Video enabled 1 - Video disabled 2 - Blank picture                                                                                                    | Get video on output status: #VMUTE?_2 <cr></cr>                                        |
| WEB-ATTR    | Set Web attributes values           | COMMAND #WEB-ATTR_key,value <cr> FEEDBACK ~nn@WEB-ATTR_key,value<cr><lf></lf></cr></cr>                                                                                     | key – Overlay order number value – Overlay order number                                                                                                    | Set web attributes: #WEB-ATTR_1,1 <cr></cr>                                            |
| WEB-ATTR?   | Get Web attributes value.           | COMMAND #WEB-ATTR?_key <cr> FEEDBACK ~nn@WEB-ATTR?_key,value<cr><lf></lf></cr></cr>                                                                                         | key - Overlay order number value - Overlay order number                                                                                                    | Get web attributes: #WEB-ATTR?_1 <cr></cr>                                             |
| WND-ASPECT  | Set window aspect ratio.            | #WND-ASPECT_mode,out_index,wind_id,aspect_ratio <cr> FEEDBACK ~nn@WND-ASPECT_mode,out_index,wind_id,aspect_ratio<cr><l f=""></l></cr></cr>                                  | mode – the active mode:  0 – Matrix (Indep. switching)  1 – PIP1  3 – Quad  4 – Video Wall (2x2)  5 – POP3 (side)  6 – Video Wall (1x4)  7 – Split Screen  8 – Side by Side  9 – PIP2  10 – PIP3  11 – Stacked  12 – POP3 (bottom)  13 – Matrix (Fast switching)  out_index –  0 - All  wind_id –  0 – All  1 – Picture A  2 – Picture B  3 – Picture C  4 – Picture D  aspect_ratio –  1 – Full  2 – Best fit | Set window aspect ratio to best fit in the quad mode: #WND-ASPECT_3,1,0,2 <c r=""></c> |
| WND-ASPECT? | Get window aspect ratio.            | #WND-ASPECT?_mode,out_index,wind_id <cr> FEEDBACK ~nn@WND-ASPECT_mode,out_index,wind_id,aspect_ratio<cr><l f=""></l></cr></cr>                                              | mode – the active mode:  0 – Matrix (Indep. switching)  1 – PIP1  3 – Quad  4 – Video Wall (2x2)  5 – POP3 (side)  6 – Video Wall (1x4)  7 – Split Screen  8 – Side by Side  9 – PIP2  10 – PIP3  11 – Stacked  12 – POP3 (bottom)  13 – Matrix (Fast switching)  out_index –  0 - All  wind_id –  0 – All  1 – Picture A  2 – Picture B  3 – Picture C  4 – Picture D  aspect_ratio –  1 – Full  2 – Best fit | Get window aspect ratio in the quad mode:  #WND-ASPECT?_3,0,0 <cr></cr>                |
| WND-BEZEL   | Set video wall bezel.               | <pre>#WND-BEZEL_mode,out_index,h_value,v- value,h_offset,v_offset<cr> FEEDBACK ~nn@WND-BEZEL_mode,out_index,h_value,v- value,h_offset,v_offset<cr><lf></lf></cr></cr></pre> | mode – the active mode:  4 – Video Wall (2x2)  6 – Video Wall (1x4)  out_index – 0  h_value – 0-250  v_value – 0-250  h_offset – 0-125                                                                                                    | Set 2x2 video wall bezel:<br>#WND-BEZEL_4,0,20,20,<br>20 <cr></cr>                     |
| WND-BEZEL?  | Get video wall bezel.               | #WND-BEZEL?_mode,out_index <cr> FEEDBACK ~nn@WND-BEZEL_mode,out_index,h_value,v- value,h_offset,v_offset<cr><lf></lf></cr></cr>                                             | v_offset - 0-125  mode - the active mode:     4 - Video Wall (2x2)     out_index - 0     h_value - 0-250     v_value - 0-250     h_offset - 0-125     v_offset - 0-125                                                                                                    | Get 2x2 video wall bezel:<br>#WND-BEZEL?_4,0 <cr></cr>                                 |

| Function         | Description                      | Syntax                                                                                                    | Parameters/Attributes                                                                                                    | Example                                                                          |
|------------------|----------------------------------|----------------------------------------------------------------------------------------------------|----------------------------------------------------------------------------------------------------|----------------------------------------------------------------------------------|
| WND-BEZEL14      | Set video wall bezel<br>for 1x4. | #WND-BEZEL14_mode,out_index,u_value,m- value,l_offset,u_offset,m_offset,l_offset <cr> FEEDBACK ~nn@WND-BEZEL14_mode,out_index,u_value,m- value,l_offset,u_offset,m_offset,l_offset<cr><lf></lf></cr></cr> | mode - the active mode: 6 - Video Wall (1x4) out_index - 0 u_value - 0-100 m_value - 0-100 1_value - 0-100 u_offset - 0-100 m_offset - 0-100 l_offset - 0-100 l_offset - 0-100                                                                                                    | Set 1x4 video wall bezel: #WND-BEZEL_6,0,1,1,1, 1,1,1 <cr></cr>                  |
| WND-<br>BEZEL14? | Get video wall bezel<br>for 1x4. | #WND-BEZEL14?_mode,out_index <cr> FEEDBACK ~nn@WND-BEZEL14_mode,out_index,u_value,m- value,l_offset,u_offset,m_offset,l_offset<cr><lf></lf></cr></cr>                                                     | mode - the active mode: 6 - Video Wall (1x4) out_index - 0 u_value - 0-100 m_value - 0-100 1_value - 0-100 u_offset - 0-100 1_offset - 0-100 1_offset - 0-100                                                                                                    | Get window position: #WND-BEZEL?_1 <cr></cr>                                     |
| WND-BORDER       | Set window border.               | #WND-BORDER_mode,out_index,wind_id,enable_state <cr> FEEDBACK ~nn@WND-BORDER_mode,out_index,wind_id,enable_state<cr><l f=""></l></cr></cr>                                                                | mode - the active mode:  0 - Matrix (Indep. switching)  1 - PIP1  3 - Quad  4 - Video Wall (2x2)  5 - POP3 (side)  6 - Video Wall (1x4)  7 - Split Screen  8 - Side by Side  9 - PIP2  10 - PIP3  11 - Stacked  12 - POP3 (bottom)  13 - Matrix (Fast switching)  out index -  0 - Āll  wind id -  0 - Āll  1 - Picture A  2 - Picture B  3 - Picture C  4 - Picture D  enable _ state -  0 - Disable  1 - Enable | Enable/disable window border in matrix mode: #WND-BORDER_0,0,0,1 <c< td=""></c<> |
| WND-BORDER?      | Get window border.               | <pre>#WND-BORDER?_mode,out_index,wind_id <cr> FEDBACK ~nn@WND-BORDER_mode,out_index,wind_id,enable_state<cr><l f=""></l></cr></cr></pre>                                                                  | mode – the active mode:  0 – Matrix (Indep. switching)  1 – PIP1  3 – Quad  4 – Video Wall (2x2)  5 – POP3 (side)  6 – Video Wall (1x4)  7 – Split Screen  8 – Side by Side  9 – PIP2  10 – PIP3  11 – Stacked  12 – POP3 (bottom)  13 – Matrix (Fast switching)  out_index –  0 - All  wind_id –  0 – All  1 – Picture A  2 – Picture B  3 – Picture C  4 – Picture D  enable_state –  0 – Disable  1 – Enable   | Get window border status: #WND-BORDER?_0,0,0 <cr></cr>                           |

| Function        | Description               | Syntax                                                                                                    | Parameters/Attributes                                                                                                    | Example                                                                        |
|-----------------|---------------------------|----------------------------------------------------------------------------------------------------|----------------------------------------------------------------------------------------------------|--------------------------------------------------------------------------------|
| WND-BORDER-CFG  | Set border configuration. | #WND-BORDER-CFG_mode,out_index,wind_id,color,width <cr> FEEDBACK ~nn@WND-BORDER- CFG_mode,out_index,wind_id,color,width<cr><lf></lf></cr></cr>                                            | mode – the active mode:  0 – Matrix (Indep. switching)  1 – PIP1  3 – Quad  4 – Video Wall (2x2)  5 – POP3 (side)  6 – Video Wall (1x4)  7 – Split Screen  8 – Side by Side  9 – PIP2  10 – PIP3  11 – Stacked  12 – POP3 (bottom)  13 – Matrix (Fast switching)  out_index –  0 - All  color –  0 – White  1 – Black  2 – Green  3 – Purple  4 – Blue  5 – Red  width –  0 – Narrow  1 – Wide | Set wide black window border on Matrix mode: #WND-BORDER-CFG_0,0,1,1 <cr></cr> |
| WND-BORDER-CFG? | Get border configuration. | #WND-BORDER-CFG?_mode,out_index,wind_id <cr> FEEDBACK ~nn@WND-BORDER- CFG_mode,out_index,wind_id,color,width<cr><lf></lf></cr></cr>                                                       | mode – the active mode:  0 – Matrix (Indep. switching)  1 – PIP1  3 – Quad  4 – Video Wall (2x2)  5 – POP3 (side)  6 – Video Wall (1x4)  7 – Split Screen  8 – Side by Side  9 – PIP2  10 – PIP3  11 – Stacked  12 – POP3 (bottom)  13 – Matrix (Fast switching)  out_index –  0 - All  color –  0 – White  1 – Black  2 – Green  3 – Purple  4 – Blue  5 – Red  width –  0 – Narrow  1 – Wide | Get window border status: #WND-BORDER- CFG?_0,0 <cr></cr>                      |
| WND-CROP        | Set window crop.          | <pre>#WND-CROP_mode,out_index,crop_left,crop_right,crop_top,c rop_bottom<cr> FEEDBACK ~nn@WND-CROP_mode,out_index,crop_left,crop_right,crop_to p,crop_bottom<cr><lf></lf></cr></cr></pre> | mode – the active mode:  0 – Matrix (Indep. switching)  1 – PIP1  3 – Quad  4 – Video Wall (2x2)  5 – POP3 (side)  6 – Video Wall (1x4)  7 – Split Screen  8 – Side by Side  9 – PIP2  10 – PIP3  11 – Stacked  12 – POP3 (bottom)  13 – Matrix (Fast switching)  out_index – 1 - 4  crop_left – 0-400  crop_top – 0-400  crop_top – 0-400  crop_bottom – 0-400                                | Crop window 2 in Quad POP3 Side: #WND-CROP_5,2,20,0,20 ,20 <cr></cr>           |
| WND-CROP?       | Get window border status. | <pre>#WND-CROP?_mode,out_index<cr> FEEDBACK ~nn@WND-CROP_mode,out_index,crop_left,crop_right,crop_to p,crop_bottom<cr><lf></lf></cr></cr></pre>                                           | mode - the active mode:  0 - Matrix (Indep. switching)  1 - PIP1  3 - Quad  4 - Video Wall (2x2)  5 - POP3 (side)  6 - Video Wall (1x4)  7 - Split Screen  8 - Side by Side  9 - PIP2  10 - PIP3  11 - Stacked  12 - POP3 (bottom)  13 - Matrix (Fast switching)  out_index - 1 - 4  crop_left - 0-400  crop_top - 0-400  crop_bottom - 0-400                                                  | Get window border status: #WND-CROP?_5,2 <cr></cr>                             |

| Function    | Description               | Syntax                                                                                                    | Parameters/Attributes                                                                                                    | Example                                                                       |
|-------------|---------------------------|----------------------------------------------------------------------------------------------------|----------------------------------------------------------------------------------------------------|-------------------------------------------------------------------------------|
| WND-DEFAULT | Set default for window.   | <pre>COMMAND #WND-default_mode,wind_id<cr> FEEDBACK ~nn@WND-default_mode,wind_id<cr><if></if></cr></cr></pre>                                           | mode – the active mode:  0 – Matrix (Indep. switching)  1 – PIP1  3 – Quad  4 – Video Wall (2x2)  5 – POP3 (side)  6 – Video Wall (1x4)                                                                                                    | Set default for PIP1: #WND-BRD_1,1 <cr></cr>                                  |
|             |                           |                                                                                                    | 7 - Split Screen 8 - Side by Side 9 - PIP2 10 - PIP3 11 - Stacked 12 - POP3 (bottom) 13 - Matrix (Fast switching) wind_id - Number that indicates the specific window (number of windows changes for each mode): 1 - Picture A                                                                                                    |                                                                               |
|             |                           |                                                                                                    | 2 – Picture B<br>3 – Picture C<br>4 – Picture D                                                                                                    |                                                                               |
| WND-ENABLE  | Set window enable status. | #WND-ENABLE_mode,out_index,wind_id,status <cr> FEEDBACK ~nn@WND-ENABLE_mode,out_index,wind_id,status<cr><lf></lf></cr></cr>                             | mode – the active mode:  0 – Matrix (Indep. switching)  1 – PIP1  3 – Quad  4 – Video Wall (2x2)  5 – POP3 (side)  6 – Video Wall (1x4)  7 – Split Screen  8 – Side by Side  9 – PIP2  10 – PIP3  11 – Stacked  12 – POP3 (bottom)  13 – Matrix (Fast switching)  out_index – 0  wind_id – Number that indicates the specific window (number of windows changes for each mode):  0 – All  1 – Picture A  2 – Picture B  3 – Picture C                                                                                   | Set window A to disable in Quad mode: #WND-ENABLE_3,0,1,0 <c r=""></c>        |
|             |                           |                                                                                                    | 4 - Picture C 4 - Picture D status - 0 - Vide disabled 1 - Video enabled 2 - Blank picture                                                                                                    |                                                                               |
| WND-ENABLE? | Get window enable status. | #WND-ENABLE?_mode,out_index,wind_id <cr> FEEDBACK ~nn@WND-ENABLE_mode,out_index,wind_id,status<cr><lf></lf></cr></cr>                                   | mode – the active mode:  0 – Matrix (Indep. switching)  1 – PIP1  3 – Quad  4 – Video Wall (2x2)  5 – POP3 (side)  6 – Video Wall (1x4)  7 – Split Screen  8 – Side by Side  9 – PIP2  10 – PIP3  11 – Stacked  12 – POP3 (bottom)  13 – Matrix (Fast switching)  out_index – 0  wind_id – Number that indicates the specific window (number of windows changes for each mode):  0 – All  1 – Picture A  2 – Picture B  3 – Picture C  4 – Picture D  status –  1 – Vide disabled  1 – Video enabled  2 – Blank picture | Get window enable status: #WND-ENABLE?_1,0 <cr></cr>                          |
| WND-POS     | Set window position.      | #WND-POS_mode,out_index,wind_id,h_position,v_position <cr <cr="" feedback="" ~nn@wnd-pos_mode,out_index,wind_id,h_position,v_position=""><lf></lf></cr> | mode - the active mode:  1 - PIP1 9 - PIP2 10 - PIP3 11 - Stacked out_index - 0 wind_id - Number that indicates the specific window (number of windows changes for each mode): 1 - Picture A (for Stacked) 2 - Picture B (for PIP1, PIP2, PIP3, Stacked) 3 - Picture C (for PIP2, PIP3, Stacked) 4 - Picture D (for PIP3, Stacked) h_position - 0-100 v_position - 0-100                                                                                                    | Set window position for picture B in PIP1 (h=30, v=30): #WND-POS_1,0,2,30,30< |

| Column   Column   C                                                                                                    | Function   | Description        | Syntax                                                           | Parameters/Attributes             | Example                     |
|----------------------------------------------------------------------------------------------------|------------|--------------------|------------------------------------------------------------------|-----------------------------------|-----------------------------|
| 0. First                                                                                                    | WND-POS?   |                    | COMMAND                                                          |                                   |                             |
| 10 - PIP3   11 - Statistical   10 - PIP3   11 - Statistical   10 - PIP3   11 - PIP3   11                                                                                                    |            | status.            | #WND-POS?_mode,out_index,wind_id <cr></cr>                       |                                   | ,                           |
| Third Property of the property of the property                                                                                                    |            |                    | FEEDBACK                                                         |                                   | #WND-POS?_1,0,2 <cr></cr>   |
| NRID-BIZZE   Set window size.                                                                                                    |            |                    |                                                                  |                                   |                             |
| ### Set window size.  ### Set window size.                                                                                                    |            |                    | <cr><lf></lf></cr>                                               |                                   |                             |
| ### Set window size.  ### Set window size.                                                                                                    |            |                    |                                                                  |                                   |                             |
| windows changes for each mode)                                                                                                    |            |                    |                                                                  |                                   |                             |
| ### PACES   PROPERTY   PROPERTY                                                                                                    |            |                    |                                                                  |                                   |                             |
| PIPS_Stacked) 3. Picture (Or PIPS_PIPS_Stacked) 4. Picture Or (Or PIPS_PIPS_Stacked) 5. Picture Or (Or PIPS_PIPS_Stacked) 7. position — 0.100  ***BIDD_STEER_profe_rout_index_viand_id_vian_CED_CED_PIPS_Stacked) 1. Pips_Stacked) 1. Pips_Stacked) 1. Pips_Stacked) 1. Pips_Stacked) 1. Pips_Stacked) 1. Pips_Stacked) 1. Pips_PIPS_Stacked) 2. Pips_Stacked) 2. Pips_Stacked) 3. Pips_Stacked) 4. Pips_Dips_PIPS_PIPS_PIPS_PIPS_PIPS_PIPS_PIPS_PIP                                                                                                    |            |                    |                                                                  |                                   |                             |
| ###D-SIZE?    Set window size.   COMMAND                                                                                                    |            |                    |                                                                  |                                   |                             |
| ### Picture D (if PIPS, Stacked) ### Picture D (if PIPS, Stacked)                                                                                                    |            |                    |                                                                  |                                   |                             |
| NRD-SIZE?  Set window size.  Set window size.  Set window size.  Set window size.  Set window size.  Set window size.  Set window size.  Set window size for picture B in SPI to 172.  Set window size.  Set window size for picture B in SPI to 172.  Set window size.  Set window size for picture B in SPI to 172.  Set window size.  Set window size for picture B in SPI to 172.  Set window size.  Set window size for picture B in SPI to 172.  Set window size.  Set window size for picture B in SPI to 172.  Set window size.  Set window size for picture B in SPI to 172.  Set window size.  Set window size for picture B in SPI to 172.  Set window size.  Set window size for picture B in SPI to 172.  Set window size.  Set window size.  Set window size.  Set window size.  Set window size.  Set window size.  Set window size.  Set window size.  Set window size.  Set window size for Picture B in SPI to 172.  Set window size.  Set window size.  Set window size for picture B in SPI to 172.  Set window size.  Set window size for picture B in SPI to 172.  Set window size.  Set window size for picture B in SPI to 172.  Set window size.  Set window size for picture B in SPI to 172.  Set window size.  Set window size for picture B in SPI to 172.  Set window size.  Set window size for picture B in SPI to 172.  Set window size for picture B in SPI to 172.  Set window size for picture B in SPI to 172.  Set window size for picture B in SPI to 172.  Set window size for picture B in SPI to 172.  Set window size for picture B in SPI to 172.  Set window size for picture B in SPI to 172.  Set window size for picture B in SPI to 172.  Set window split servers in SPI to 172.  Set window split servers in SPI to 172.  Set window split servers in SPI to 172.  Set window split servers in SPI to 172.  Set window split servers in SPI to 172.  Set window split servers in SPI to 172.  Set window split servers in SPI to 172.  Set window split servers in SPI to 172.  Set window split servers in SPI to 172.  Set window split servers in SPI to 172.  Set windo                                                                                                    |            |                    |                                                                  |                                   |                             |
| NND-SIZE  Set window size.  #NND-SIZE_code_yout_index_wind_id_size <cd> #NND-SIZE_code_yout_index_wind_id_size<cd> #NND-SIZE_code_yout_index_wind_id_size<cd> #NND-SIZE_code_yout_index_wind_id_size<cd> #NND-SIZE_code_yout_index_wind_id_size<cd> #NND-SIZE_code_yout_index_wind_id_size<cd> #NND-SIZE_code_yout_index_wind_id_size<cd> #NND-SIZE_code_yout_index_wind_id_size #NND-SIZE_code_yout_index_wind_id_size #NND-SIZE_code_yout_index_wind_id_position_code_yout_index_wind_id_position_cod</cd></cd></cd></cd></cd></cd></cd>                                                                      |            |                    |                                                                  | 4 - Picture D (for PIP3, Stacked) |                             |
| MND-SIZE   Set window size.   Set window size.   Set window size   FEEDBACK   FEEDBACK                                                                                                    |            |                    |                                                                  | h_position - 0-100                |                             |
| ### SECONDAND    FEEDBACK   FEEDBACK   FEEDB                                                                                                    |            |                    |                                                                  |                                   |                             |
| #WID-SIER?  Get window size.  Get window size.  Get window split screen  The size size size.  The size size size size size size.  The size size size size size size size siz                                                                                                    | WND-SIZE   | Set window size.   |                                                                  |                                   |                             |
| ### 10 - PIP3  11 - Stacked out_index = 0 vinigit at Humber that indicates the specific window trumber of windows changes for each mode):  - Picture 8 (for PIP2, PIP3, Stacked) 3 - Picture C (for PIP2, PIP3, Stacked) 3 - Picture C (for PIP2, PIP3, Stacked) 4 - Picture 9 (for PIP1, PIP2, PIP3, Stacked) 3 - Picture 6 (for PIP2, PIP3, Stacked) 4 - Picture 9 (for PIP2, PIP3, Stacked) 5 - Picture 8 (for PIP2, PIP3, Stacked) 1 - Picture 8 (for PIP2, PIP3, Stacked) 1 - Picture 8 (for PIP2, PIP3, Stacked) 1 - Picture 9 (for PIP3, PIP3, Stacked) 1 - Picture 9 (for PIP3, PIP3, PIP3, Stacked) 1 - Picture 9 (for PIP3, PIP3, PIP3, Stacked) 1 - Picture 9 (for PIP3, PIP3, PIP3, Stacked) 2 - Picture 9 (for PIP3, PIP3, PI                                                                                                    |            |                    | #WND-SIZE_mode,out_index,wind_id,size <cr></cr>                  |                                   |                             |
| #WD-SPLIT?  Set window spite  Poblion.  Set window spite  Poblion.  Set window spite screen  Poblion.  Set window spite screen  Poblion.  Set window spite screen  Set window spite screen  Set window spite                                                                                                    |            |                    | FEEDBACK                                                         |                                   | #WND-SIZE_I,U,Z,UCCR>       |
| NND-SIZE?   Get window size.   Goldmand   Goldmand                                                                                                    |            |                    | ~nn@WND-SIZE_mode,out_index,wind_id,size <cr><lf></lf></cr>      |                                   |                             |
| wind_sid=Number that indicates the specific window (number of windows changes for each mode): 1-Picture A (of Slacked) 2-Picture A (of Slacked) 3-Picture C (of PIP2, PIP3, Slacked) 4-Picture D (of PIP3, Slacked) 4-Picture D (of PIP3, Slacked) 4-Picture D (of PIP3, Slacked) 4-Picture D (of PIP3, Slacked) 4-Picture D (of PIP3, Slacked) 4-Picture D (of PIP3, Slacked) 4-Picture D (of PIP3, Slacked) 1-PiP3 1-PiP3 1-P                                                                                                    | 1          |                    |                                                                  |                                   |                             |
| #ND-SIZE?  Get window size.  FEEDBACK                                                                                                    | 1          |                    |                                                                  |                                   |                             |
| Territor & (for FIP, FIPP, FIPP), Shacked)   1- Picture & (for FIP, FIPP, FIPP), Shacked)   3- Picture & (for FIPP, FIPP), FIPP, Shacked)   4- Picture & (for FIPP), FIPP, Shacked)   4- Picture & (for FIPP), FIPP, Shacked)   5- FIPP    1- FIPP    1- FI                                                                                                    |            |                    |                                                                  | the specific window (number of    |                             |
| WND-SIZE?  Get window size.  Get window size.  Get window size for PPP1  (Picture B):  9 - PP2  11 - Stacked  12 - PPP1  9 - PP2  11 - Stacked  12 - PPP1  9 - PP2  11 - Stacked  12 - PPP1  13 - Stacked  14 - Pricture B):  WND-SIZE?_mode, out_index, wind_id, size CRX-LIP  WND-SIZE?_mode, out_index, wind_id, position-CRX-LIP  WND-SPLIT?  Set window splt  FEEDBACK                                                                                                    |            |                    |                                                                  |                                   |                             |
| #WND-SIZE?  Get window size.  Get window size.  Get window size.  Get window size.  Get window size.  Get window size.  Get window size.  Get window size.  Get window size.  FEEDBACK  **nneWND-SIZE*_mode,out_index,wind_id,size *CROCLP**  **TECHED & COMMAND**  #WND-SIZE*_mode,out_index,wind_id,size</*CROCLP**  TECHED & COMMAND**  #WND-SIZE*_mode,out_index,wind_id,size</*CROCLP**  #WND-SIZE*_mode,out_index,wind_id,size</* **CROCLP**  #WND-SIZE*_mode,out_index,wind_id,size * **TECHED & COMMAND**  #WND-SPLIT*  Set window split position.  #WND-SPLIT*  Get window split position.  #WND-SPLIT*  Get window split position.  #WND-SPLIT*  Get window split position.  #WND-SPLIT*  Get window split position.  #WND-SPLIT*  Get window split position.  #WND-SPLIT*  Get window split position.  #WND-SPLIT*  Get window split position.  #WND-SPLIT*  Get window split position.  #WND-SPLIT*  Get window split position.  #WND-SPLIT*  Get window split position.  #WND-SPLIT*  Get window split position.  #WND-SPLIT*  Get window split position.  #WND-SPLIT*  Get window split position.  #WND-SPLIT*  Get window split position.  #WND-SPLIT*  #WND-SPLIT*  Get window split position.  #WND-SPLIT*  #WND-SPLIT*  #WN                                                                                                    |            |                    |                                                                  |                                   |                             |
| Set window size.  #WND-SIZE?  Get window size.  #WND-SIZE_node, out_index, wind_id, position<                                                                                                    |            |                    |                                                                  |                                   |                             |
| Stacked) 4-Picture D (for PIP3, Stacked) aixe- 0-1/2) 1-1/4 2-1/9 3-1/16 4-1/25  #RND-SIZE?_mode,out_index,wind_id <cr> FEEDBACK -nneWND-SIZE_mode,out_index,wind_id,size<cr>-LP&gt;  NND-SPLIT  Set window split position.  Set window split position.  Set window split position.  COMMAND  NND-SPLIT?  Get window split position.  COMMAND  NND-SPLIT?  Get window split position.  COMMAND  NND-SPLIT?  Get window split position.  COMMAND  NND-SPLIT?  Get window split position.  COMMAND  NND-SPLIT?  Get window split position.  COMMAND  NND-SPLIT?  Get window split position.  COMMAND  NND-SPLIT?  Get window split position.  COMMAND  NND-SPLIT?  Get window split position.  COMMAND  NND-SPLIT?_mode,out_index,wind_id,position<cr> FEEDBACK -nneWND-SPLIT?_mode,out_index,wind_id Set window split screen position = 10 to 90 (in steps of to spoit on the active mode: 7-Split screen 8-Side by Side out_index = 0 wind_id = 0 position = 10 to 90 (in steps of to split screen) position: NND-SPLIT?_mode,out_index,wind_id,position<cr> FEEDBACK -nneWND-SPLIT?_mode,out_index,wind_id,position<cr> FEEDBACK -nneWND-SPLIT?_mode,out_index,wind_id,position<cr> FEEDBACK -nneWND-SPLIT?_mode,out_index,wind_id,position<cr> FEEDBACK -nneWND-SPLIT?_mode,out_index,wind_id,position<cr> FEEDBACK -nneWND-SPLIT?_mode,out_index,wind_id,position<cr> FEEDBACK -nneWND-SPLIT?_mode,out_index,wind_id,position<cr> FEEDBACK -nneWND-SPLIT?_mode,out_index,wind_id,position<cr> FEEDBACK -nneWND-SPLIT?_mode,out_index,wind_id,position<cr> FEEDBACK -nneWND-SPLIT?_node,out_index,wind_id,position<cr> FEEDBACK -nneWND-SPLIT?_node,out_index,wind_id,position<cr> FEEDBACK -nneWND-SPLIT?_node,out_index,wind_id,position<cr> FEEDBACK -nneWND-SPLIT?_node,out_index,wind_id,position<cr> FEEDBACK -nneWnD-SPLIT?_node,out_index,wind_id,position<cr> FEEDBACK -nneWnD-SPLIT?_node,out_index,wind_id,position<cr> FEEDBACK -nneWnD-SPLIT?_node,out_index,wind_id,position<cr> FEEDBACK -nneWnD-SPLIT?_node,out_index,wind_id,position<cr> FEEDBACK -nneWnD-SPLIT?_node,out_index,wind_id,position<cr> FEEDB</cr></cr></cr></cr></cr></cr></cr></cr></cr></cr></cr></cr></cr></cr></cr></cr></cr></cr></cr></cr></cr> |            |                    |                                                                  |                                   |                             |
| Set window size.   COMMAND   SHIT   PEEDBACK   PEEDBACK   Peedback   Set window split   Peedback   Peedback                                                                                                    |            |                    |                                                                  |                                   |                             |
| WND-SIZE?  Get window size.  Get window size.  Get window size.  Get window size for PIP1  PRIP2 10 - PIP3 11 - Slacked out_index - 0 wind id - Number that indicates the specific window (number of windows changes for each mode): 1 - Picture 8 (or Slacked) 2 - Picture 8 (or PIP1, PIP2, PIP3, Slacked) 3 - Stutice 0 (or PIP2, PIP3, Slacked) 4 - Ricture 0 (or PIP2, PIP3, Slacked) 3 - Picture 8 (or PIP3, PIP3, Slacked) 4 - Ricture 0 (or PIP2, PIP3, Slacked) 5 - Picture 8 (or PIP3, PIP3, Slacked) 5 - Picture 8 (or PIP3, PIP3, Slacked) 6 - Picture 8 (or PIP3, PIP3, Slacked) 7 - Pigit screen 8 - Picture 8 (or PIP3, PIP3, Slacked) 8 - Picture 8 (or PIP3, PIP3, Slacked) 8 - Picture 8 (or PIP3, PIP3, PIP3, PIP3, PIP3, PIP3, PIP3, Slacked) 8 - Picture 8 (or PIP3, PIP3,                                                                                                    |            |                    |                                                                  | 4- Picture D (for PIP3, Stacked)  |                             |
| WND-SIZE?  Get window size.  Get window size.  Get window size.  Get window size.  Get window size.  Get window size.  FEDBACK -nn@NND-SIZE_mode, out_index, wind_id FEDBACK -nn@NND-BRD_mode, out_index, wind_id, position WND-SPLIT?  Get window split position.  Get window split position.  Get window split position.  Get window split position.  Get window split position.  Get window size for PIP1 (Pcture B):  #NND-SIZE_node, out_index, wind_id, position #NND-SPLIT?  Get window split position.  Get window split position.  FEEDBACK  -nn@NND-BRD_mode, out_index, wind_id, position.  Get window split position.  FEEDBACK  -nn@NND-SPLITT_mode, out_index, wind_id, position.  Get window split position.  FEEDBACK  -nn@NND-SPLITT_mode, out_index, wind_id, position.  FEEDBACK  -nn@NND-SPLITT_mode, out_index, wind_id, position.  FEEDBACK  -nn@NND-SPLITT_mode, out_index, wind_id, position.  FEEDBACK  -nn@NND-SPLITT_mode, out_index, wind_id, position.  Get window split position.  Get window split position.  Get window split position.  Get window split position.  Get window split position.  Get window split position.  Get window split posi                                                                                                    |            |                    |                                                                  |                                   |                             |
| WND-SIZE?  Get window size.  COMMAND  WND-SIZE?_mode, out_index, wind_id <cr> FEEDBACK -nneWND-SIZE_mode, out_index, wind_id, size<cr> -nneWND-SIZE_mode, out_index, wind_id, size<cr> -nneWND-SIZE_mode, out_index, wind_id, size<cr -nnewnd-size_mode,="" out_index,="" r="" size<="" size<cr="" wind_id,=""> -nneWND-SIZE_mode, out_index, wind_id, size<cr -nnewnd-size_mode,="" out_index,="" r="" size<="" size<cr="" wind_id,=""> -nneWND-SIZE_mode, out_index, wind_id, size -nneWND-SIZE_mode, out_index, wind_id, size -nneWND-SIZE_mode, out_index, wind_id, size -nneWND-SIZE_mode, out_index, wind_id, size -nneWND-SIZE_mode, out_index, wind_id, size -nneWND-SIZE_mode, out_index, wind_id, size -nneWND-SIZE_mode, out_index, wind_id, size -nneWND-SIZE_mode, out_index, wind_id, size -nneWND-SIZE_mode, out_index, wind_id, size -nneWND-SIZE_mode, out_index, wind_id, size -nneWND-SIZE_mode, out_index, wind_id, size -nneWND-SIZE_mode, out_index, wind_id, size</cr></cr></cr></cr></cr></cr></cr></cr></cr></cr></cr></cr></cr></cr></cr></cr></cr></cr></cr></cr></cr></cr>                                                                                                    |            |                    |                                                                  |                                   |                             |
| WND-SIZE?  Get window size.  COMMAND  WND-SIZE?_mode,out_index,wind_id <cr> FEEDBACK -nn@NND-SIZE_mode,out_index,wind_id,size<cr>LP&gt;  WND-SIZEmode,out_index,wind_id,size<cr>LP&gt;  FEEDBACK -nn@NND-SIZE_mode,out_index,wind_id,size<cr>LP&gt;  WND-SPLIT?  Get window split position.  Set window split position.  Get window size of PIP1 (Picture B):</cr></cr></cr></cr>                                                                                                    |            |                    |                                                                  |                                   |                             |
| WND-SIZE? WND-SIZE?, mode, out_index, wind_id <cr> FEEDBACK -nn@WND-SIZE_mode, out_index, wind_id, size<cr><lf> FEEDBACK -nn@WND-SIZE_mode, out_index, wind_id, size<cr><lf> I - PIP1 9 - PIP2 10 - PIP3 11 - Stacked out_index - 0 wind id - Number that indicates the specific window (number of windows changes for each mode): 1 - Picture A (for Stacked) 2 - Picture B (for PIP1, PIP2, PIP3, Stacked) 3 - Picture C (for PIP2, PIP3, Stacked) 4 - Picture D (for PIP3, Stacked) 4 - Picture D (for PIP3, Stacked) 4 - Picture D (for PIP3, Stacked) 5 - Picture D (for PIP3, Stacked) 5 - Picture D (for PIP3, Stacked) 6 - 10 - 1/2) 1 - 1/4 2 - 1/9 3 - 1/16 4 - 1/25  WND-SPLIT POSItion.  WND-SPLIT POSItion.  Get window split position.  WND-SPLITP_mode, out_index, wind_id, position 7 - Split screen 8 - Side by Side out_index - 0 wind_id - 0 position - 10 to 90 (in steps of out_index - 0 wind_id - 0 position - 10 to 90 (in steps of out_index - 0 wind_id - 0 position - 10 to 90 (in steps o</lf></cr></lf></cr></cr>                                                                                    |            |                    |                                                                  |                                   |                             |
| #WND-SIZE?    Get window size.   GOMMAND   #WND-SIZE?_mode,out_index,wind_id <cr></cr>                                                                                                    |            |                    |                                                                  |                                   |                             |
| #WND-SIZE?_mode,out_index,wind_id #WND-SIZE.mode,out_index,wind_id,size #WND-SIZE.mode,out_index,wind_id,size #WND-SIZE.mode,out_index,wind_id,size #WND-SIZE.mode,out_index,wind_id,size #WND-SIZE.mode,out_index,wind_id,size #WND-SIZE.mode,out_index,wind_id,size #WND-SIZE.mode,out_index,wind_id,size #WND-SIZE.mode,out_index,wind_id,size #WND-SPLIT  #WND-SPLIT  #WND-SPLIT  #WND-SPLIT  #WND-SPLIT  #WND-SPLIT?_mode,out_index,wind_id,position #WND-SPLIT?_mode,out_index,wind_id,position #WND-SPLIT?_mode,out_index,wind_id,position #WND-SPLIT?_mode,out_index,wind_id,position #WND-SPLIT?_mode,out_index,wind_id,position #WND-SPLIT?_mode,out_index,wind_id,position #WND-SPLIT?_mode,out_index,wind_id,position #WND-SPLIT?_mode,out_index,wind_id,position #WND-SPLIT?_mode,out_index,wind_id,position #WND-SPLIT?_mode,out_index,wind_id,position #WND-SPLIT?_node,out_index,wind_id,position #WND-SPLIT?_node,out_index,wind_id,position #WND-SPLIT?_node,out_index,wind_id,position #WND-SPLIT?_node,out_index,wind_id,position #WND-SPLIT?_node,out_index,wind_id,position #WND-SPLIT?_node,out_index,wind_id,position #WND-SPLIT?_node,out_index,wind_id,position #WND-SPLIT?_node,out_index,wind_id,position #WND-SPLIT?_node,out_index,wind_id,position #WND-SPLIT?_node,out_index,wind_id,position #WND-SPLIT?_node,out_index,wind_id,position #WND-SPLIT?_node,out_index,wind_id,position #WND-SPLIT?_node,out_index,wind_id,position #WND-SPLIT?_node,out_index,wind_id,position                                                                                                    | WND_CTEE2  | Get window size    | COMMAND                                                          |                                   | Get window size for PIP1    |
| FEEDBACK -nn@WND-SIZE_wode,out_index,wind_id,size <cr>CLF&gt;  10 - PIP3 11 - Stacked out_index - 0 wind_id - Number that indicates the specific window (number of windows changes for each mode): 1 - Picture A (for Stacked) 2 - Picture B (for PIP1, PIP2, PIP3, Stacked) 3 - Picture C (for PIP2, PIP3, Stacked) 4 - Picture D (for PIP2, PIP3, Stacked) 3 - Picture C (for PIP2, PIP3, Stacked) 4 - Picture D (for PIP2, PIP3, Stacked) 5 - 1/2 1 - 1/4 2 - 1/9 3 - 1/16 4 - 1/25  WND-SPLIT  Set window split position.  WND-BRD_mode,out_index,wind_id,position FEEDBACK -nn@WND-BRD_mode,out_index,wind_id,position WND-SPLIT?  Get window split position.  Get window split position.  Get window split position.  Get window split position.  FEEDBACK -nn@WND-SPLIT?_mode,out_index,wind_id,position FEEDBACK -nn@WND-SPLIT?_mode,out_index,wind_id,position Get window split screen position.  Get window split position.  Get window split position.  Get window split position.  Get window split screen position.  Get window split position.  Get window split screen position.  Get window split screen position:  #WND-SPLIT?_mode,out_index,wind_id,position - Split screen 8 - Side by Side out_index.  #WND-SPLIT?_7,0,0 Get window split position:  #WND-SPLIT?_7,0,0 OUT_index - 0  wind_id - 0  position - 10 to 90 (in steps of out_index - 0  wind_id - 0  position - 10 to 90 (in steps of out_index - 0  wind_id - 0  position - 10 to 90 (in steps of out_index - 0  wind_id - 0  position - 10 to 90 (in steps of out_index - 0  wind_id - 0  position - 10 to 90 (in steps of out_index - 0  wind_id - 0  position - 10 to 90 (in steps of out_index - 0  wind_id - 0  position - 10 to 90 (in steps of out_index - 0  wind_id - 0  position - 10 to 90 (in steps of out_index - 0  wind_id - 0  position - 10 to 90 (in steps of out_index - 0  wind_id - 0  position - 10 to 90 (in steps of out_index - 0  wind_id - 0  position - 10 to 90 (in steps of out_index - 0  wind_id - 0  position - 10 to 90 (in steps of out_index - 0  wind_id - 0  position - 10 to 9</cr>                                                                                                    | WND-SIZE:  | Get Williaow 3ize. |                                                                  |                                   |                             |
| #WND-SPLIT Set window split position.  WND-SPLIT Set window split position.  WND-SPLIT?  Get window split position.  WND-SPLIT?  Get window split position.  Get window split position.  WND-SPLIT?  Get window split position.  Get window split position.  Get window split position.  Get window split position.  Get window split position.  Get window split position.  Get window split position.  Get window split position.  Get window split position.  Get window split position.  Get window split position.  Get window split position.  Get window split position.  Get window split position of 10.  Get window split position of 20.  #WND-SPLIT? mode, out_index, wind_id, position of 10.  Get window split position.  Get window split position of 30.  #WND-SPLIT? mode, out_index, wind_id or position of 10.  Get window split position of 10.  Get window split position of 30.  #WND-SPLIT? mode, out_index, wind_id or position of 10.  Get window split screen position to 30.  #WND-SPLIT? mode, out_index, wind_id or position of 10.  Get window split position of 10.  Get window split position of 10.  Get window split screen position to 30.  #WND-SPLIT? mode, out_index, wind_id or position of 10.  Get window split position.  #WND-SPLIT? mode, out_index, wind_id or position or 10.  Get window split position.  Get window split position.  #WND-SPLIT? mode, out_index, wind_id or position or 10.  WND-SPLIT? mode, out_index, wind_id or position or 10.  Get window split position.  #WND-SPLIT? mode, out_index, wind_id or position or 10.  WND-SPLIT? mode, out_index, wind_id or position or 10.  WND-SPLIT? mode or index or 10.  WND-SPLIT? mode or index or 10.  WND-SPLIT? mode or index or 10.  WND-SPLIT? mode or index or 10.  WND-SPLIT? mode or index or 10.  WND-SPLIT? mode or index or 10.  WND-SPLIT? mode or index or 10.  WND-SPLIT? mode or index or 10.  WND-SPLIT? mode or index or 10.  WND-SPLIT? mode or index or 10.  WND-SPLIT? mode or index or 10.  WND-SPLIT? mode or index or 10.  WND-SPLIT or index or 10.  WND-SPLIT or index or 10.  WND-SPLIT                                                                                                    |            |                    |                                                                  |                                   | ,                           |
| In Stacked  out_index - 0  wind_id - Number that indicates the specific window (number of windows changes for each mode):  1. Picture A (for Stacked)  2. Picture B (for PIP1, PIP2, PIP3, Stacked)  3. Picture D (for PIP2, PIP3, Stacked)  4. Picture D (for PIP3, Stacked)  size -  0 - 1/2)  1 - 1/4  2 - 1/9  3 - 1/16  4 - 1/25  mode - the active mode:  7. Split screen position to 30:  #WND-SPLIT?  Get window split position.  #WND-SPLIT?_mode, out_index, wind_id, position  #WND-SPLIT?  Get window split position.  #WND-SPLIT?_mode, out_index, wind_id, position  #WND-SPLIT?_mode, out_index, wind_id, position  #WND-SPLIT?_mode, out_index, wind_id, position  #WND-SPLIT?_mode, out_index, wind_id, position  #WND-SPLIT?_mode, out_index, wind_id, position  #WND-SPLIT?_mode, out_index, wind_id, position  #WND-SPLIT?_mode, out_index, wind_id, position  #WND-SPLIT?_node, out_index, wind_id, position  #WND-SPLIT?_mode, out_index, wind_id, position  #WND-SPLIT?_mode, out_index, wind_id, position  #WND-SPLIT?_node, out_index, wind_id, position  #WND-SPLIT?_node, out_index, wind_id, position   #WND-SPLIT?_7, 0, 0 < CR>  wind_id - 0 position - 10 to 90 (in steps of position:  #WND-SPLIT?_7, 0, 0 < CR>  wind_id - 0 position - 10 to 90 (in steps of position:  #WND-SPLIT?_7, 0, 0 < CR>  wind_id - 0 position - 10 to 90 (in steps of position:  #WND-SPLIT?_7, 0, 0 < CR>                                                                                                    |            |                    |                                                                  | 10 - PIP3                         |                             |
| wind_id - Number that indicates the specific window (number of windows changes for each mode):  1 - Picture A (for Stacked)  2 - Picture B (for PIP1, PIP2, PIP3, Stacked)  3 - Picture C (for PIP2, PIP3, Stacked)  4 - Picture D (for PIP2, PIP3, Stacked)  4 - Picture D (for PIP3, Stacked)  5 - Picture D (for PIP3, Stacked)  4 - Picture D (for PIP3, Stacked)  5 - Picture D (for PIP3, Stacked)  4 - Picture D (for PIP3, Stacked)  5 - Picture D (for PIP3, Stacked)  5 - Picture D (for PIP3, Picture D (for Pip3, Stacked)  5 - Picture D (for PIP3, Picture D (for Pip3, Picture D (for Pip3, Pip3, Pip3,                                                                                                    |            |                    | internal branching out _ index, wind _ id, 512e colo car         | 11 – Stacked                      |                             |
| #WND-SPLIT Set window split position.  #WND-SPLIT Get window split position.  #WND-SPLIT?  Get window split position.  #WND-BRD_mode,out_index,wind_id,position <cr> FEEDBACK</cr>                                                                                                    |            |                    |                                                                  |                                   |                             |
| windows changes for each mode):  1 - Picture A (for Stacked) 2 - Picture B (for PIP1, PIP2, PIP3, Stacked) 3 - Picture C (for PIP2, PIP3, Stacked) 4 - Picture D (for PIP3, Stacked)  size - 0 - 1/2) 1 - 1/4 2 - 1/9 3 - 1/16 4 - 1/25  wnd - the active mode: 7 - Split screen position to 30: #wnD-SPLIT?  Get window split position.  wnd - the active mode: 7 - Split screen position to 30: #wnD-SPLIT?  Get window split position.  wnd - the active mode: 7 - Split screen position to 30: #wnD-SPLIT?  Get window split position.  wnd - the active mode: 7 - Split screen position to 30: #wnD-SPLIT?  wind id - 0 position - 10 to 90 (in steps of 10)  wode - the active mode: 7 - Split screen position to 30: #wnD-SPLIT?  wind id - 0 position - 10 to 90 (in steps of 10)  wode - the active mode: 7 - Split screen position: #wnD-SPLIT? #wnD-SPLIT?_mode, out_index, wind_id <cr> FEEDBACK -nn@WnD-SPLIT_mode, out_index, wind_id, position<cr><if> wind id - 0 position - 10 to 90 (in steps of 10)  wode - the active mode: 7 - Split screen position: #wnD-SPLIT?_7,0,0<cr> out_index - 0 wind_id - 0 position - 10 to 90 (in steps of 10)</cr></if></cr></cr>                                                                                                    |            |                    |                                                                  |                                   |                             |
| #WND-SPLIT Of the first of the first of the                                                                                                    |            |                    |                                                                  |                                   |                             |
| #WND-SPLIT?  Get window split position.  WND-SPLIT?  Get window split position.  Get window split position.  Get window split position.  COMMAND  WND-SPLIT?  Get window split position.  Get window split position.  COMMAND  #WND-SPLIT? mode, out_index, wind_id, position<                                                                                                    |            |                    |                                                                  |                                   |                             |
| #WND-SPLIT Set window split position.  #WND-SPLIT Set window split position.  #WND-BRD_mode, out_index, wind_id, position <cr> FEEDBACK</cr>                                                                                                    |            |                    |                                                                  |                                   |                             |
| Stacked) 4 - Picture D (for PIP3, Stacked) size - 0 - 1/2) 1 - 1/4 2 - 1/9 3 - 1/16 4 - 1/25  WND-SPLIT  Set window split position.  WND-BRD_mode, out_index, wind_id, position <cr> FEEDBACK ~nn@WND-BRD_mode, out_index, wind_id, position<cr> FEEDBACK ~nn@WND-BRD_mode, out_index, wind_id, position<cr> FEEDBACK ~nn@WND-BRD_mode, out_index, wind_id, position<cr> FEEDBACK ~nn@WND-SPLIT?_mode, out_index, wind_id<cr> FEEDBACK ~nn@WND-SPLIT_mode, out_index, wind_id<cr> FEEDBACK ~nn@WND-SPLIT_mode, out_index, wind_id, position<cr> FEEDBACK ~nn@WND-SPLIT_mode, out_index, wind_id, position<cr> FEEDBACK ~nn@WND-SPLIT_mode, out_index, wind_id, position<cr> FEEDBACK ~nn@WND-SPLIT_mode, out_index, wind_id, position<cr> FEEDBACK ~nn@WND-SPLIT_mode, out_index, wind_id, position<cr> ~Split screen 8 - Split screen 8 - Split screen 8 - Split screen 8 - Split screen 8 - Split screen 90sition: #WND-SPLIT?_7,0,0<cr> wind_id - 0 position - 10 to 90 (in steps of</cr></cr></cr></cr></cr></cr></cr></cr></cr></cr></cr></cr>                                                                                                    |            |                    |                                                                  |                                   |                             |
| #WND-SPLIT?  Get window split position.  WND-SPLIT?  Get window split position.  Get window split position.  Get window split position.  WND-SPLIT?  Get window split position.  Get window split position.  Get window split position.  COMMAND  #WND-BRD_mode, out_index, wind_id, position CR> LF>  WND-SPLIT?  Get window split position to 30:  #WND-BRD_mode, out_index, wind_id, position CR> LF>  WND-SPLIT?  Get window split position to 30:  #WND-SPLIT?_mode, out_index, wind_id CR>  FEEDBACK  ~nn@WND-SPLIT?_mode, out_index, wind_id, position CR> LF>  WND-SPLIT?_mode, out_index, wind_id, position CR> LF>  WND-SPLIT?_mode, out_index, wind_id, position CR> LF>  WND-SPLIT?_node, out_index, wind_id, position CR> LF>  WND-SPLITnode, out_index, wind_id, position CR> LF>  WND-SPLIT.                                                                                                    |            |                    |                                                                  |                                   |                             |
| Set window split position.   COMMAND   #WND-SPLIT   Set window split position.   COMMAND   #WND-BRD_mode,out_index,wind_id,position   WND-SPLIT   Set window split position.   COMMAND   #WND-BRD_mode,out_index,wind_id,position   WND-SPLIT?   Get window split position.   COMMAND   #WND-SPLIT?   mode,out_index,wind_id   WND-SPLIT?   Get window split position.   COMMAND   #WND-SPLIT?   mode,out_index,wind_id   WND-SPLIT?   Get window split position.   COMMAND   #WND-SPLIT?   mode,out_index,wind_id   WND-SPLIT?   FEEDBACK   FEEDBACK   WND-SPLIT?   mode,out_index,wind_id,position   WND-SPLIT   To split screen   Set window split screen   Position:   WND-SPLIT?   To split screen   Position:   WND-SPLIT?   To split screen   Posit                                                                                                    |            |                    |                                                                  | *                                 |                             |
| WND-SPLIT  Set window split position.  Set window split position.  WND-SPLIT  Set window split position.  Set window split position.  WND-BRD_mode , out_index , wind_id, position < CR> FEEDBACK                                                                                                    | 1          |                    |                                                                  |                                   |                             |
| #WND-SPLIT Set window split position.  #WND-BRD_mode, out_index, wind_id, position #WND-BRD_mode, out_index, wind_id, position #WND-BRD_mode, out_index, wind_id, position #WND-BRD_mode, out_index, wind_id, position #WND-BRD_mode, out_index, wind_id, position #WND-BRD_mode, out_index, wind_id, position #WND-POS_7, 0, 0, 30 <cr> #WND-POS_7, 0, 0, 30 <cr> #WND-POS_7, 0, 0, 30 <cr> #WND-POS_7, 0, 0, 30 <cr> #WND-SPLIT? mode, out_index, wind_id #WND-SPLIT? mode, out_index, wind_id #WND-SPLIT? mode, out_index, wind_id, position #WND-SPLIT? mode, out_index, wind_id, position #WND-SPLIT? To to 90 (in steps of out_index - 0 wind_id - 0 position - 10 to 90 (in steps of out_index - 0 wind_id - 0 position - 10</cr></cr></cr></cr>                                                                                                    | 1          |                    |                                                                  |                                   |                             |
| WND-SPLIT  Set window split position.  WND-SPLIT  Set window split position.  COMMAND  #WND-BRD_mode, out_index, wind_id, position <cr> FEEDBACK  ~nn@WND-BRD_mode, out_index, wind_id, position<cr> LF&gt;  WND-SPLIT?  Get window split position.  COMMAND  #WND-SPLIT? mode, out_index, wind_id  COMMAND  #WND-SPLIT? mode, out_index, wind_id  #WND-SPLIT? mode, out_index, wind_id  COMMAND  #WND-SPLIT? mode, out_index, wind_id  FEEDBACK  ~nn@WND-SPLIT_mode, out_index, wind_id, position  FEEDBACK  ~nn@WND-SPLIT_mode, out_index, wind_id, position  Tomposition  Bet window split screen position to 30:  #WND-POS_7, 0, 0, 30  #WND-POS_7, 0, 0, 30  #WND-SPLIT? To to 90 (in steps of wind_id - 0 position - 10 to 90 (in steps of wind_id - 0 position - 10 to 90 (in s</cr></cr>                                                                                                    |            |                    |                                                                  |                                   |                             |
| WND-SPLIT  Set window split position.  WND-SPLIT  WND-SPLIT?  Get window split position.  Get window split position.  COMMAND  #WND-BRD_mode, out_index, wind_id, position  **CR> LF>  **COMMAND  #WND-BRD_mode, out_index, wind_id, position  **WND-BRD_mode, out_index, wind_id, position  **WND-SPLIT?**  Get window split position.  COMMAND  #WND-SPLIT?_mode, out_index, wind_id  **WND-SPLIT?_mode, out_index, wind_id  **COMMAND  #WND-SPLIT?_mode, out_index, wind_id  **WND-SPLIT?_mode, out_index, wind_id, position  **CR> Set window split screen position to 30:  **WND-POS_7, 0, 0, 30   **WND-POS_7, 0, 0, 30   **WND-POS_7, 0, 0, 30   **WND-SPLIT?_mode, out_index, wind_id  **WND-SPLIT?_mode, out_index, wind_id, position  **CR> Set window split screen position:  **T- Split screen  **POMMAND  **WND-SPLIT?_mode, out_index, wind_id, position  **CR> Set window split screen position:  **WND-SPLIT?_mode, out_index, wind_id, position  **CR> Set window split position to 30:  **WND-POS_7, 0, 0, 30   **WND-SPLIT?_mode, out_index, wind_id, position  **CR> Set window split position to 30:  **WND-POS_7, 0, 0, 30   **WND-SPLIT?_mode, out_index, wind_id, position  **CR> Set window split position to 30:  **WND-POS_7, 0, 0, 30    **WND-SPLIT?_mode, out_index, wind_id, position  **CR> Set window split position to 30:  **WND-SPLIT?_mode, out_index, wind_id, position  **CRN Set window split position to 30:  **WND-SPLIT?_mode, out_index, wind_id, position   **CRN Set window split position to 30:  **WND-SPLIT?_mode, out_index, wind_id, position   **CRN Set window split position to 30:  **WND-SPLIT?_mode, out_index, wind_id, position   **CRN Set window split position to 30:  **WND-SPLIT?_mode, out_index, wind_id, position   **CRN Set window split position to 30:  **CRN Set window split position to 30:  **CRN Set window split position to 30:  **CRN Set window split position to 30:  **CRN Set window split position to 30:  **CRN Set window split posi                                                                                                    |            |                    |                                                                  | 2-1/9                             |                             |
| WND-SPLIT  Set window split position.  WND-BRD_mode, out_index, wind_id, position <cr> FEEDBACK</cr>                                                                                                    | 1          |                    |                                                                  |                                   |                             |
| position.  #WND-BRD_mode, out_index, wind_id, position <cr>   FEEDBACK</cr>                                                                                                    |            |                    |                                                                  |                                   |                             |
| #WND-POS_7,0,0,30 <cr> wnd_id=0 position - 10 to 90 (in steps of 10)  wnd-split?  Get window split position.  Get window split position.  COMMAND #WND-SPLIT?_mode,out_index,wind_id<cr> FEEDBACK</cr></cr>                                                                                                    | WND-SPLIT  |                    |                                                                  |                                   |                             |
| wnd-split?  Get window split position.  Get window split position.  COMMAND  #Wnd-split?_mode, out_index, wind_id #wnd-split?_mode, out_index, wind_id #wnd-split?_mode, out_index, wind_id #wnd-split?_mode, out_index, wind_id #wnd-split?_mode, out_index, wind_id #wnd-splits.  Get window split screen position:  #wnd-splits.  FEEDBACK  *nn@wnd-splitmode, out_index, wind_id, position #wnd_id-0  *position-10 to 90 (in steps of out_index)  #wnd-splitsmode  #wnd-splitsmode  #wnd-id-0  *position-10 to 90 (in steps of out_index)  #wnd-splitsmode  #wnd-splitsmode  #wnd-s                                                                                                    | 1          | position.          |                                                                  |                                   |                             |
| wind_id - 0 position - 10 to 90 (in steps of 10)  wnd-split?  Get window split position.  Get window split position.  COMMAND  #wnd-split?_mode, out_index, wind_id <cr> FEEDBACK</cr>                                                                                                    | ]          |                    | FEEDBACK                                                         | 7                                 | #WND-POS_/,0,0,30 <cr></cr> |
| wnd-split? Get window split position.  Get window split position.  COMMAND  #wnd-split?_mode,out_index,wind_id <cr> FEEDBACK  ~nn@Wnd-split_mode,out_index,wind_id,position<cr> ~nn@wnd-split_mode,out_index,wind_id,position<cr> ~nn@wnd-split_mode,out_index,wind_id,position<cr> ~nn@wnd-split_mode,out_index,wind_id,position<cr> ~nn@wnd-split_mode,out_index,wind_id,position<cr> ~nn@wnd-split_mode,out_index,wind_id,position<cr> ~nn@wnd-split_mode,out_index,wind_id,position<cr> ~nn@wnd-split_mode,out_index,wind_id,position<cr> ~nogwide in teps of position = 10 to 90 (in steps of long split screen position: </cr></cr></cr></cr></cr></cr></cr></cr></cr>                                                                                                    | 1          |                    | ~nn@WND-BRD_mode,out_index,wind_id,position <cr><lf></lf></cr>   |                                   |                             |
| WND-SPLIT? Get window split position.  Get window split position.  Get window split position.  FEEDBACK  The end of the active mode:  The position of the active mode:  The split screen position:  The position of the active mode:  The split screen position:  The position of the active mode:  The position of the active mode:  The position of the active mode:  The position of the active mode:  The position of the position of the                                                                                                    | 1          |                    |                                                                  |                                   |                             |
| position.  #WND-SPLIT?_mode,out_index,wind_id <cr> FEEDBACK  ~nn@WND-SPLIT_mode,out_index,wind_id,position<cr><lf> wind_id = 0 position = 10 to 90 (in steps of</lf></cr></cr>                                                                                                    |            |                    |                                                                  |                                   |                             |
| FEEDBACK  ~nn@WND-SPLIT_mode,out_index,wind_id,position <cr><lf>  #WND-SPLIT_* 7,0,0<cr> out_index - 0 wind_id - 0 position - 10 to 90 (in steps of</cr></lf></cr>                                                                                                    | WND-SPLIT? |                    | COMMAND                                                          | mode – the active mode:           |                             |
| <pre>out_index - 0 wind_id - 0 position - 10 to 90 (in steps of</pre>                                                                                                    |            | position.          | #WND-SPLIT?_mode,out_index,wind_id <cr></cr>                     |                                   |                             |
| wind_id - 0 position - 10 to 90 (in steps of                                                                                                    | 1          |                    | FEEDBACK                                                         | 7                                 | #WND-SPLIT?_7,0,0 <cr></cr> |
| position – 10 to 90 (in steps of                                                                                                    |            |                    | ~nn@WND-SPLIT_mode,out_index,wind_id,position <cr><lf></lf></cr> |                                   |                             |
|                                                                                                    |            |                    | _                                                                |                                   |                             |
|                                                                                                    | 1          |                    |                                                                  |                                   |                             |

| Function    | Description              | Syntax                                                                                                    | Parameters/Attributes                                                                                                    | Example                                                                                         |
|-------------|--------------------------|----------------------------------------------------------------------------------------------------|----------------------------------------------------------------------------------------------------|-------------------------------------------------------------------------------------------------|
| WND-SRC     | Set window source.       | #WND-SRC_mode,layer_type,out_index,wind_id,in_index <cr> FEEDBACK ~nn@WND-SRC_mode,layer_type,out_index,wind_id,in_index<c r=""><lf></lf></c></cr>           | mode – The active mode:  0 – Matrix (Indep. switching)  1 – PIP1  3 – Quad  4 – Video Wall (2x2)  5 – POP3 (side)  6 – Video Wall (1x4)  7 – Split Screen  8 – Side by Side  9 – PIP2  10 – PIP3  11 – Stacked  12 – POP3 (bottom)  13 – Matrix (Fast switching)  Layer_type –  1 – Video  2 – Audio  out_index – 0  wind_id – Number that indicates the specific window (number of windows changes for each mode):  1 – Picture A  2 – Picture B  3 – Picture C  4 – Picture D  In_index –  1 – HDMI1  2 – HDMI2  3 – HDMI3  4 – HDMI4            | Set window HDMI 2 video source for Picture A in quad mode: wnd-src_3,1,0,1,2 <cr></cr>          |
| WND-SRC?    | Get window source.       | <pre>COMMAND #WND-SRC?_mode,layer_type,out_index,wind_id<cr> FEEDBACK ~nn@WND-SRC_mode,layer_type,out_index,wind_id,in_index<c r=""><lf></lf></c></cr></pre> | mode – The active mode:  0 – Matrix (Indep. switching)  1 – PIP1  3 – Quad  4 – Video Wall (2x2)  5 – POP3 (side)  6 – Video Wall (1x4)  7 – Split Screen  8 – Side by Side  9 – PIP2  10 – PIP3  11 – Stacked  12 – POP3 (bottom)  13 – Matrix (Fast switching)  Layer_type –  1 – Video  2 – Audio  out_index – 0  wind_id – Number that indicates the specific window (number of windows changes for each mode):  1 – Picture A  2 – Picture B  3 – Picture C  4 – Picture D  In_index –  1 – HDMI1  2 – HDMI2  3 – HDMI3  4 – HDMI3  4 – HDMI4 | Get window video source for Picture A in quad mode: wnd-src?_3,1,0,1 <cr></cr>                  |
| WND-TRANSP  | Set window transparency. | #WND-TRANSP_mode,out_index,wind_id,transp <cr> FEEDBACK ~nn@WND-TRANSP_mode,out_index,wind_id,transp<cr><lf></lf></cr></cr>                                  | ## A HDMIA    mode - The active mode:   1 - PIP1   9 - PIP2   10 - PIP3   11 - Stacked   out_index - 0   wind_id - Number that indicates the specific window (number of windows changes for each mode):   1 - Picture A (for Stacked)   2 - Picture B (for PIP1, PIP2, PIP3, Stacked)   3 - Picture C (for PIP2, PIP3, Stacked)   4 - Picture D (for PIP3, Stacked)   transp - 0 to 100                                                                                                    | Set window transparency for Picture B to 70: wnd-src_9,0,2,70 <cr></cr>                         |
| WND-TRANSP? | Get window transparency. | #WND-TRANSP?_mode,out_index,wind_id <cr> FEEDBACK ~nn@WND-TRANSP_mode,out_index,wind_id,transp<cr><lf></lf></cr></cr>                                        | mode – The active mode:  1 – PIP1  9 – PIP2  10 – PIP3  11 – Stacked  out_index – 0  wind_id – Number that indicates the specific window (number of windows changes for each mode):  1 – Picture A (for Stacked)  2 – Picture B (for PIP1, PIP2, PIP3, Stacked)  3 – Picture C (for PIP2, PIP3, Stacked)  4 – Picture D (for PIP3, Stacked)  transp – 0 to 100                                                                                                    | Get window transparency for video source for Picture A in quad mode: wnd-src?_3,1,0,1 <cr></cr> |

| Function    | Description                                              | Syntax                                             | Parameters/Attributes            | Example                              |
|-------------|----------------------------------------------------------|----------------------------------------------------|----------------------------------|--------------------------------------|
| W-          | Set image saturation                                     | COMMAND                                            | in_index - Number that indicates | Set saturation for input 1 to 50:    |
| SATURATION  | per output.                                              | #W-SATURATION_in_index,value <cr></cr>             | the specific input:              | #W-SATURATION_1,50 <cr< td=""></cr<> |
|             | (i) Value limits can                                     | FEEDBACK                                           | value – Saturation value (0-100) | #W-SATURATION_1,50 <cr< td=""></cr<> |
|             | vary for different                                       | ~nn@W-SATURATION_in_index,value <cr><lf></lf></cr> |                                  |                                      |
|             | devices.                                                 |                                                    |                                  |                                      |
|             | Value is a property of                                   |                                                    |                                  |                                      |
|             | input connected to                                       |                                                    |                                  |                                      |
|             | current output.                                          |                                                    |                                  |                                      |
|             | Changing input source<br>might cause changes             |                                                    |                                  |                                      |
|             | in this value (refer                                     |                                                    |                                  |                                      |
|             | device definitions).                                     |                                                    |                                  |                                      |
|             | ,                                                        |                                                    |                                  |                                      |
|             | In devices that enable                                   |                                                    |                                  |                                      |
|             | showing multiple                                         |                                                    |                                  |                                      |
|             | outputs on one display                                   |                                                    |                                  |                                      |
|             | <ul> <li>each in a separate</li> </ul>                   |                                                    |                                  |                                      |
|             | window – this                                            |                                                    |                                  |                                      |
|             | command relates only<br>to the window                    |                                                    |                                  |                                      |
|             | associated with the                                      |                                                    |                                  |                                      |
|             | output indicated in the                                  |                                                    |                                  |                                      |
|             | out-index parameter.                                     |                                                    |                                  |                                      |
| W-          | Get image saturation                                     | COMMAND                                            | in_index - Number that indicates | Get saturation for input 1:          |
| SATURATION? | per output.                                              | #W-SATURATION?_in_index <cr></cr>                  | the specific input:              | #W-SATURATION?_1 <cr></cr>           |
|             | (i) Value limits can                                     | FEEDBACK                                           | value - Saturation value (0-100) |                                      |
|             | vary for different                                       | ~nn@W-SATURATION_in_index,value <cr><lf></lf></cr> |                                  |                                      |
|             | devices.                                                 |                                                    |                                  |                                      |
|             | Value is a property of                                   |                                                    |                                  |                                      |
|             | input connected to                                       |                                                    |                                  |                                      |
|             | current output.                                          |                                                    |                                  |                                      |
|             | Changing input source<br>might cause changes             |                                                    |                                  |                                      |
|             | in this value (refer                                     |                                                    |                                  |                                      |
|             | device definitions).                                     |                                                    |                                  |                                      |
|             |                                                          |                                                    |                                  |                                      |
|             | In devices that enable                                   |                                                    |                                  |                                      |
|             | showing multiple                                         |                                                    |                                  |                                      |
|             | outputs on one display                                   |                                                    |                                  |                                      |
|             | <ul> <li>each in a separate<br/>window – this</li> </ul> |                                                    |                                  |                                      |
|             | command relates only                                     |                                                    |                                  |                                      |
|             | to the window                                            |                                                    |                                  |                                      |
|             | associated with the                                      |                                                    |                                  |                                      |
|             | output indicated in the                                  |                                                    |                                  |                                      |
|             | out-index parameter.                                     |                                                    | 1                                | 1                                    |

## **Result and Error Codes**

## **Syntax**

In case of an error, the device responds with an error message. The error message syntax:

- ~NN@ERR XXX<CR><LF> when general error, no specific command
- ~NN@CMD ERR XXX<CR><LF> for specific command
- **NN** machine number of device, default = 01
- XXX error code

## **Error Codes**

| Error Name                 | Error | Description                                   |
|----------------------------|-------|-----------------------------------------------|
|                            | Code  |                                               |
| P3K_NO_ERROR               | 0     | No error                                      |
| ERR_PROTOCOL_SYNTAX        | 1     | Protocol syntax                               |
| ERR_COMMAND_NOT_AVAILABLE  | 2     | Command not available                         |
| ERR_PARAMETER_OUT_OF_RANGE | 3     | Parameter out of range                        |
| ERR_UNAUTHORIZED_ACCESS    | 4     | Unauthorized access                           |
| ERR_INTERNAL_FW_ERROR      | 5     | Internal FW error                             |
| ERR_BUSY                   | 6     | Protocol busy                                 |
| ERR_WRONG_CRC              | 7     | Wrong CRC                                     |
| ERR_TIMEDOUT               | 8     | Timeout                                       |
| ERR_RESERVED               | 9     | (Reserved)                                    |
| ERR_FW_NOT_ENOUGH_SPACE    | 10    | Not enough space for data (firmware, FPGA)    |
| ERR_FS_NOT_ENOUGH_SPACE    | 11    | Not enough space – file system                |
| ERR_FS_FILE_NOT_EXISTS     | 12    | File does not exist                           |
| ERR_FS_FILE_CANT_CREATED   | 13    | File can't be created                         |
| ERR_FS_FILE_CANT_OPEN      | 14    | File can't open                               |
| ERR_FEATURE_NOT_SUPPORTED  | 15    | Feature is not supported                      |
| ERR_RESERVED_2             | 16    | (Reserved)                                    |
| ERR_RESERVED_3             | 17    | (Reserved)                                    |
| ERR_RESERVED_4             | 18    | (Reserved)                                    |
| ERR_RESERVED_5             | 19    | (Reserved)                                    |
| ERR_RESERVED_6             | 20    | (Reserved)                                    |
| ERR_PACKET_CRC             | 21    | Packet CRC error                              |
| ERR_PACKET_MISSED          | 22    | Packet number isn't expected (missing packet) |
| ERR_PACKET_SIZE            | 23    | Packet size is wrong                          |
| ERR_RESERVED_7             | 24    | (Reserved)                                    |
| ERR_RESERVED_8             | 25    | (Reserved)                                    |
| ERR_RESERVED_9             | 26    | (Reserved)                                    |
| ERR_RESERVED_10            | 27    | (Reserved)                                    |
| ERR_RESERVED_11            | 28    | (Reserved)                                    |
| ERR_RESERVED_12            | 29    | (Reserved)                                    |
| ERR_EDID_CORRUPTED         | 30    | EDID corrupted                                |
| ERR_NON_LISTED             | 31    | Device specific errors                        |
| ERR_SAME_CRC               | 32    | File has the same CRC – not changed           |
| ERR_WRONG_MODE             | 33    | Wrong operation mode                          |
| ERR_NOT_CONFIGURED         | 34    | Device/chip was not initialized               |

The warranty obligations of Kramer Electronics Inc. ("Kramer Electronics") for this product are limited to the terms set forth below:

#### What is Covered

This limited warranty covers defects in materials and workmanship in this product.

#### What is Not Covered

This limited warranty does not cover any damage, deterioration or malfunction resulting from any alteration, modification, improper or unreasonable use or maintenance, misuse, abuse, accident, neglect, exposure to excess moisture, fire, improper packing and shipping (such claims must be presented to the carrier), lightning, power surges, or other acts of nature. This limited warranty does not cover any damage, deterioration or malfunction resulting from the installation or removal of this product from any installation, any unauthorized tampering with this product, any repairs attempted by anyone unauthorized by Kramer Electronics to make such repairs, or any other cause which does not relate directly to a defect in materials and/or workmanship of this product. This limited warranty does not cover cartons, equipment enclosures, cables or accessories used in conjunction with this product.

Without limiting any other exclusion herein, Kramer Electronics does not warrant that the product covered hereby, including, without limitation, the technology and/or integrated circuit(s) included in the product, will not become obsolete or that such items are or will remain compatible with any other product or technology with which the product may be used.

#### How Long this Coverage Lasts

The standard limited warranty for Kramer products is seven (7) years from the date of original purchase, with the following exceptions:

- 1. All Kramer VIA hardware products are covered by a standard three (3) year warranty for the VIA hardware and a standard three (3) year warranty for firmware and software updates; all Kramer VIA accessories, adapters, tags, and dongles are covered by a standard one (1) year warranty.
- 2. Kramer fiber optic cables, adapter-size fiber optic extenders, pluggable optical modules, active cables, cable retractors, ring mounted adapters, portable power chargers, Kramer speakers, and Kramer touch panels are covered by a standard one (1) year warranty. Kramer 7-inch touch panels purchased on or after April 1st, 2020 are covered by a standard two (2) year warranty.
- 3. All Kramer Calibre products, all Kramer Minicom digital signage products, all HighSecLabs products, all streaming, and all wireless products are covered by a standard three (3) year warranty.
- 4. All Sierra Video MultiViewers are covered by a standard five (5) year warranty.
- 5. Sierra switchers & control panels are covered by a standard seven (7) year warranty (excluding power supplies and fans that are covered for three (3) years).
- 6. K-Touch software is covered by a standard one (1) year warranty for software updates.
- 7. All Kramer passive cables are covered by a lifetime warranty.

#### Who is Covered

Only the original purchaser of this product is covered under this limited warranty. This limited warranty is not transferable to subsequent purchasers or owners of this product.

#### What Kramer Electronics Will Do

Kramer Electronics will, at its sole option, provide one of the following three remedies to whatever extent it shall deem necessary to satisfy a proper claim under this limited warranty:

- 1. Elect to repair or facilitate the repair of any defective parts within a reasonable period of time, free of any charge for the necessary parts and labor to complete the repair and restore this product to its proper operating condition. Kramer Electronics will also pay the shipping costs necessary to return this product once the repair is complete.
- Replace this product with a direct replacement or with a similar product deemed by Kramer Electronics to perform substantially the same function as the original product. If a direct or similar replacement product is supplied, the original product's end warranty date remains unchanged and is transferred to the replacement product.
- 3. Issue a refund of the original purchase price less depreciation to be determined based on the age of the product at the time remedy is sought under this limited warranty.

#### What Kramer Electronics Will Not Do Under This Limited Warranty

If this product is returned to Kramer Electronics or the authorized dealer from which it was purchased or any other party authorized to repair Kramer Electronics products, this product must be insured during shipment, with the insurance and shipping charges prepaid by you. If this product is returned uninsured, you assume all risks of loss or damage during shipment. Kramer Electronics will not be responsible for any costs related to the removal or re-installation of this product from or into any installation. Kramer Electronics will not be responsible for any costs related to any setting up this product, any adjustment of user controls or any programming required for a specific installation of this product.

#### How to Obtain a Remedy Under This Limited Warranty

To obtain a remedy under this limited warranty, you must contact either the authorized Kramer Electronics reseller from whom you purchased this product or the Kramer Electronics office nearest you. For a list of authorized Kramer Electronics resellers and/or Kramer Electronics authorized service providers, visit our web site at www.kramerav.com or contact the Kramer Electronics office nearest you.

In order to pursue any remedy under this limited warranty, you must possess an original, dated receipt as proof of purchase from an authorized Kramer Electronics reseller. If this product is returned under this limited warranty, a return authorization number, obtained from Kramer Electronics, will be required (RMA number). You may also be directed to an authorized reseller or a person authorized by Kramer Electronics to repair the product.

If it is decided that this product should be returned directly to Kramer Electronics, this product should be properly packed, preferably in the original carton, for shipping. Cartons not bearing a return authorization number will be refused.

#### Limitation of Liability

THE MAXIMUM LIABILITY OF KRAMER ELECTRONICS UNDER THIS LIMITED WARRANTY SHALL NOT EXCEED THE ACTUAL PURCHASE PRICE PAID FOR THE PRODUCT. TO THE MAXIMUM EXTENT PERMITTED BY LAW, KRAMER ELECTRONICS IS NOT RESPONSIBLE FOR DIRECT, SPECIAL, INCIDENTAL OR CONSEQUENTIAL DAMAGES RESULTING FROM ANY BREACH OF WARRANTY OR CONDITION, OR UNDER ANY OTHER LEGAL THEORY. Some countries, districts or states do not allow the exclusion or limitation of relief, special, incidental, consequential or indirect damages, or the limitation of liability to specified amounts, so the above limitations or exclusions may not apply to you.

#### **Exclusive Remedy**

TO THE MAXIMUM EXTENT PERMITTED BY LAW, THIS LIMITED WARRANTY AND THE REMEDIES SET FORTH ABOVE ARE EXCLUSIVE AND IN LIEU OF ALL OTHER WARRANTIES, REMEDIES AND CONDITIONS, WHETHER ORAL OR WRITTEN, EXPRESS OR IMPLIED. TO THE MAXIMUM EXTENT PERMITTED BY LAW, KRAMER ELECTRONICS SPECIFICALLY DISCLAIMS ANY AND ALL IMPLIED WARRANTIES, INCLUDING, WITHOUT LIMITATION, WARRANTIES OF MERCHANTABILITY AND FITNESS FOR A PARTICULAR PURPOSE. IF KRAMER ELECTRONICS CANNOT LAWFULLY DISCLAIM OR EXCLUDE IMPLIED WARRANTIES UNDER APPLICABLE LAW, THEN ALL IMPLIED WARRANTIES COVERING THIS PRODUCT, INCLUDING WARRANTIES OF MERCHANTABILITY AND FITNESS FOR A PARTICULAR PURPOSE, SHALL APPLY TO THIS PRODUCT AS PROVIDED UNDER APPLICABLE LAW. IF ANY PRODUCT TO WHICH THIS LIMITED WARRANTY APPLIES IS A "CONSUMER PRODUCT" UNDER THE MAGNUSON-MOSS WARRANTY ACT (15 U.S.C.A. §2301, ET SEQ.) OR OTHER APPLICABLE LAW, THE FOREGOING DISCLAIMER OF IMPLIED WARRANTIES SHALL NOT APPLY TO YOU, AND ALL IMPLIED WARRANTIES ON THIS PRODUCT, INCLUDING WARRANTIES OF MERCHANTABILITY AND FITNESS FOR THE PARTICULAR PURPOSE, SHALL APPLY AS PROVIDED UNDER APPLICABLE LAW.

#### **Other Conditions**

This limited warranty gives you specific legal rights, and you may have other rights which vary from country to country or state to state.

This limited warranty is void if (i) the label bearing the serial number of this product has been removed or defaced, (ii) the product is not distributed by Kramer Electronics or (iii) this product is not purchased from an authorized Kramer Electronics reseller. If you are unsure whether a reseller is an authorized Kramer Electronics reseller, visit our web site at www.kramerav.com or contact a Kramer Electronics office from the list at the end of this document.

Your rights under this limited warranty are not diminished if you do not complete and return the product registration form or complete and submit the online product registration form. Kramer Electronics thanks you for purchasing a Kramer Electronics product. We hope it will give you years of satisfaction.

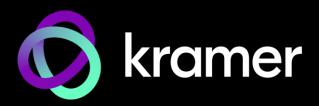

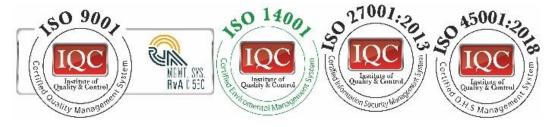

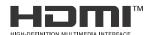

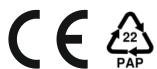

P/N: 2900-301565

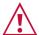

## SAFETY WARNING

Disconnect the unit from the power supply before opening and servicing

For the latest information on our products and a list of Kramer distributors, visit our website where updates to this user manual may be found.

We welcome your questions, comments, and feedback.

The terms HDMI, HDMI High-Definition Multimedia Interface, and the HDMI Logo are trademarks or registered trademarks of HDMI Licensing Administrator, Inc. All brand names, product names, and trademarks are the property of their respective owners.